## **VIII Jornadas de Enseñanza y Aprendizaje de la Estadística y la Investigación Operativa**

**Girona, 21 y 22 de junio de 2017**

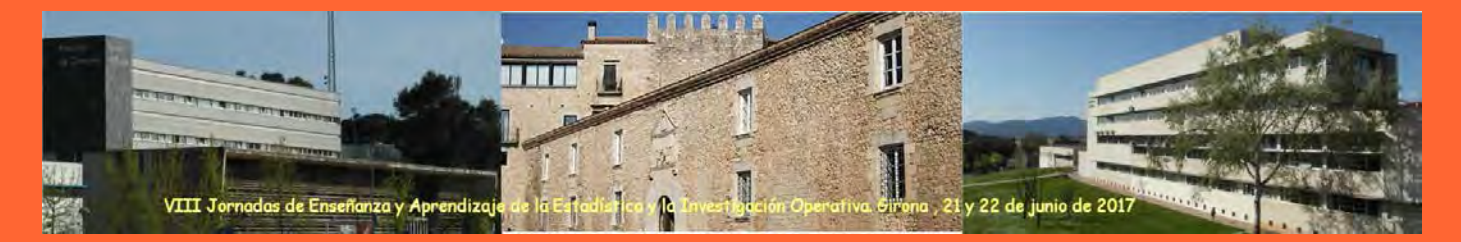

#### **Programa y comunicaciones**

**Pepus Daunis i Estadella (Editor)**

**Patrocinadas por: Colaboradores: Colaboradores:** 

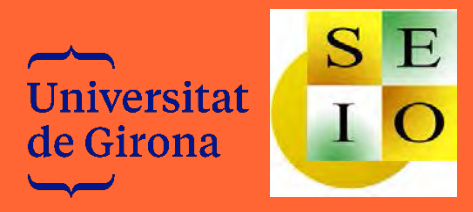

Universitat de Girona Institut de Ciències de l'Educació Josep Pallach

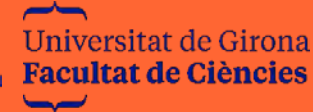

## **VIII Jornadas de Enseñanza y Aprendizaje de la Estadística y la Investigación Operativa**

**Girona, 21 y 22 de junio de 2017**

#### **Programa y comunicaciones**

**Pepus Daunis i Estadella (Editor)**

**Organizan:** 

**Departament d'Informàtica, Matemàtica Aplicada i Estadística de la Universitat de Girona**

**Grupo de Enseñanza y Aprendizaje de la Estadística y la Investigación Operativa.**

#### **Patrocinan:**

**Universitat de Girona**

**Sociedad de Estadística e Investigación Operativa**

**Colaboran** 

#### **ICE-UdG**

**Facultat de Ciències**

**Comité Organizador y Científico Mónica Ortega Moreno (Universidad de Huelva) Pepus Daunis i Estadella (Universitat de Girona) Glòria Mateu Figueras (Universitat de Girona)**

**Comité local**

**Pepus Daunis i Estadella (Universitat de Girona) Glòria Mateu Figueras (Universitat de Girona)**

## **VIII Jornadas de Enseñanza y Aprendizaje de la Estadística y la Investigación Operativa**

**Girona, 21 y 22 de junio de 2017**

#### **Programa y comunicaciones**

**Pepus Daunis i Estadella (Editor)**

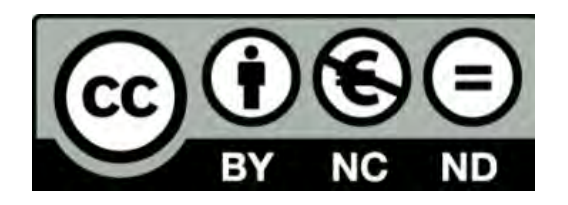

#### *VIII Jornadas de Enseñanza y Aprendizaje de la Estadística y la Investigación Operativa*

Editadas por Pepus Daunis i Estadella (publicadas por la Universitat de Girona) se difunden bajo una licencia [Creative Commons Reconocimiento-NoComercial-SinObraDerivada](https://creativecommons.org/licenses/by-nc-nd/4.0/) 4.0

Permisos que vayan más allá de lo cubierto por esta licencia pueden solicitarse a los titulares del copyright

©Los autores

©Universitat de Girona

[www.udg.edu](http://www.udg.edu/) 

© Grupo GENAEIO

[genaeio.seio.es](http://www.udg.edu/)

ISBN: 978 84 8458 509 1

Edita: Universitat de Girona. Servei de Publicacions

Fecha de edición: Noviembre de 2017

#### Contenido

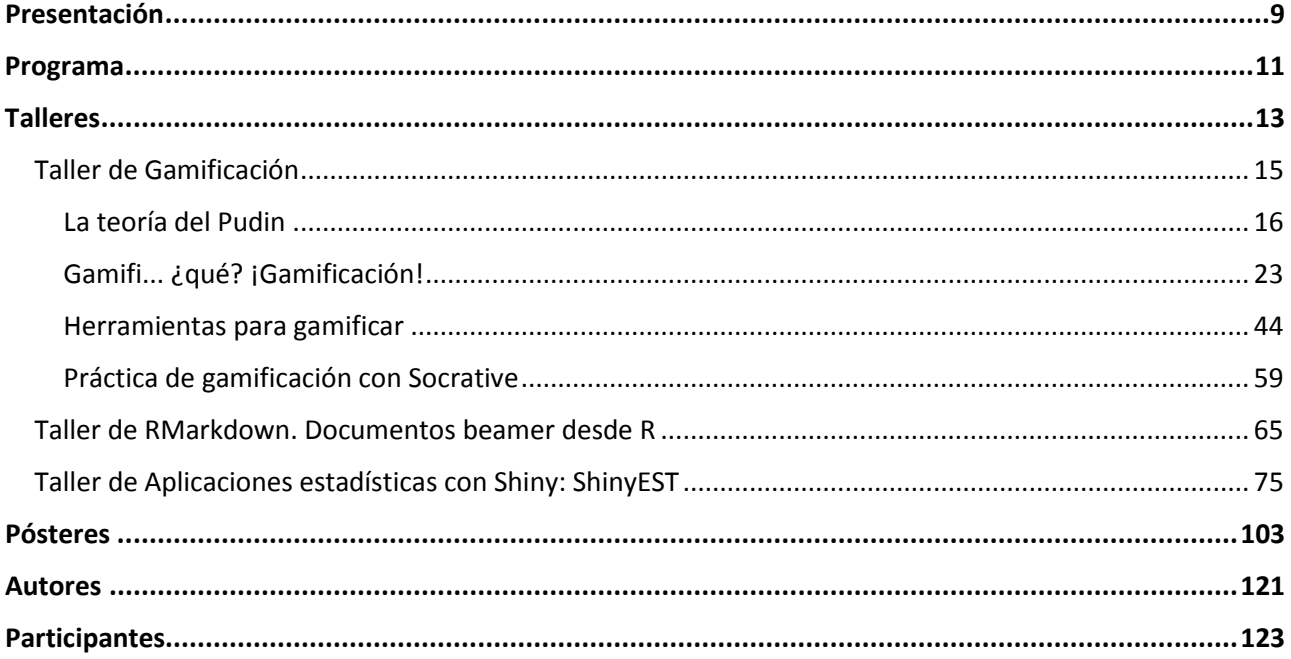

#### Presentación

<span id="page-8-0"></span>Las VIII Jornadas sobre la Enseñanza y Aprendizaje de la Estadística e Investigación Operativa tuvieron lugar los días 21 y 22 de junio de 2017 en la ciudad de Girona, donde fuimos acogidos por nuestros compañeros del Departamento de Informática, Matemática Aplicada y Estadística de la Universidad de Girona.

Estas jornadas organizadas por el grupo de trabajo GENAEIO, vinculado a la SEIO (Sociedad de Estadística e Investigación Operativa), constituyen un punto de encuentro entre docentes del área de la Estadística e Investigación Operativa donde presentar el estado actual de la enseñanza y de la innovación docente en esta disciplina y al mismo tiempo debatir e intercambiar experiencias.

Este libro de actas recoge, además del programa, los contenidos de los diferentes talleres orientados al aprendizaje y manejo de nuevas técnicas docentes que proporcionan recursos y materiales con los que abordar nuestra labor docente desde diferentes perspectivas y entornos de trabajo. Además, se incluyen los resúmenes y pósteres de los trabajos presentados.

En la organización de dichas jornadas hemos de destacar la dedicación y el esfuerzo realizado por nuestros compañeros de Girona, Pepus Daunis-i-Estadella y Glòria Mateu Figueras, que lograron que las jornadas fuesen un éxito. Por otra parte, quiero expresar mi agradecimiento a las entidades y organismos patrocinadores: la Universidad de Girona y la Sociedad de Estadística e Investigación Operativa. Sin olvidar a quienes han colaborado con el comité local, el Departamento de Informática, Matemática Aplicada y Estadística, el Instituto de Ciencias de la Educación Josep Pallach y la Facultad de Ciencias de la Universidad de Girona.

Por último, expresar también mi reconocimiento a los ponentes de los talleres por sus exposiciones claras y concisas; así como a los autores de los trabajos y asistentes, protagonistas de este evento.

¡Gracias a todos!

Mónica Ortega Moreno Coordinadora del grupo de trabajo GENAEIO

#### Programa

#### <span id="page-10-0"></span>*Miércoles 21 de junio*

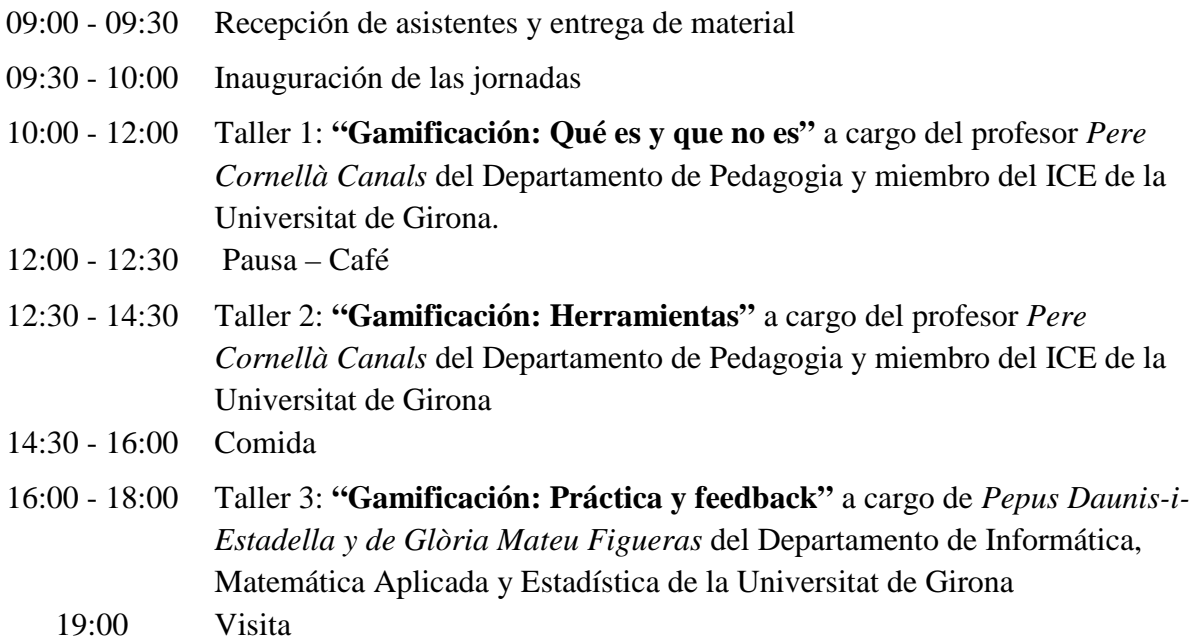

#### *Jueves 22 de junio*

- 09:30 11:30 Taller 4: **"RMarkdown. Documentos beamer desde R"** a cargo del profesor *Francesc Carmona Pontaque* profesor del Departamento de Estadística de la Universidad de Barcelona.
- 11:30 12:00 Pausa café
- 12:00 14:00 Taller 5: **"Aplicaciones estadísticas con Shiny: ShinyEST"** a cargo del profesor *Julio Mulero González* del Departamento de Estadística e Investigación Operativa de la Universidad de Alacant.
- 14:00 16:00 Comida
- 16:00 18:00 Sesión Póster Café
- 18:00 19:30 Reunión del grupo y clausura
	- 21:30 Cena de clausura

<span id="page-12-0"></span>**VIII Jornadas de Enseñanza y Aprendizaje de la Estadística y la Investigación Operativa (Girona, 21 y 22 de junio de 2017)**

#### Talleres

#### **Taller de Gamificación**

Impartido por Pere Cornellà Canals, Pepus Daunis-i-Estadella y Glòria Mateu Figueras (Universitat de Girona)

#### **Taller de RMarkdown. Documentos beamer desde R**

Impartido por el profesor Francesc Carmona (Universitat de Barcelona)

#### **Taller de Aplicaciones estadísticas con Shiny: ShinyEST**

Impartido por el profesor Julio Mulero González (Universidad de Alacant)

TALLERES

<span id="page-14-0"></span>**VIII Jornadas de Enseñanza y Aprendizaje de la Estadística y la Investigación Operativa (Girona, 21 y 22 de junio de 2017)**

#### **Taller de Gamificación**

Pere Cornellà Canals

[pere.cornellacanals@udg.edu](mailto:pere.cornellacanals@udg.edu) Universitat de Girona

Pepus Daunis-i-Estadella, Glòria Mateu Figueras, Marina Vives-Mestres

#### **Resumen**

#### **Primera sesión.- Gamificación: Qué es y qué no es?**

La primera parte de la sesión se centra en partir de la experiencia de los participantes en el uso de juegos. Se pide a los participantes que escriban el nombre de los juegos que recuerden, diferenciando los juegos de movimiento, los juegos de mesa y los juegos digitales o videojuegos. También se les pide que recuerden algún libro, película o serie de televisión que les haya gustado especialmente. A partir de aquí vamos desgranando los diferentes elementos que componen los juegos y los agrupamos en mecánicas, dinámicas y estética. A partir de estas clasificaciones ya podríamos empezar a diseñar una experiencia de gamificación en las aulas.

A continuación se lleva a cabo una presentación destinada a centrar las bases de la gamificación: una definición para la gamificación del aprendizaje, los elementos y conceptos relacionados como la teoria del Flow, el hard fun, el círculo mágico o los tipos de jugadores.

#### **Segunda sesión.- Gamificación: Herramientas**

La sesión empieza proponiendo a los participantes que resuelvan un BreakoutEdu. El reto consiste en abrir una caja que contiene la presentación que se debe utilizar en esta sesión y que, de no obtenerla, no se puede llevar a cabo. La caja está cerrada por seis candados de diferentes tipos: numéricos, de llave, de letras y direccionales. Las combinaciones para desbloquear cada candado se obtienen resolviendo los diferentes enigmas propuestos y en los que es preciso trabajar de forma colaborativa y encontrar la solución a conceptos estadísticos.

Una vez abierta la caja, la sesión puede continuar. Y lo hace con una presentación en la que se muestran algunas herramientas que nos pueden ser útiles para gamificar. Las herramientas están agrupadas en diferentes tipos: libros, aplicaciones de pregunta y respuesta, plataformas, cartas y colecciones y herramientas para contar historias.

#### **Tercera sesión.- Gamificación: Taller pràctico y feedback**

La sesión empieza con lo que sería un final de tema y la aplicación práctica de una herramienta de gamificación , ejemplarizado en el uso del soft Socrative. Se ven as posibilidades de elaboración, tipos de juego, herramientas para compartir, editar y realizar el feedback de una sesión de gamificación.

Palabras clave: gamification, serious games, learning, online games Clasificación AMS: 97A20, 97C30, 97U30, 97U70

## <span id="page-15-0"></span>**Gamificación:** La teoría del pudin

@perecornella iunio de 2017

### **Gamificación :: Ludificación**

Es el uso de los **elementos** y de la mecánica del juego en contextos ajenos a éste, con el objetivo de orientar el comportamiento de las personas y conseguir determinados objetivos.

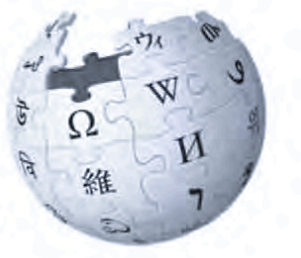

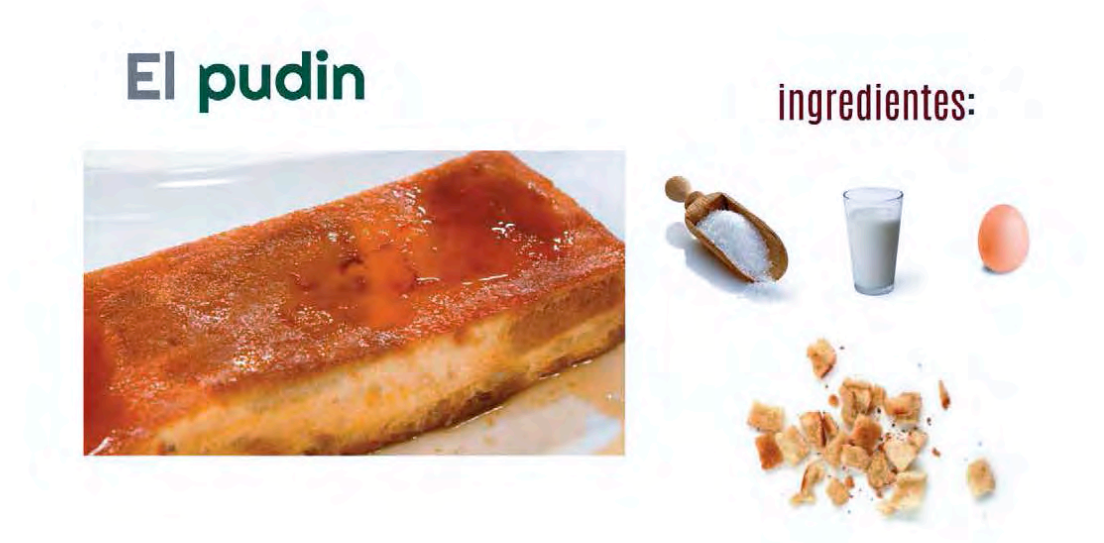

## ...desmiguemos los juegos...

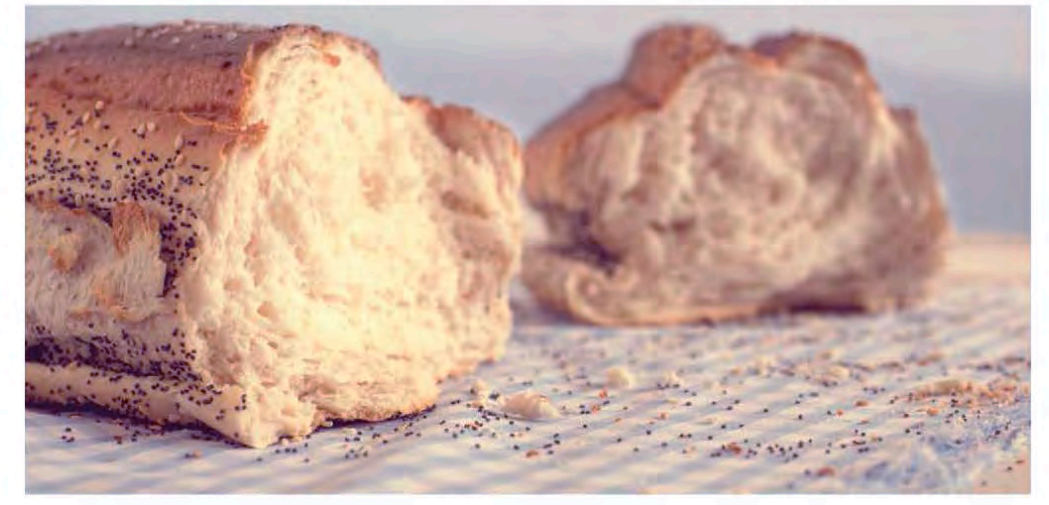

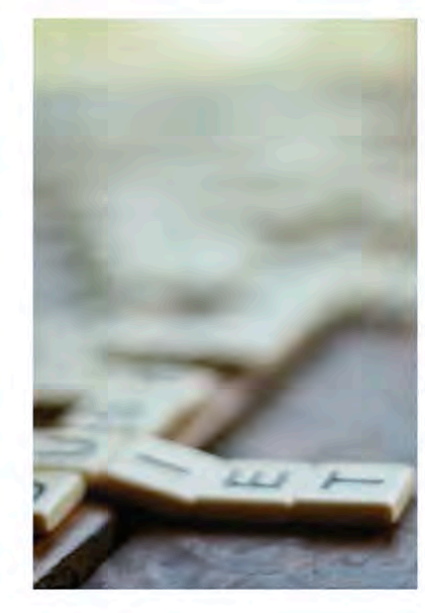

## ¿A qué jugamos?

- · juegos físicos
- · juegos de mesa
- · juegos digitales videojuegos

#### ...desmiguemos los juegos...

- · ¿cuál es el objetivo?
- · ¿cómo se gana? ¿cómo lo hacemos?
- ¿existen niveles? ¿hay zonas?
- ¿hay recompensas? ¿vidas? puntos?

¿cómo funcionan?

#### ...desmiguemos los juegos...

puntos insignias clasificaciones trofeos niveles avatares

misiones retos progreso movimientos sorpresa feedback rápido

mapa de situación penalización clanes dados fichas in.

## ¿cómo funcionan?

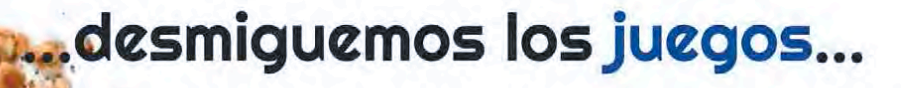

- · ¿se juega solo? ¿por equipos?
- · ¿debes establecer pactos?
- · ¿debemos colaborar con otros jugadores?
- · ¿se compite contra algo?
- ¿cómo se relacionan los jugadores?

**TALLERES** 

#### ..desmiguemos los juegos...

¿cómo toman decisiones? competición, cooperación, una mezcla ¿qué pueden hacer con las recompensas obtenidas? ¿pueden escoger caminos? ¿pueden escoger el orden? ¿todo el mundo verá el mismo contenido? ¿o no? ¿pueden establecer alianzas? individual, en grupos

## ¿cómo se relacionan los jugadores?

## ...desmiguemos los juegos...

· qué historias nos cuentan?

(inspírate en libros, pelis, series de TV...)

los juegos cuentan historias

### ...desmiguemos los juegos...

misterio futurista periodistas prehistoria viales medieval contemporáneo exploradores investigadores

los juegos cuentan historias

#### ya lo tenemos...

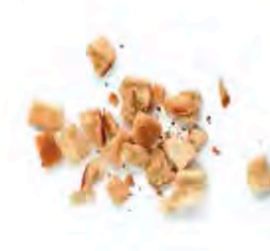

- · migas de **mecánicas**<br>cómo funcionan los juegos
- · migas de dinámicas<br>cómo se relacionan los jugadores
- · migas de estética<br>qué historias cuentan

### nos falta...

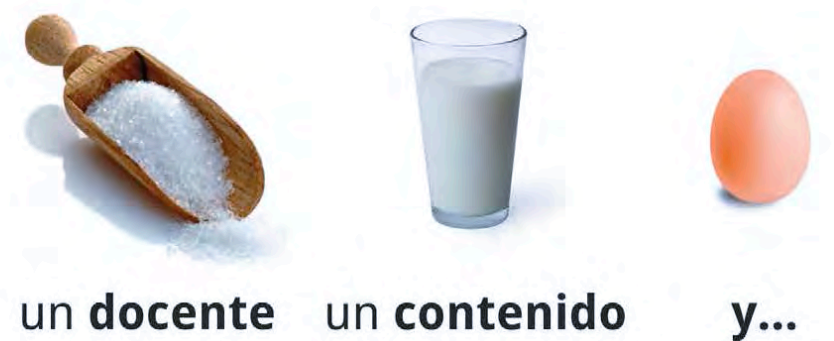

un docente un contenido

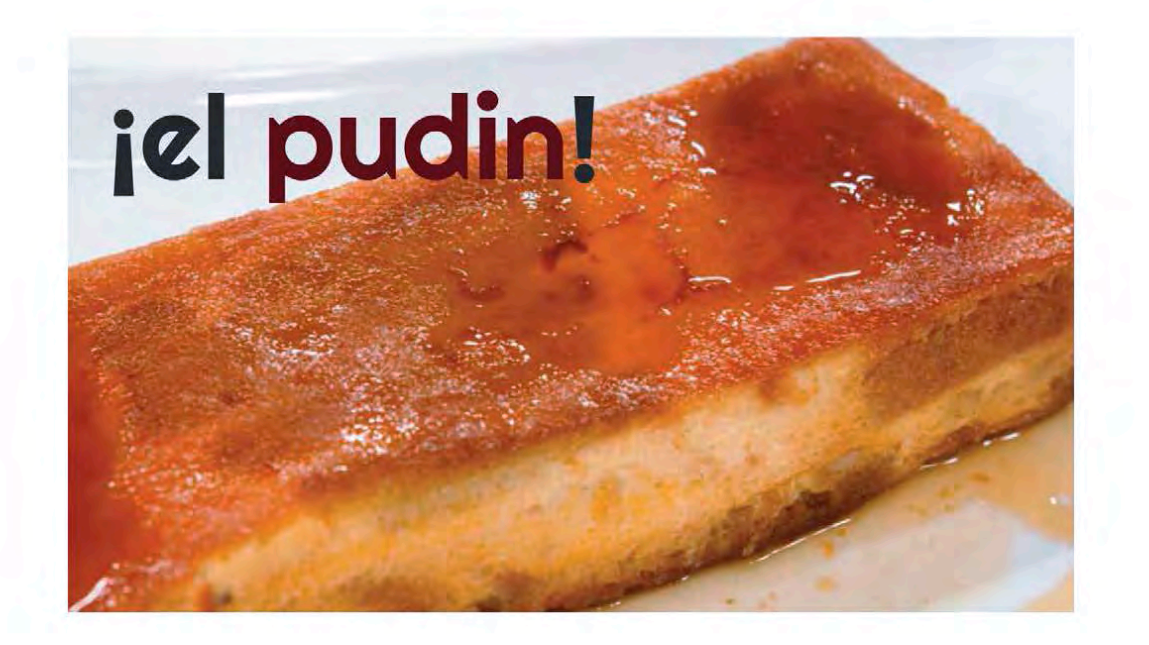

<span id="page-22-0"></span>**VIII Jornadas de Enseñanza y Aprendizaje de la Estadística y la Investigación Operativa (Girona, 21 y 22 de junio de 2017)**

#### Gamifi... ¿qué? ¡Gamificación!

[https://prezi.com/s81eajrcwmt\\_/gamifi-que-gamificacion/](https://prezi.com/s81eajrcwmt_/gamifi-que-gamificacion/)

# oprenendizoje<br>Sprenendizoje

Descubrir, curiosidad, vivir experiencias...

## buscando una definición...

Un juego es un sistema en que los jugadores participan en un desafío abstracto, definido por reglas, interactividad y retroalimentación, que se traduce en un resultado cuantificable y provocando, a menudo, una reacción emocional.

Karl M. Kapp = Katie Salen + Eric Zimmerman + Raph Koster

Vamos a tomárnoslo con filosofía

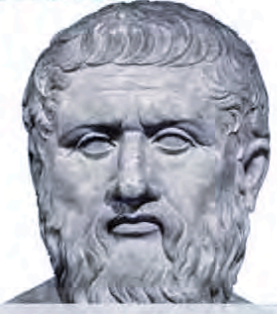

Se conoce más a una persona en una hora de juego que en un año de conversación.

Platón

## el poder del juego

**Construye habilidades sociales** Activa el cerebro: memoria, razonamiento, lenguaje... Mejora el rendimiento académico Desarrolla las habilidades/competencias del SXXI (4Cs) Pensamient Crítico :: Creatividad :: Colaboración :: Comunicación

### ¡Herramienta de transformación!

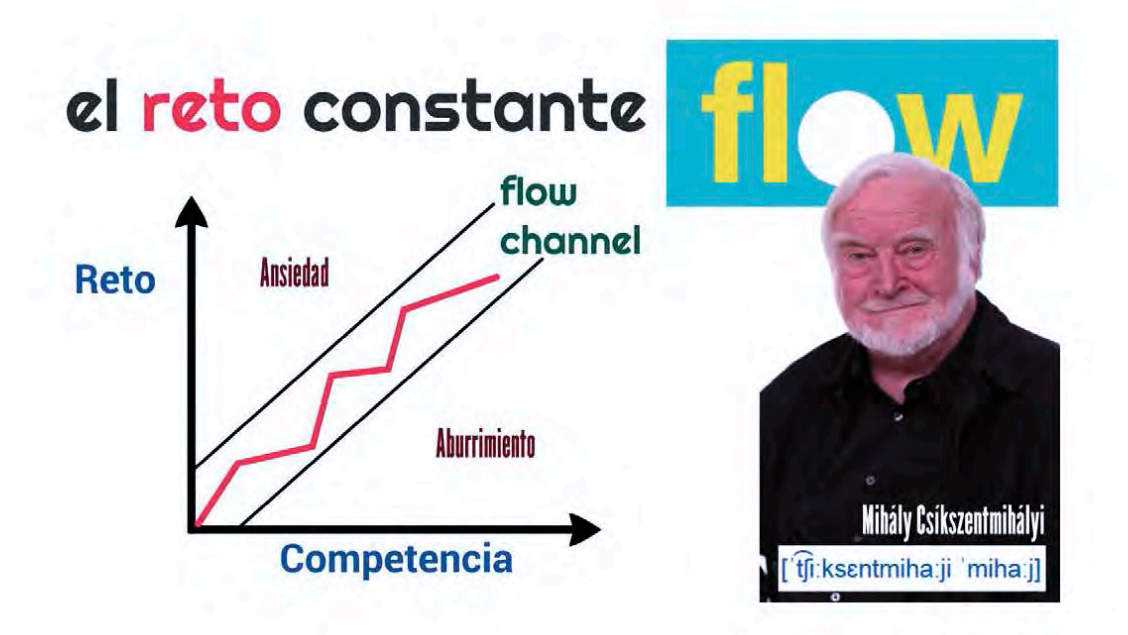

## jes difícil, es divertido!

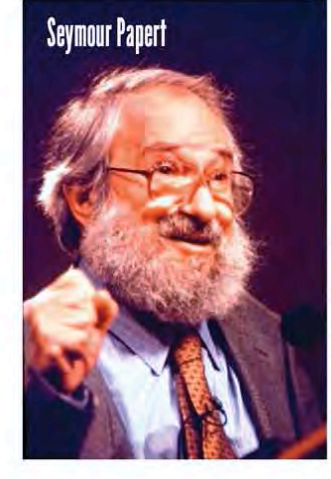

# **HARD FUN**

El reto es divertido aunque es difícil **VS** El reto es divertido porque es difícil

## ¿qué nos divierte?

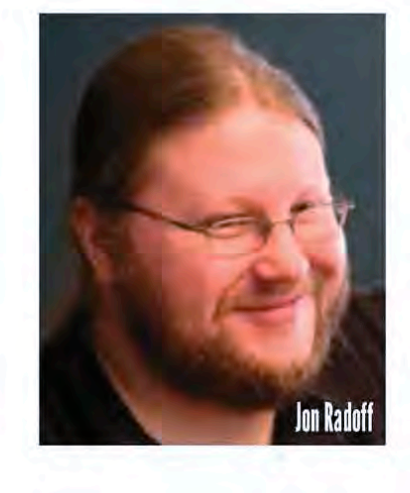

#### **42 FUNdamentals**

- · coleccionar cosas
- · descubrir tesoros
- · ser el centro de atención
- · vivir una fantasía
- dominar habilidades
- · adquirir conocimientos
- · organizar a la gente
- 
- hacer regalos
- · ser un héroe, un malvado, un sabio...
- · explicar historias
- · escuchar historias
- · competir
- · hacer justicia
- reir
- · relajarnos
- · mejorar la sociedad
- · asustarse
- $\bullet$  ...
- 
- 
- 
- 

## ¿qué nos motiva?

#### Nos mueven 16 deseos

- · aceptación
- · curiosidad
- · comer
- · familia
- honor

· orden

- 
- · idealismo
- · independencia
- poder · romanticismo

· actividad física

- · ahorrar
- · contacto social
- · estatus social
- · tranquilidad
- · venganza

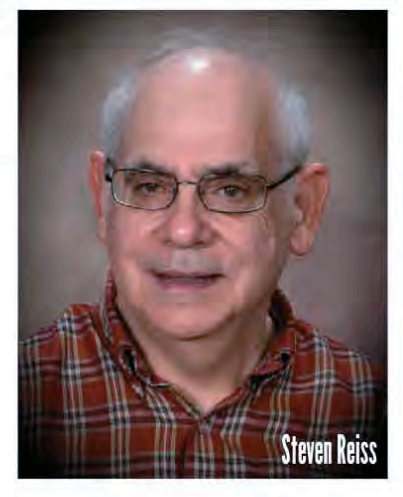

http://gamificacion.club/aprender-es-divertido/

https://explorable.com/16-basic-desires-theory

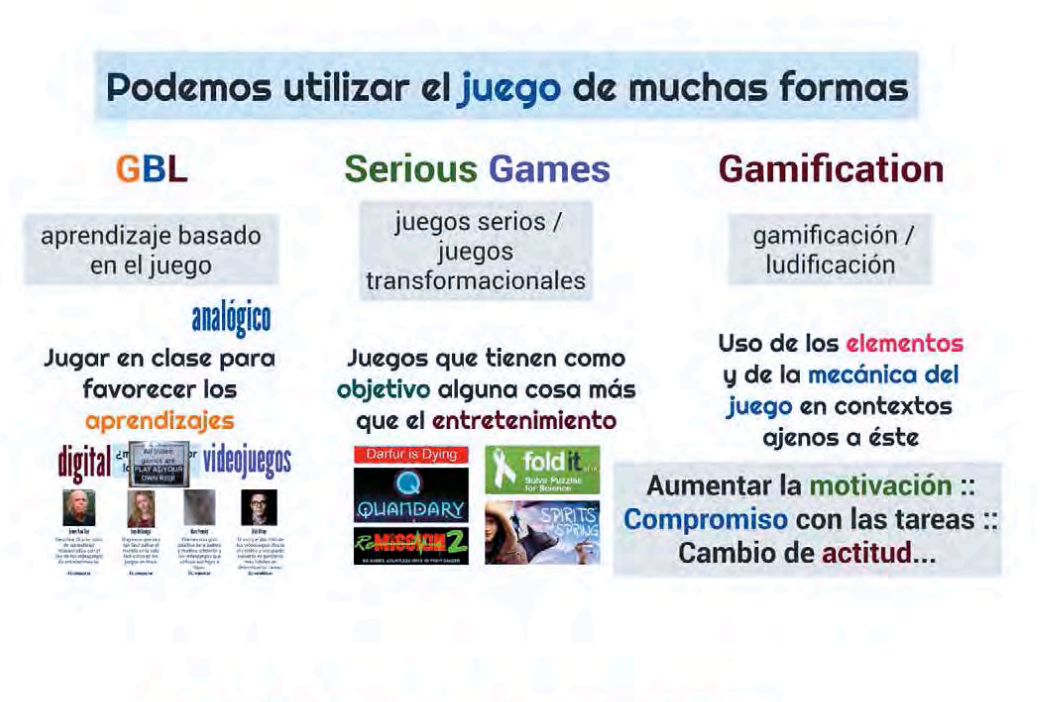

## prenaizaj videojuegos **All Video**

games are **AY AT YOUR** 

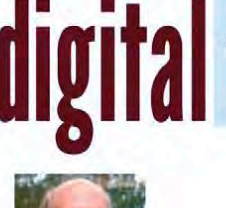

بالغ

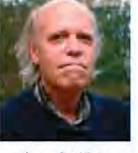

James Paul Gee Describe 36 principios de aprendizaje relacionados con el uso de los videojuegos de entretenimiento.

http://jamespaulgee.com

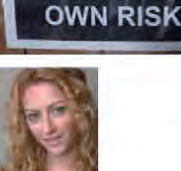

Jane McGonigal Hagamos que sea tan fácil salvar el mundo en la vida real como en los juegos en línea.

http://janemcgonigal.com

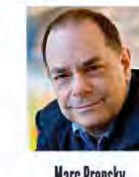

**Marc Prensky** Plantea una guía positiva pera padres y madres referente a los videojuegos que utilizan sus hijos e hijas.

http://marcprensky.com

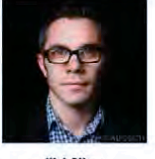

**Nick Bilton** 

El uso y el dominio de los videojuegos afecta el cerebro y nos puede convertir en personas más hábiles en determinadas tareas. http://www.nickhilton.com

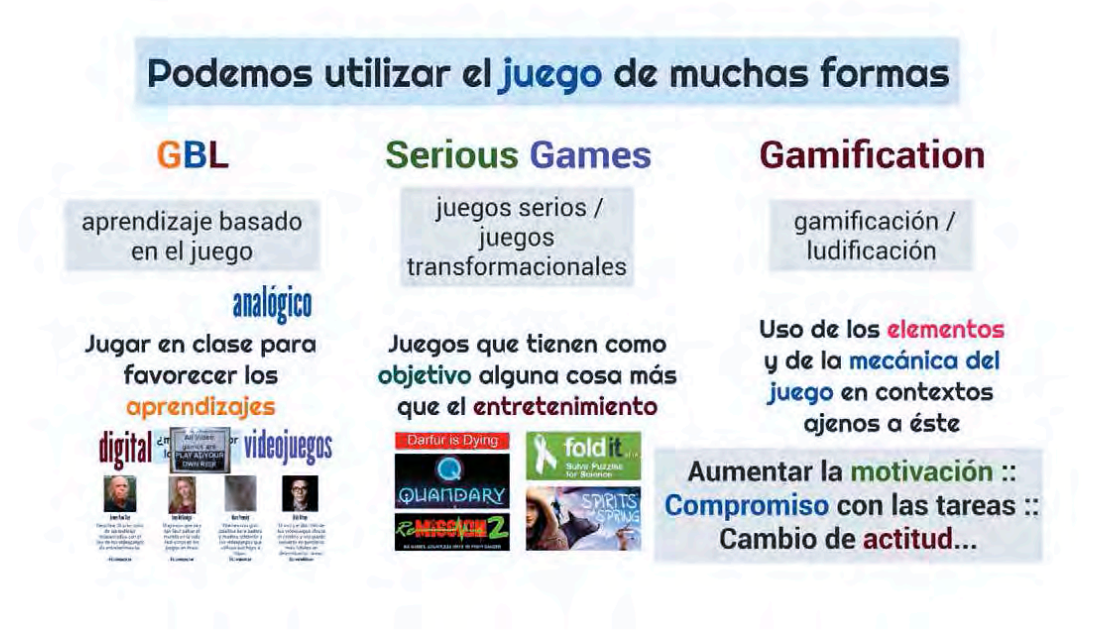

@perecornella junio de 2017

#### Le gustava el brócoli cubierto de chocolate a **Winston Churchill?**

**Artist urban** 

**Winston Churchill** 

@perecornella junio de 2017

**Siempre estoy** dispuesto a aprender, pero no siempre me apetece que me enseñen.

## ¿...y la gamificación?

game :: gamification :: ludificación :: juguetización

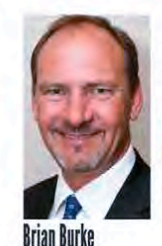

Uso de mecánicas de juego y diseño de experiencias de juego para hacer participar de forma digital y para motivar las personas a conseguir sus objetivos.

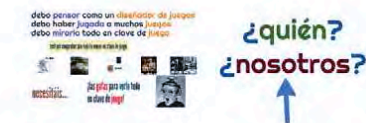

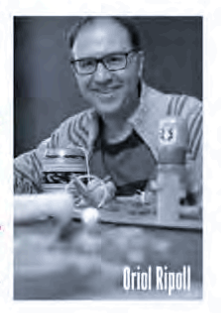

Gamificar consiste en hacer vivir experiencias de juego en un entorno no lúdico.

debo pensar como un diseñador de juegos debo haber jugado a muchos juegos debo mirarlo todo en clave de juego

test per comprobar que todo lo vemos en clave de juego

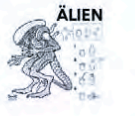

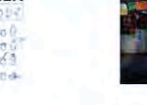

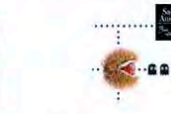

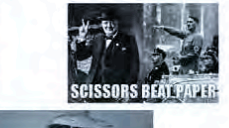

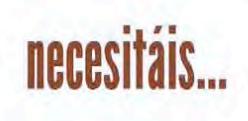

¡las gafas para verlo todo en clave de juego!

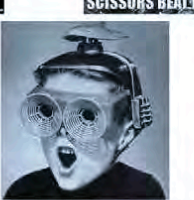

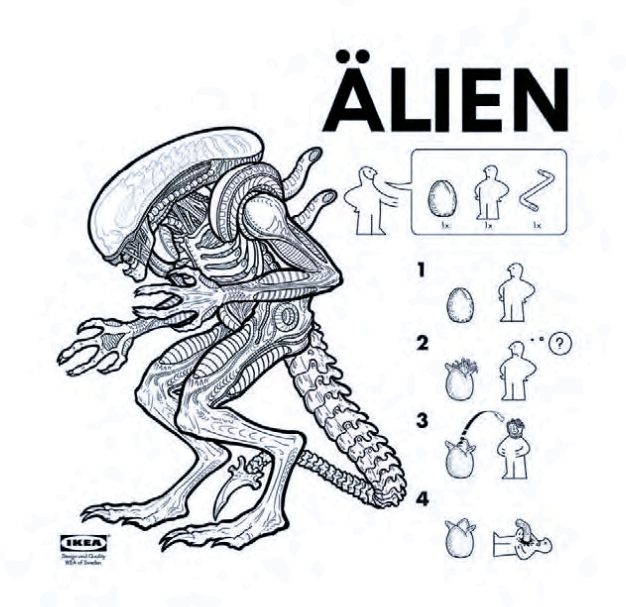

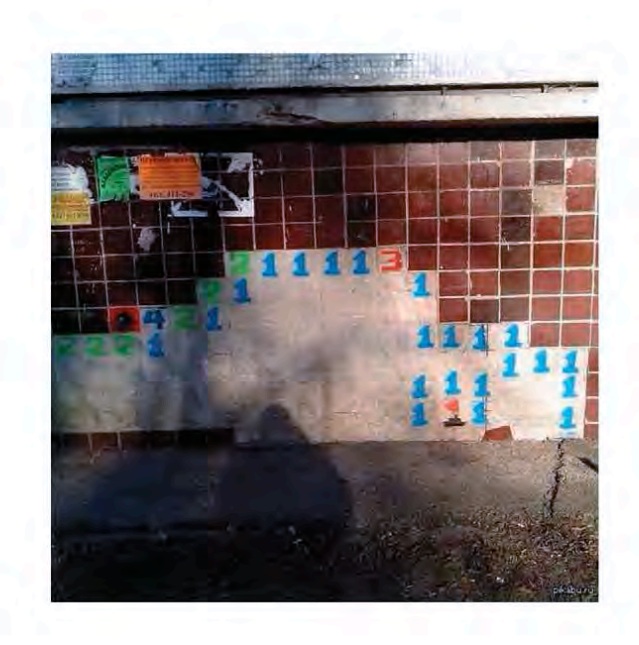

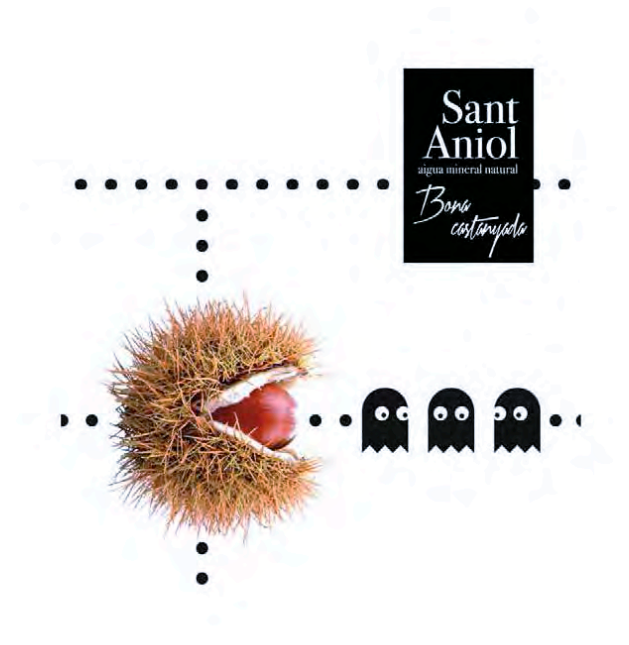

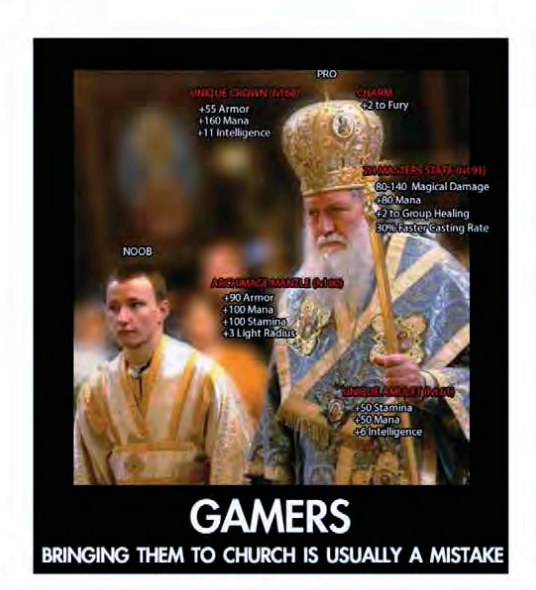

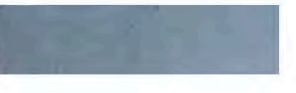

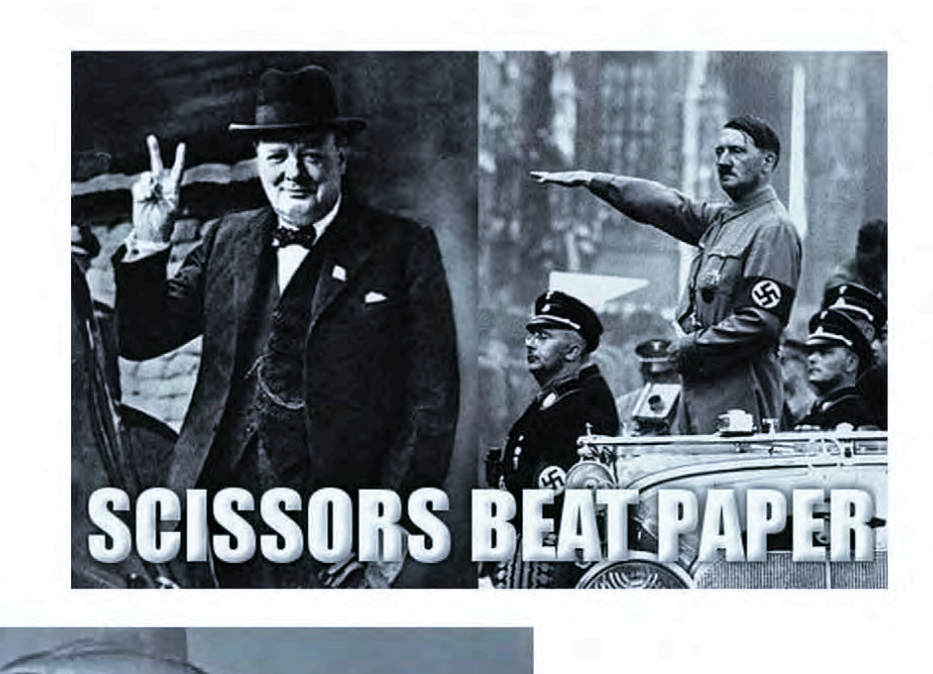

# debo pensar como un diseñador de juegos<br>debo haber jugado a muchos juegos<br>debo mirarlo todo en clave de juego

test per comprobar que todo lo vemos en clave de juego

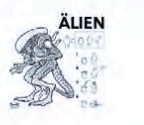

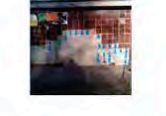

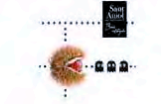

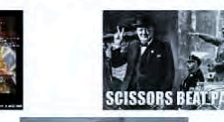

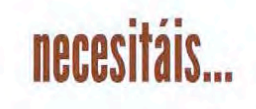

¡las gafas para verlo todo en clave de juego!

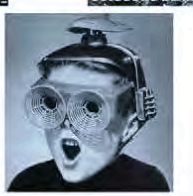

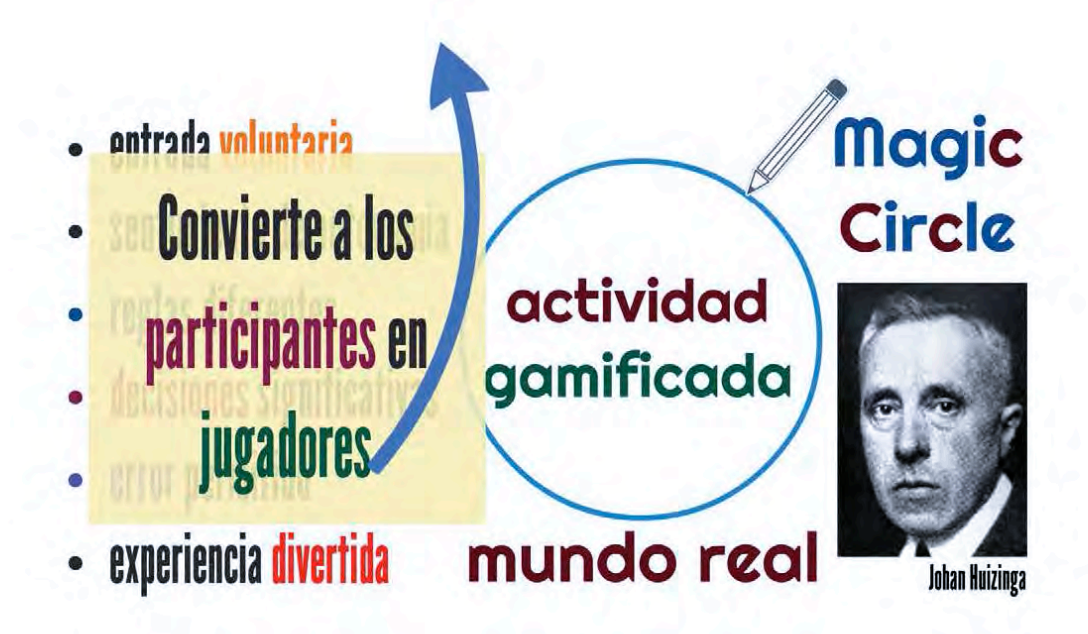

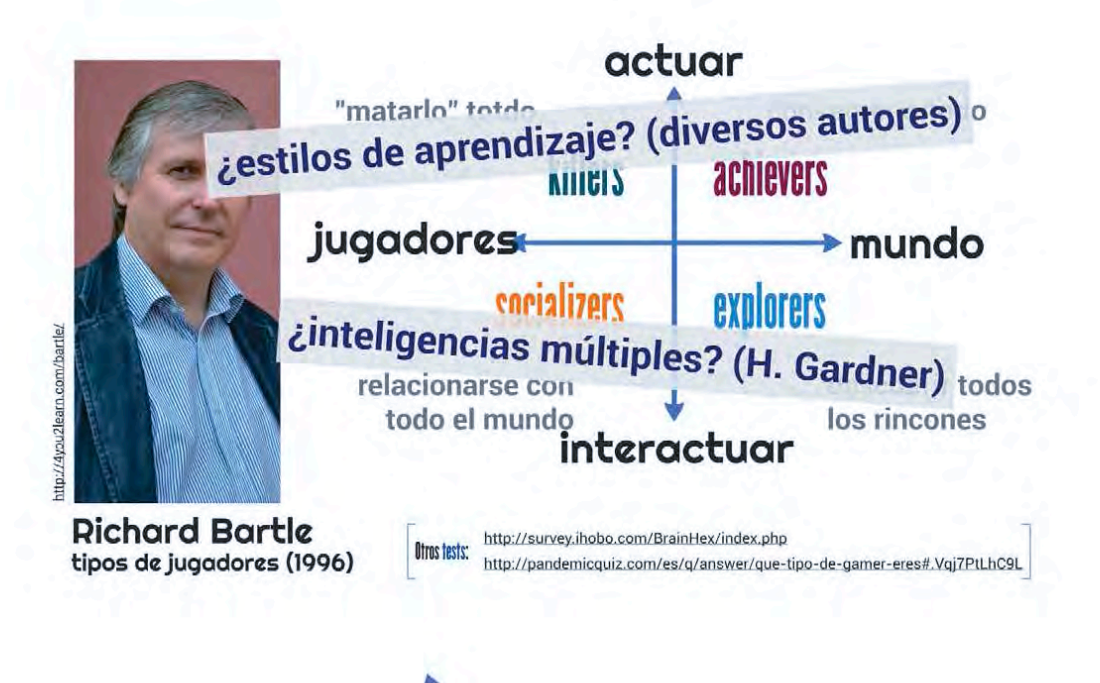

## ¿...y la gamificación?

game :: gamification :: ludificación :: juguetización

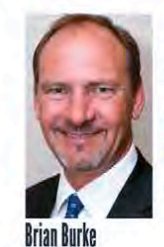

Uso de mecánicas de juego y diseño de experiencias de juego para hacer participar de forma digital y para motivar las personas a conseguir sus objetivos.

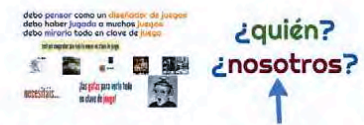

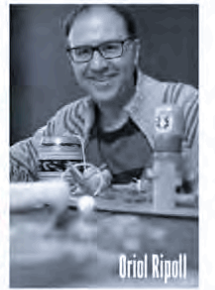

Gamificar consiste en hacer vivir experiencias de juego en un entorno no lúdico.

#### los elementos de la gamificación

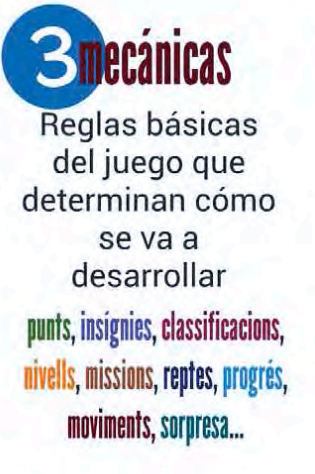

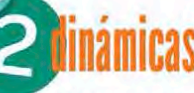

Cómo se comporta el jugador ante las reglas básicas

presa de decisions, competició, col·laboració, ús dels punts, ordre de les accions, aliances...

Gráficos, historia, música, sensaciones, percepciones...

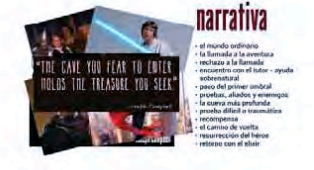
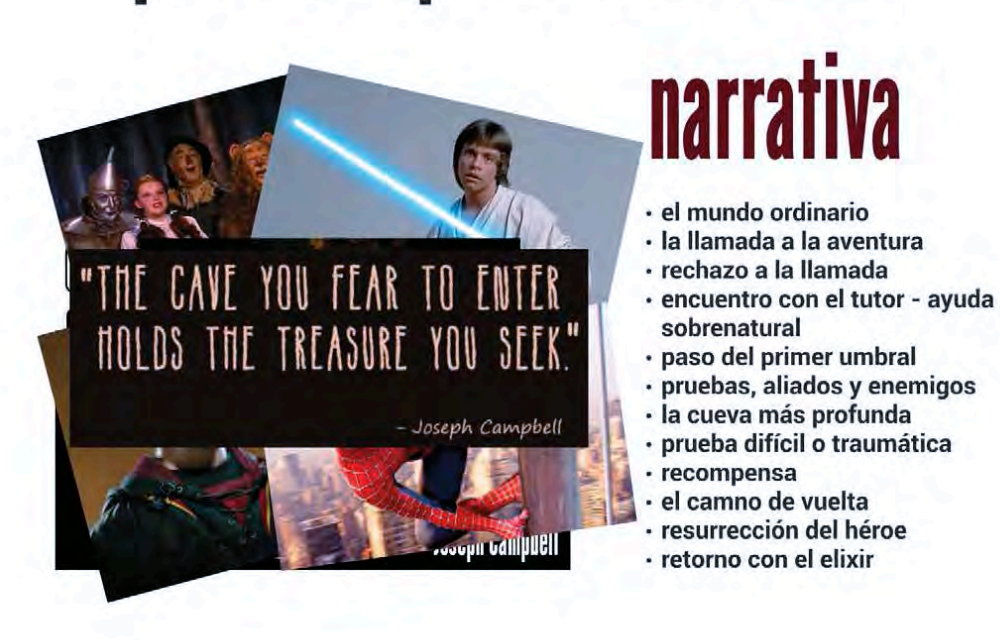

# los elementos de la gamificación

# **Sinecánicas** Reglas básicas del juego que determinan cómo se va a desarrollar punts, insígnies, classificacions, nivells, missions, reptes, progrés, moviments, sorpresa...

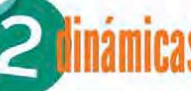

Cómo se comporta el jugador ante las reglas básicas

presa de decisions, competició, col·laboració, ús dels punts, ordre de les accions, aliances...

Gráficos, historia, música, sensaciones, percepciones...

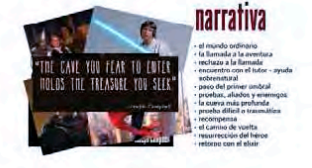

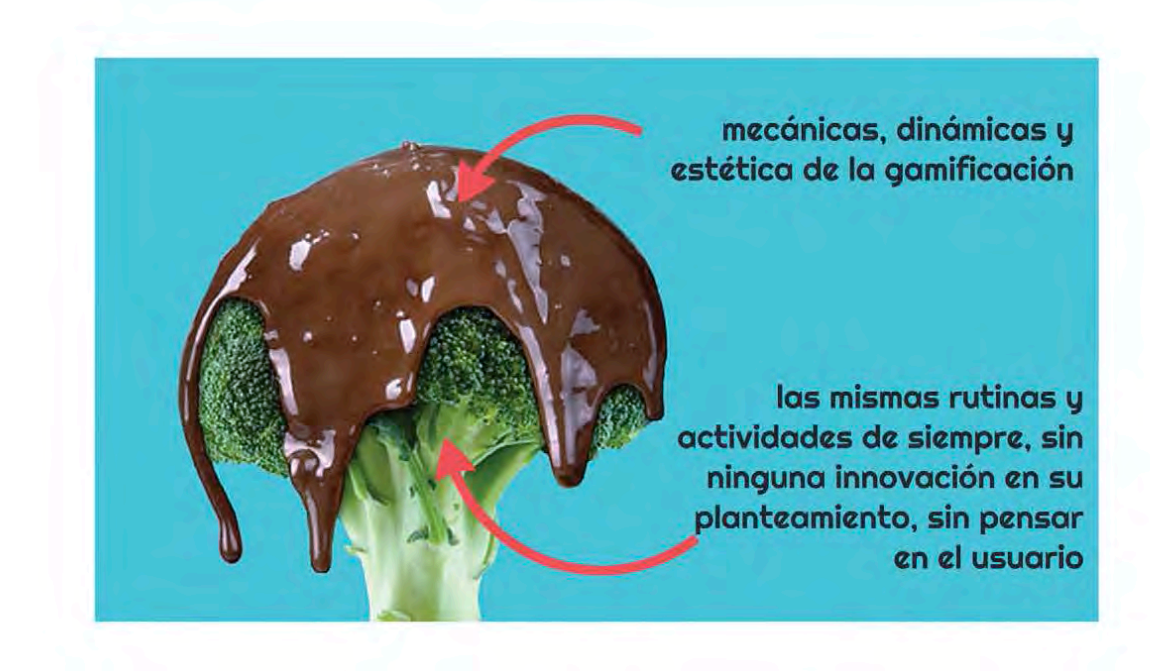

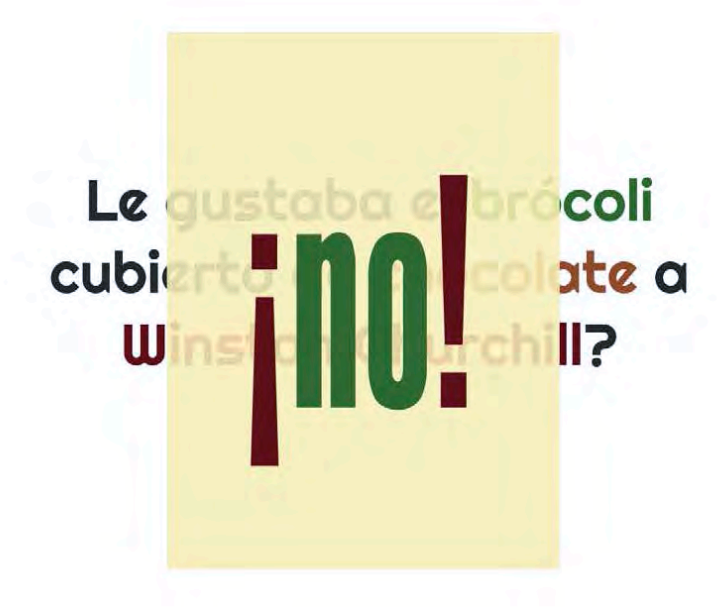

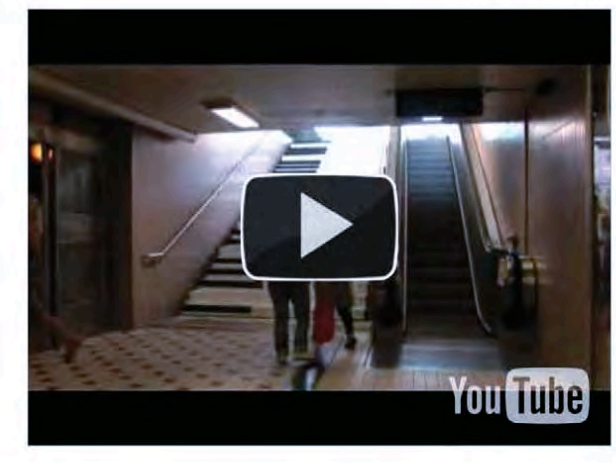

# ¿algún ejemplo?

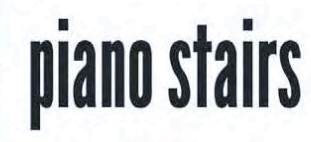

the fun theory

http://www.thefuntheory.com/piano-staircase

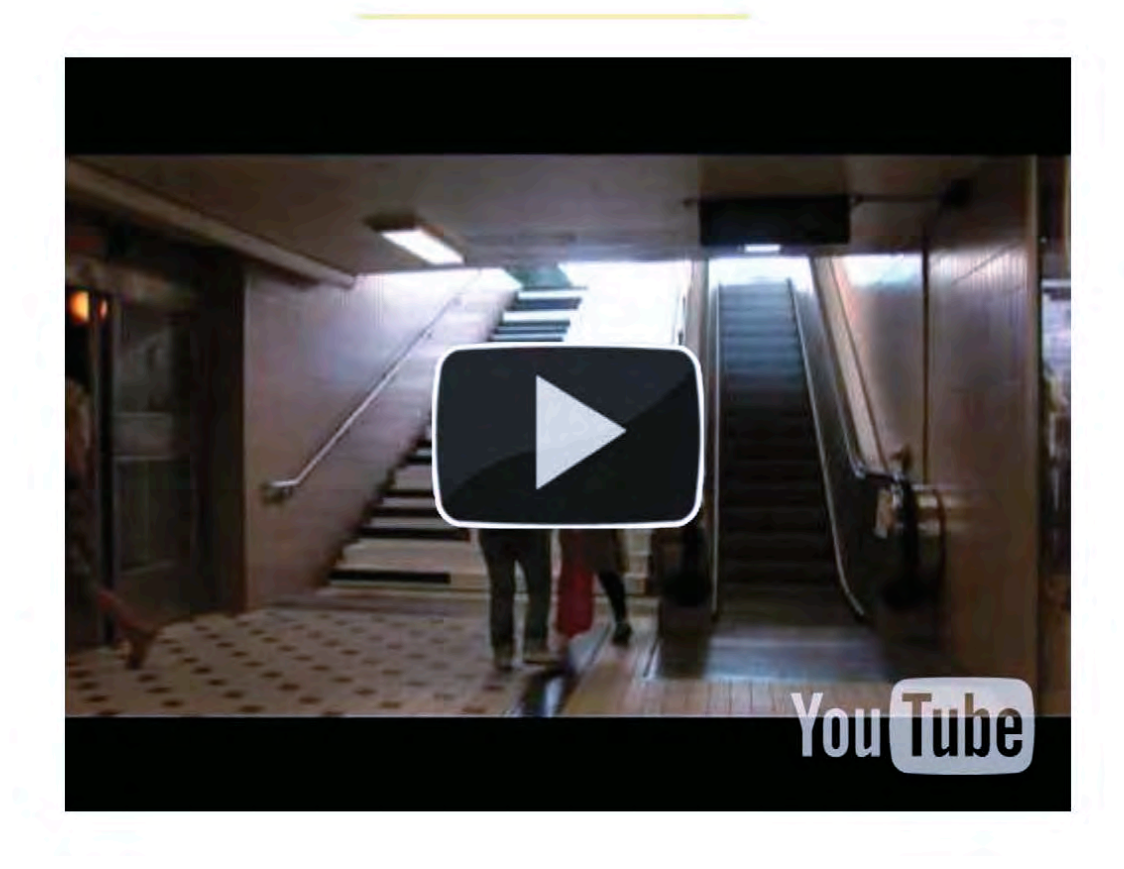

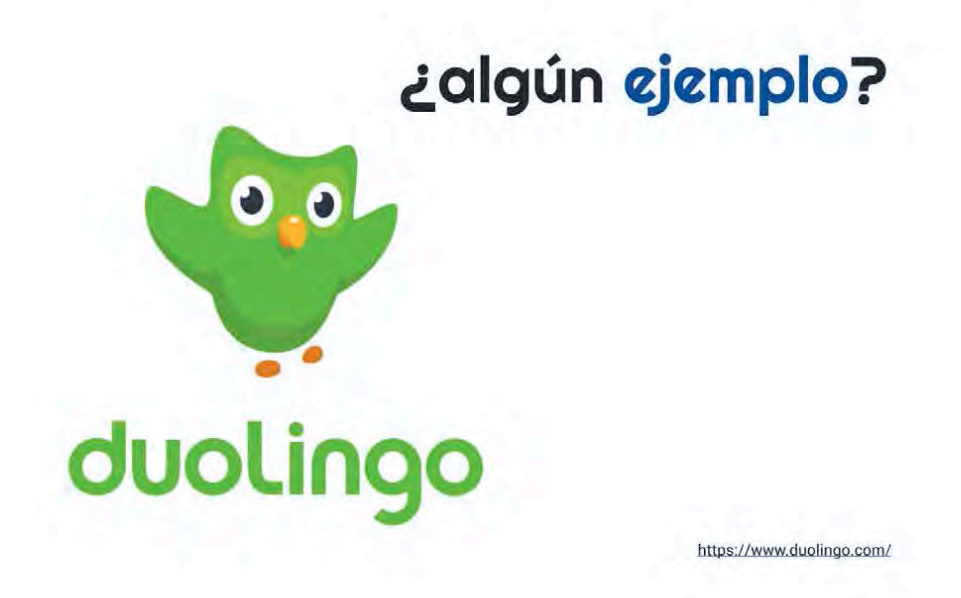

# ¿algún ejemplo?

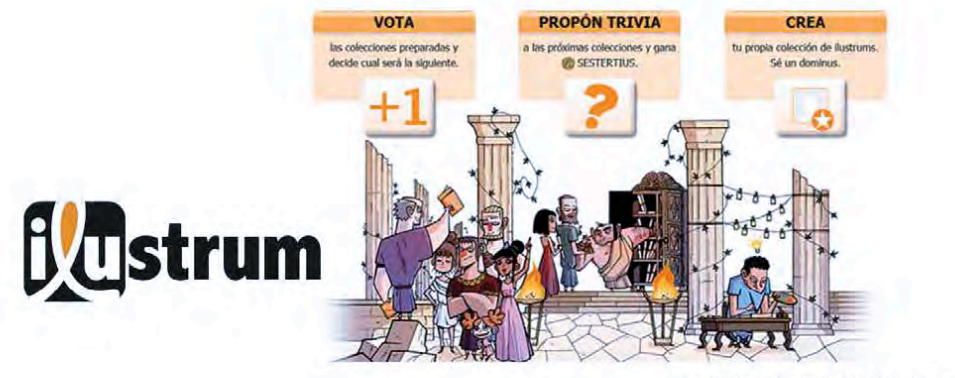

https://www.ilustrum.com/?locale=ca

# ¿algún ejemplo?

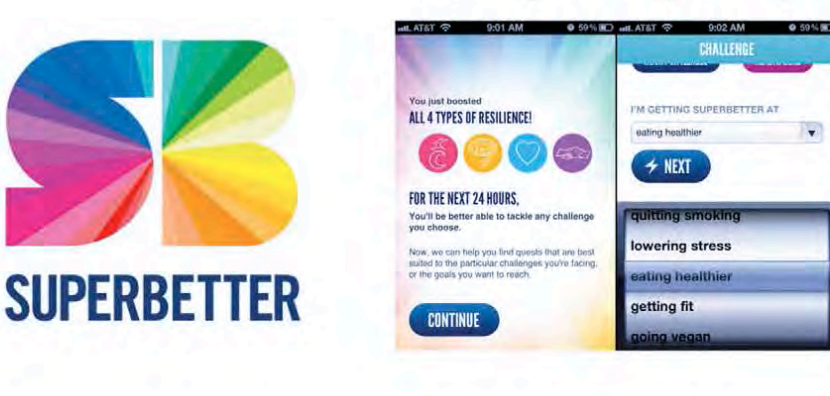

https://www.superbetter.com/

# ¿algún ejemplo?

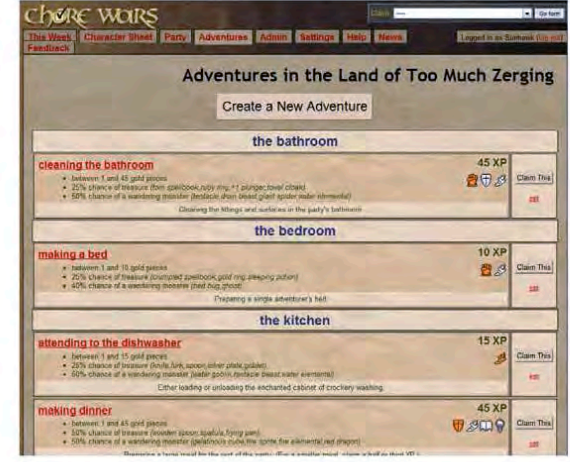

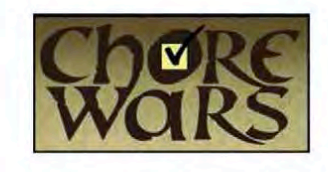

http://www.chorewars.com/

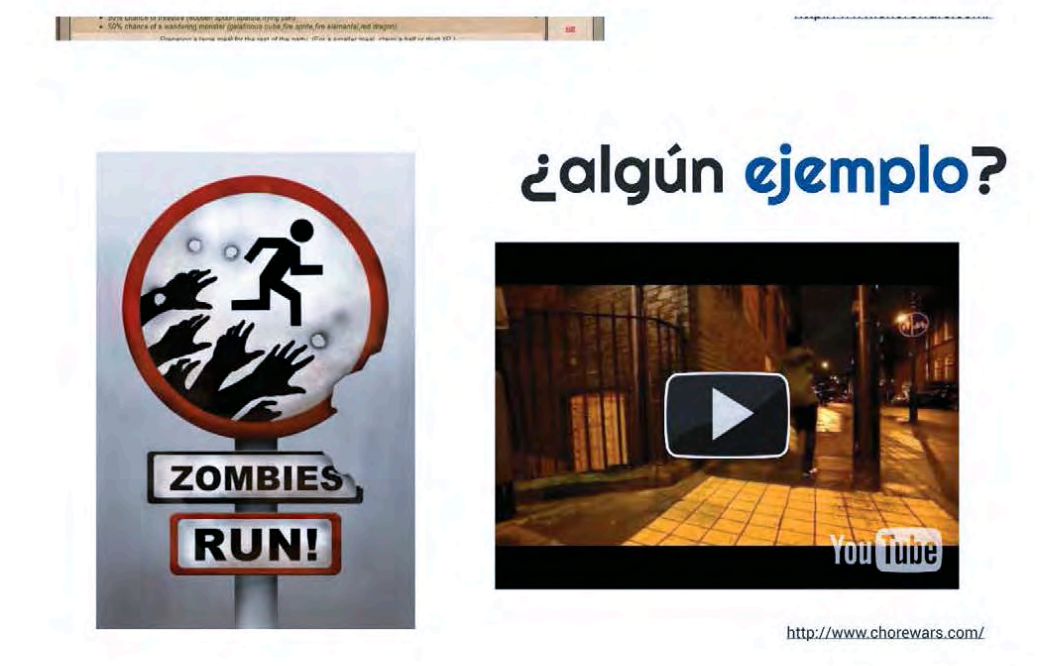

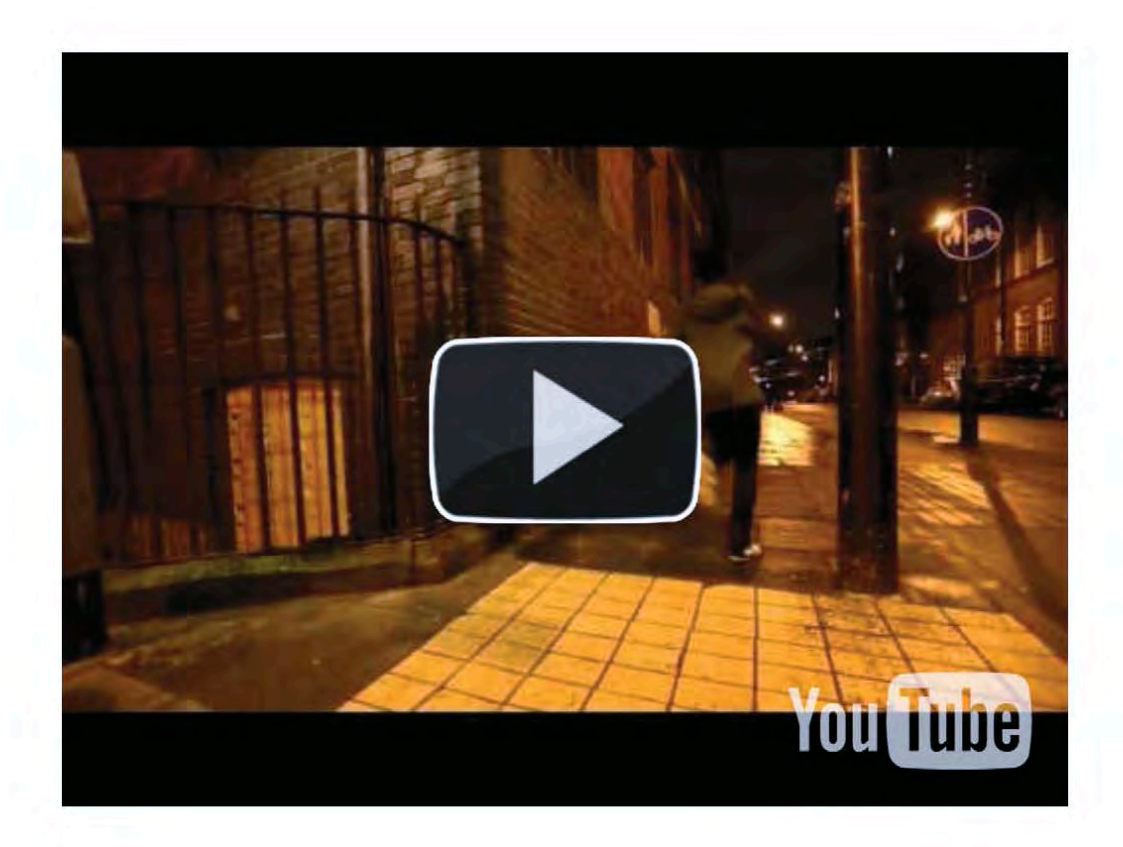

**VIII Jornadas de Enseñanza y Aprendizaje de la Estadística y la Investigación Operativa (Girona, 21 y 22 de junio de 2017)**

# Gamifi... ¿què? ¡Gamificación!

@perecornella junio de 2017

# Herramientas para gamificar

<https://prezi.com/1za5rwtv3h55/herramientas-para-gamificar/>

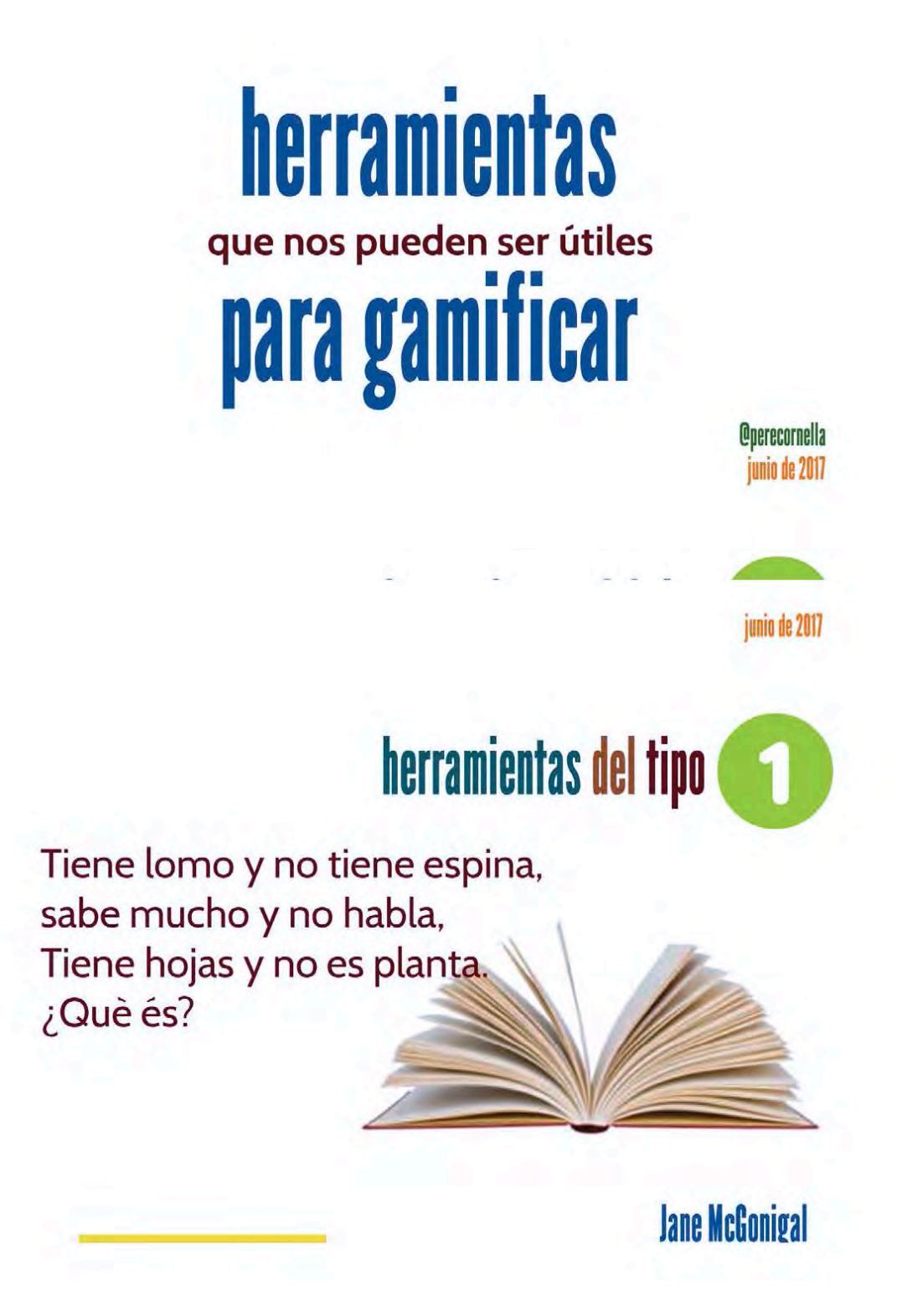

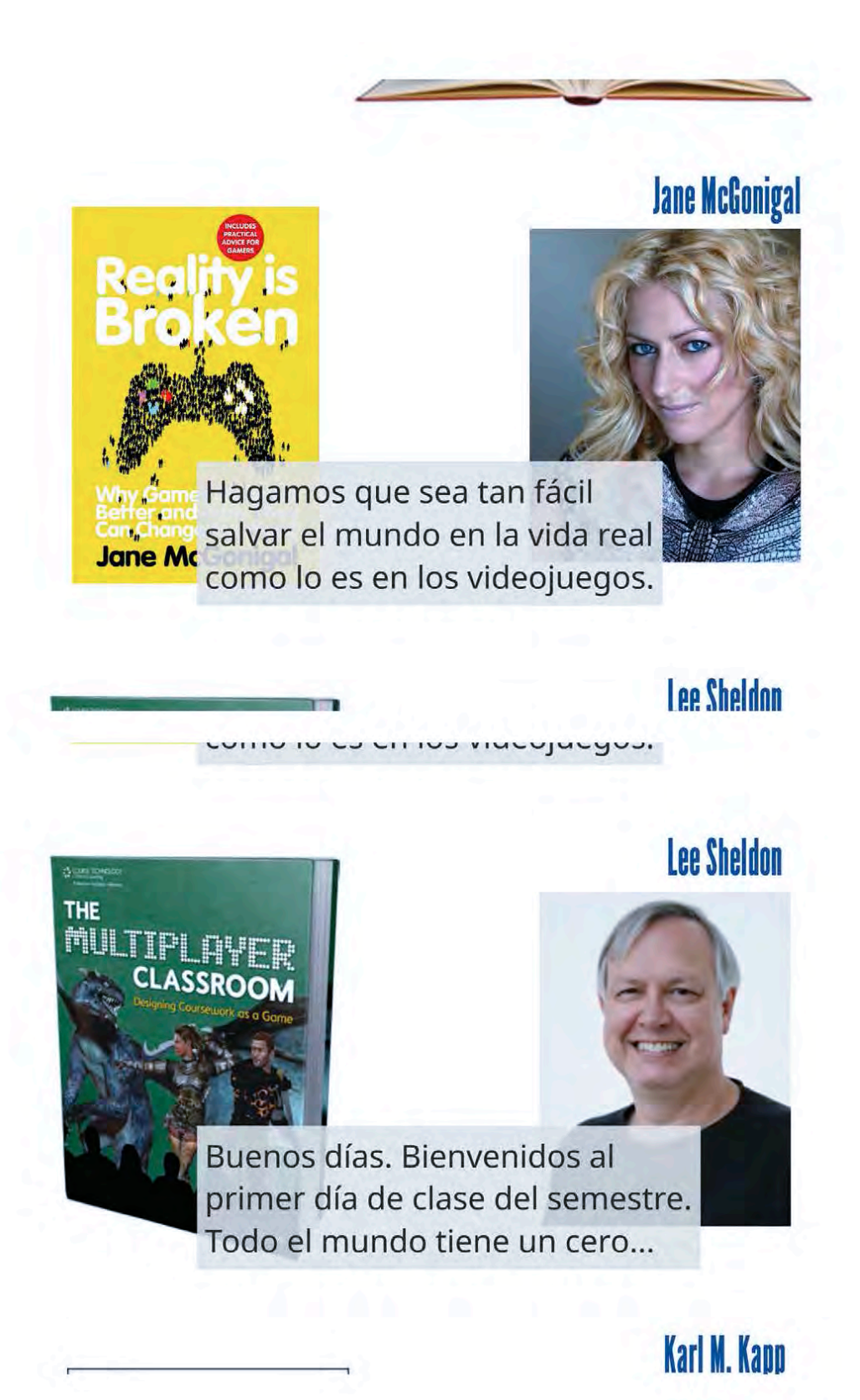

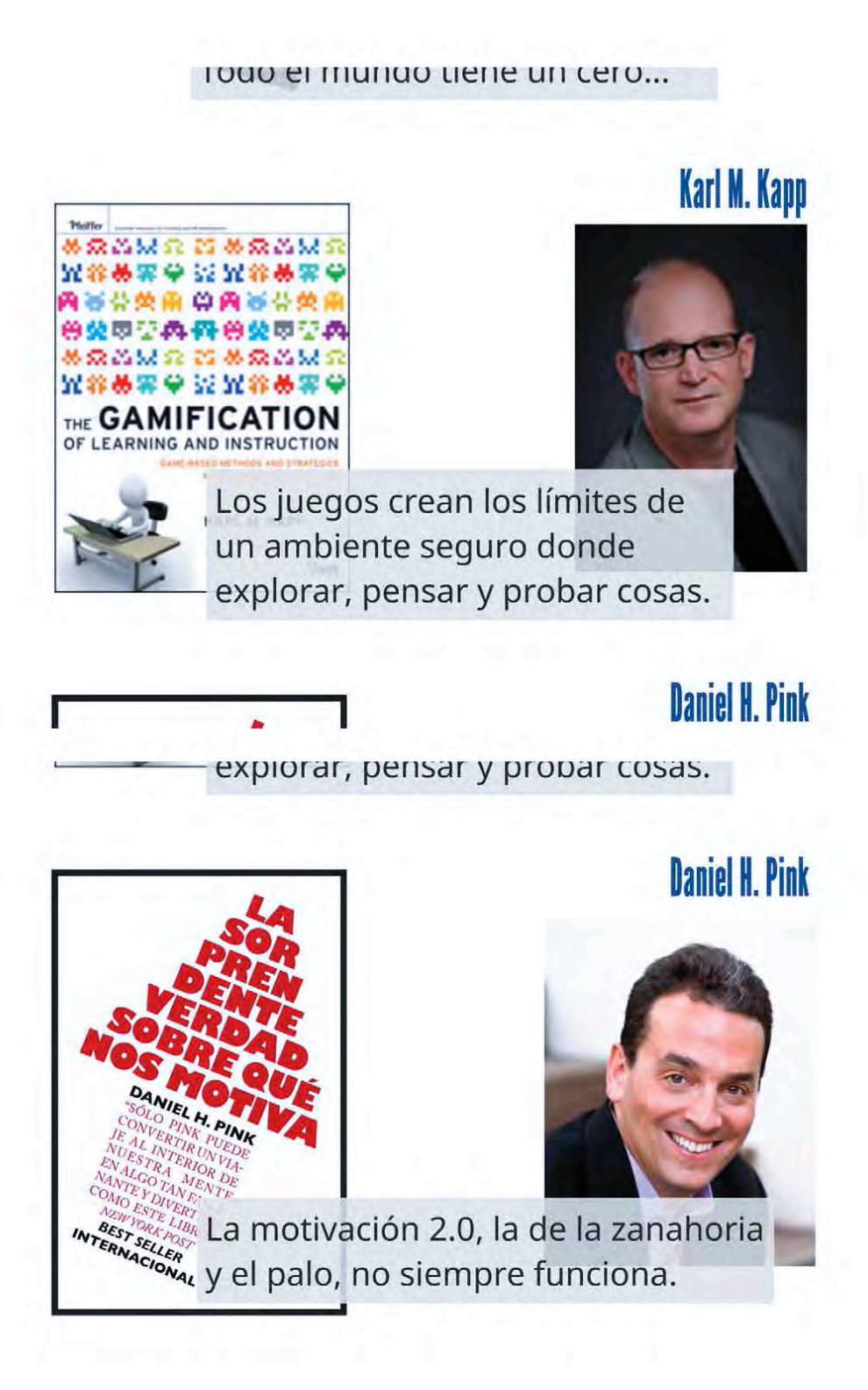

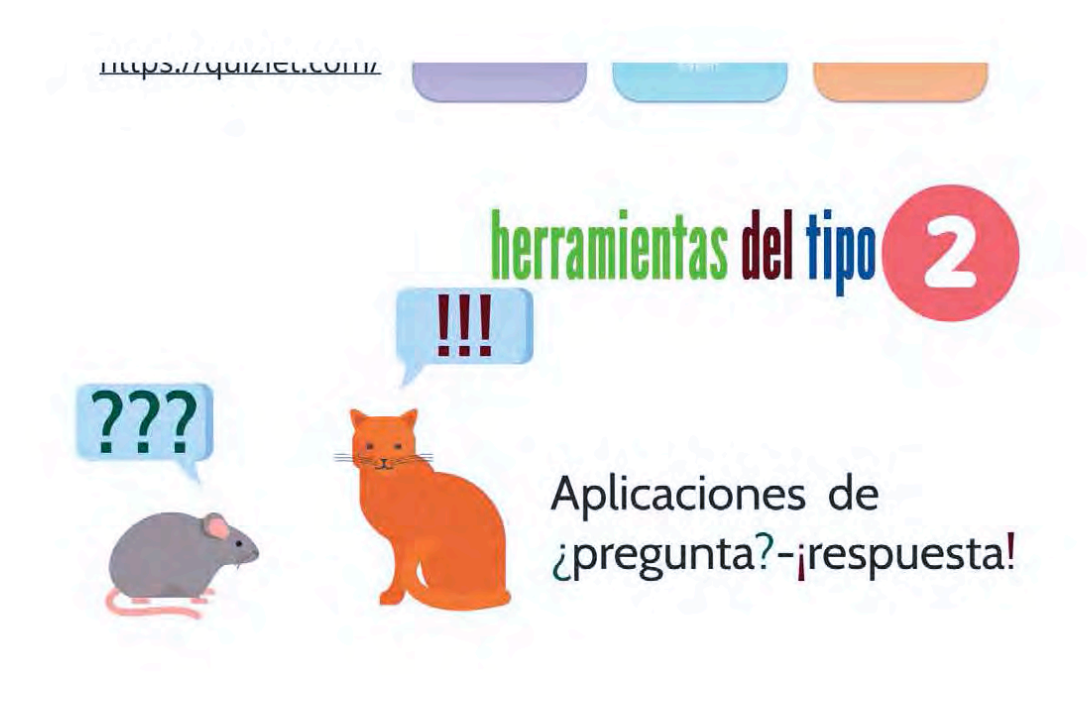

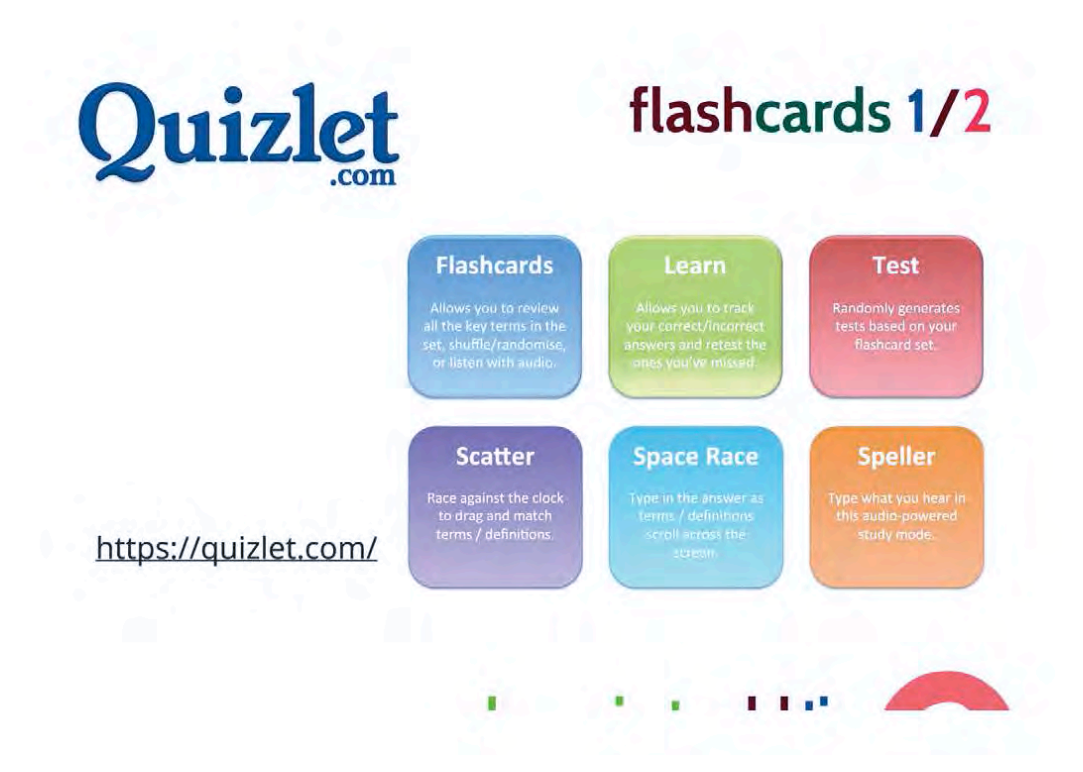

**ELERRIC EXTERIOR SECOND SERVICE** 

48

http://www.socrative.com

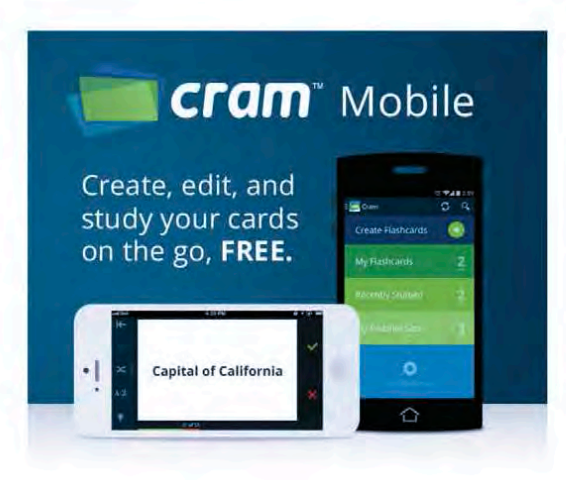

# flashcards 2/2

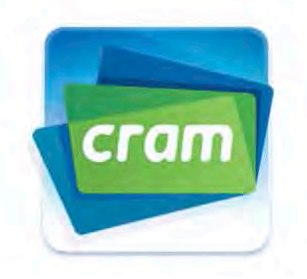

http://www.cram.com/

flashcards 1/7

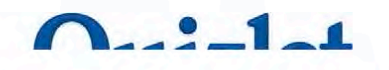

https://www.quizalize.com/

# juegos y tests 1/4

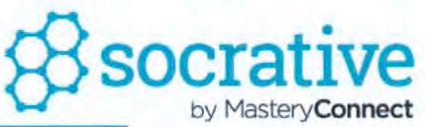

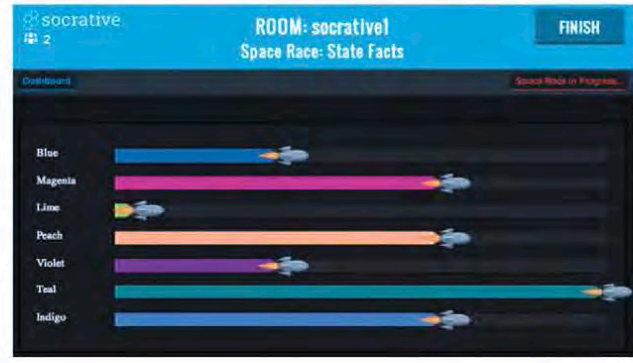

http://www.socrative.com

. . **A**  $\sqrt{2}$ 

rі

.

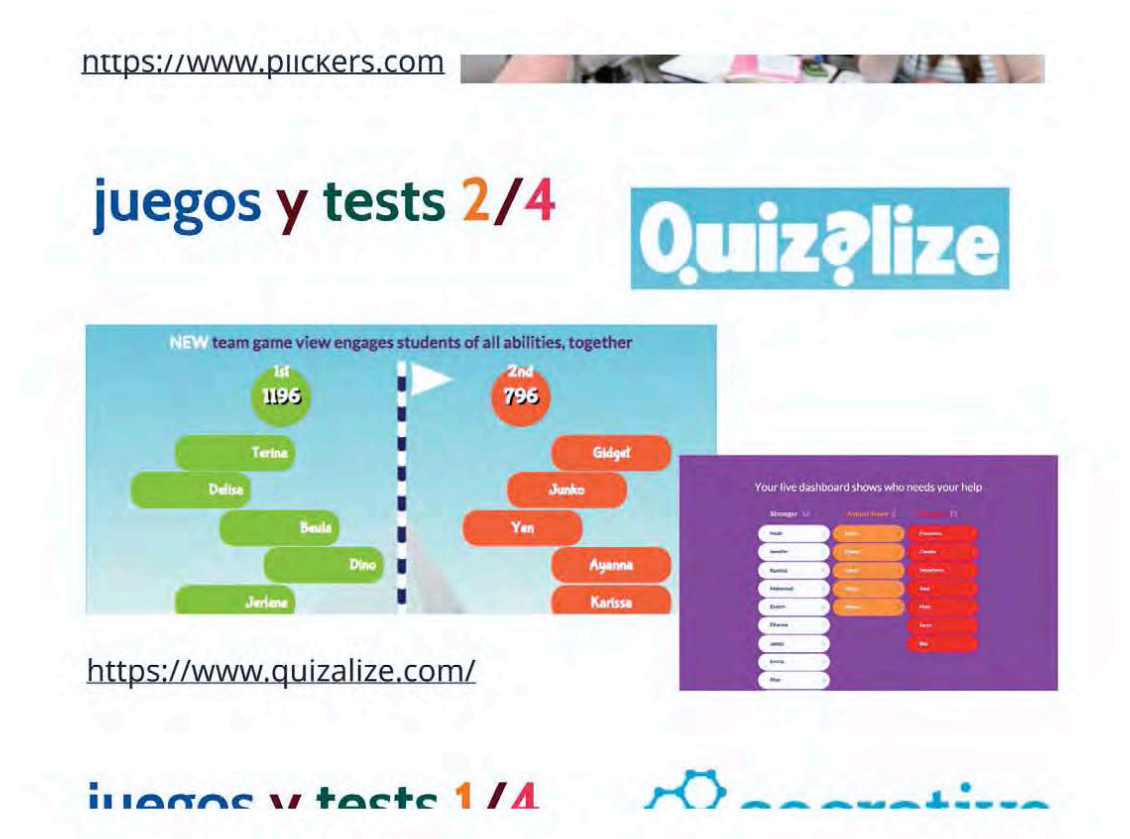

juego y tests 3/4

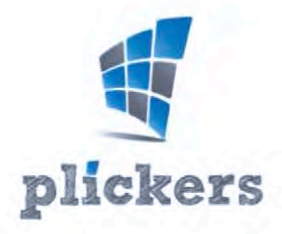

https://www.plickers.com

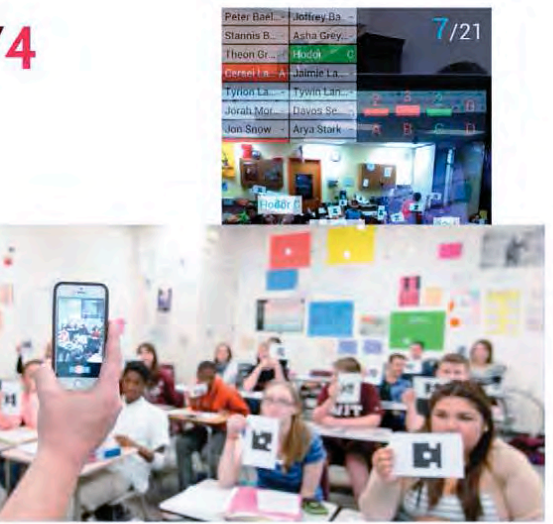

# illegne v tecte 7/4

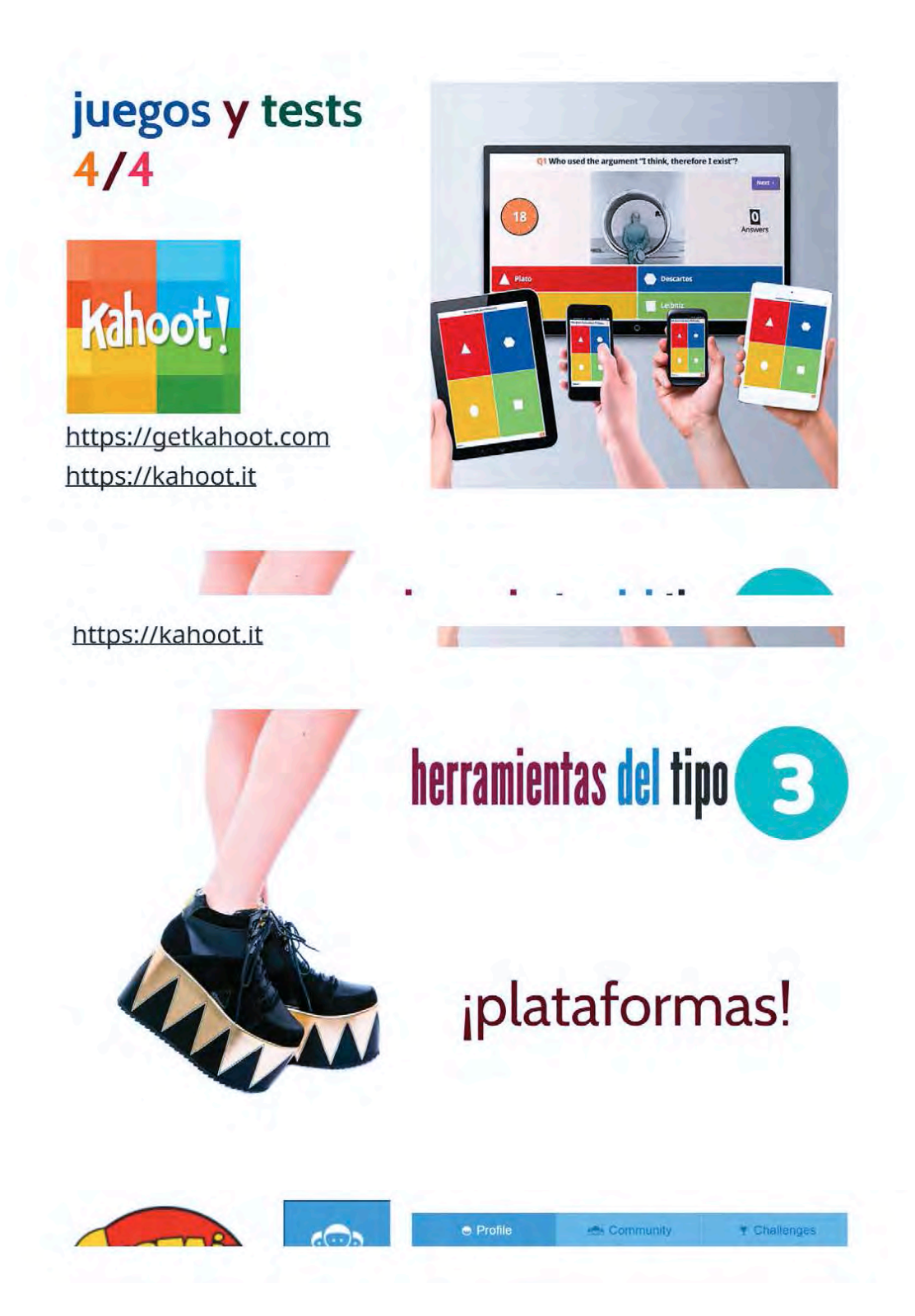

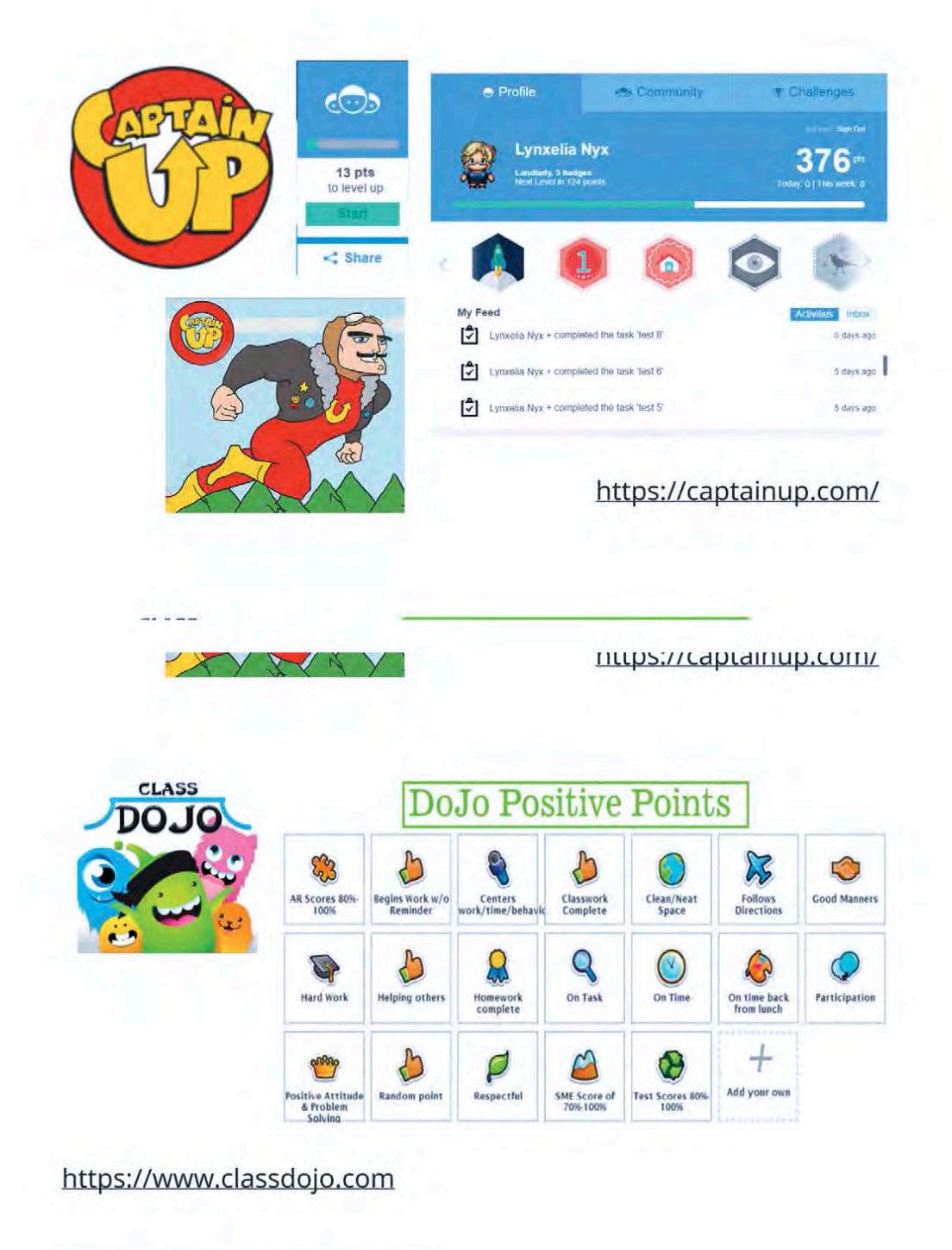

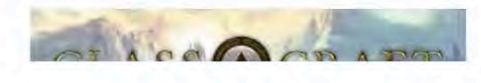

https://www.classdojo.com

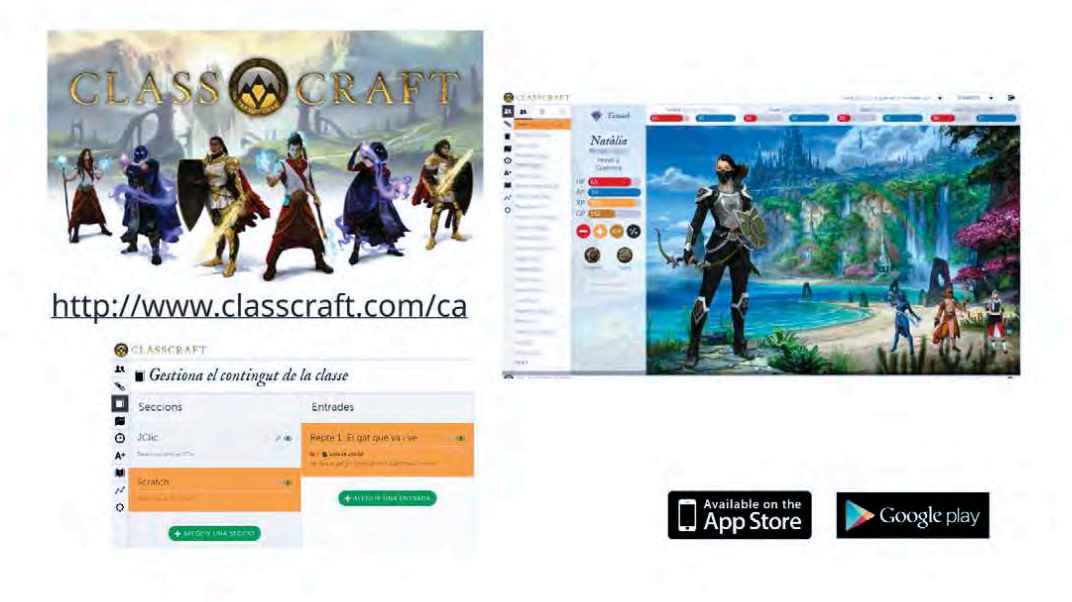

## **CULLULUILU**

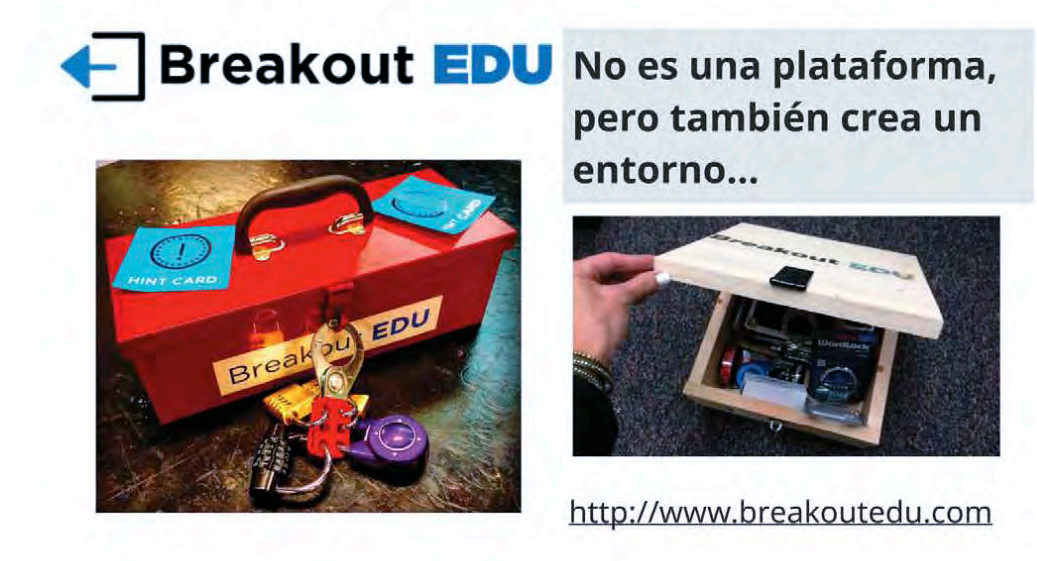

nttps://www.iiustrum.com

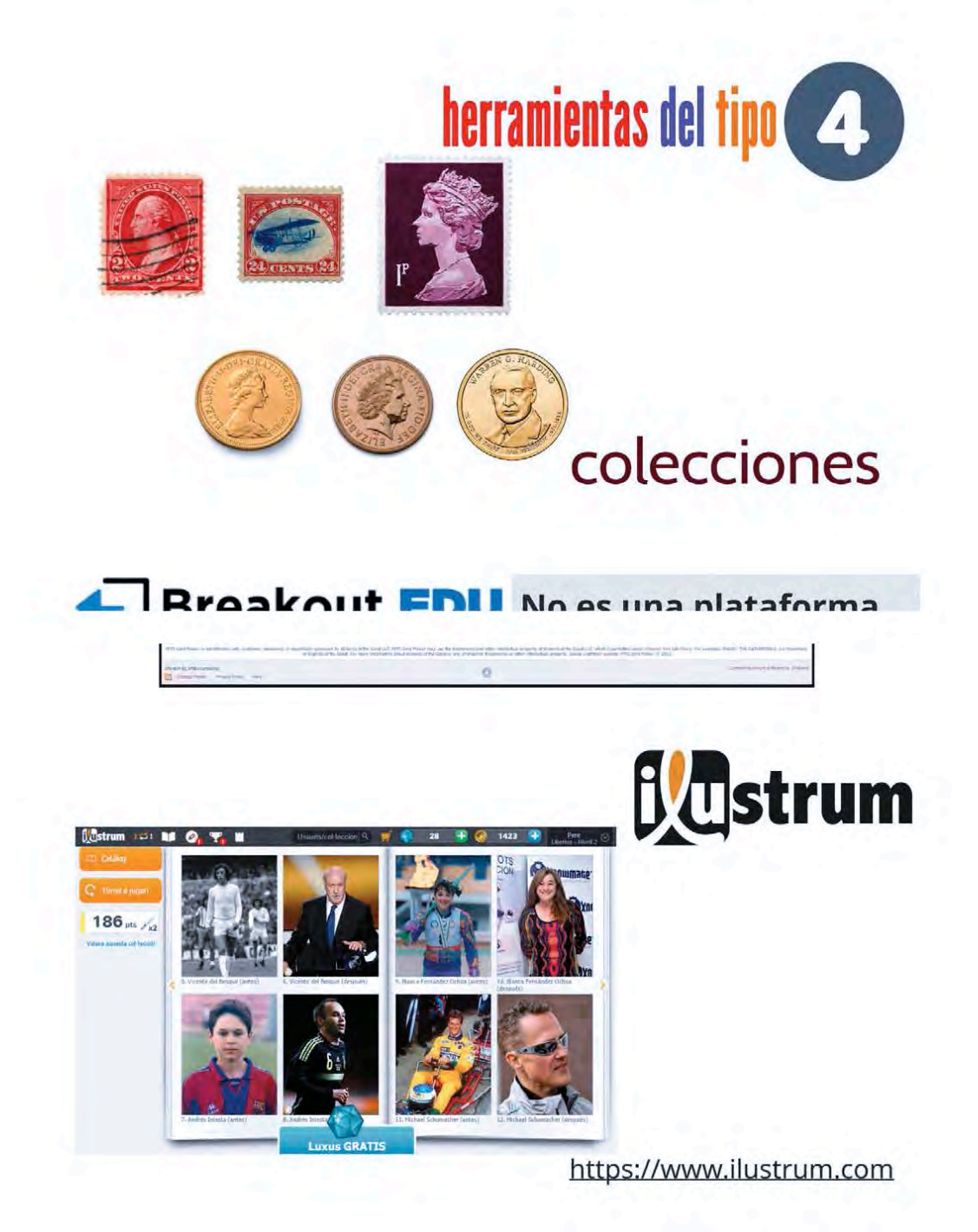

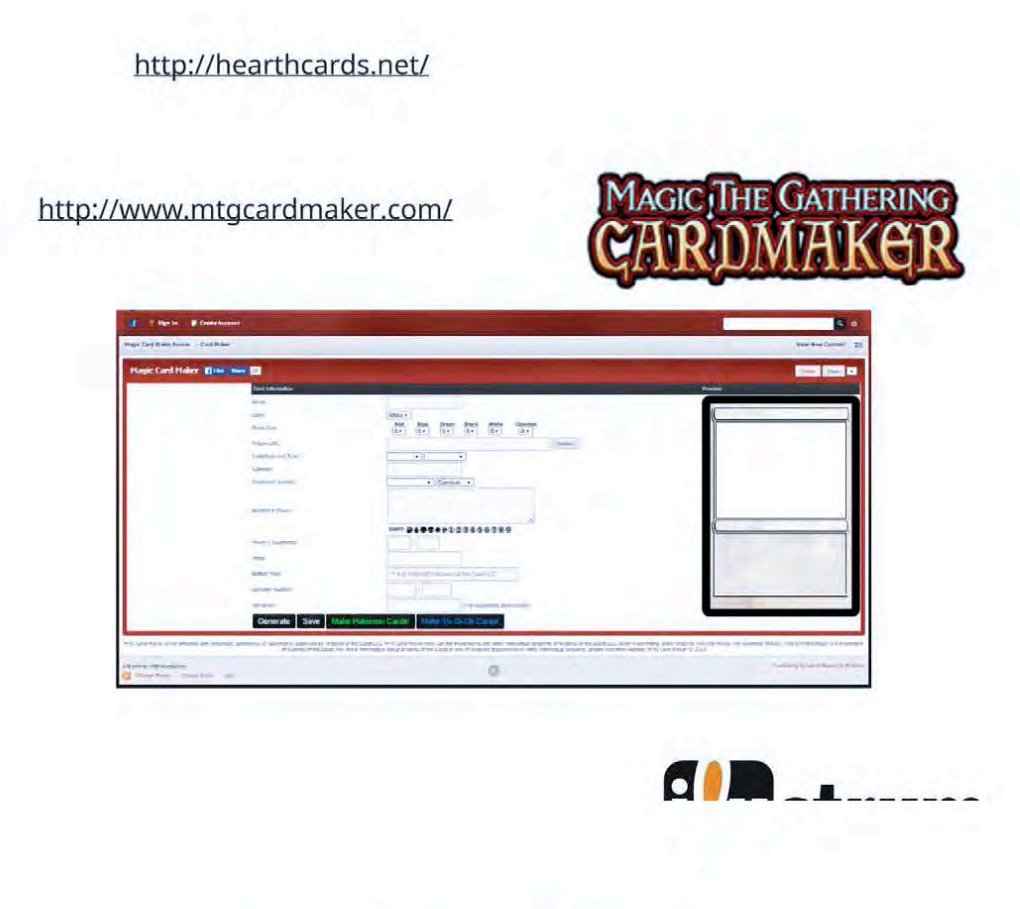

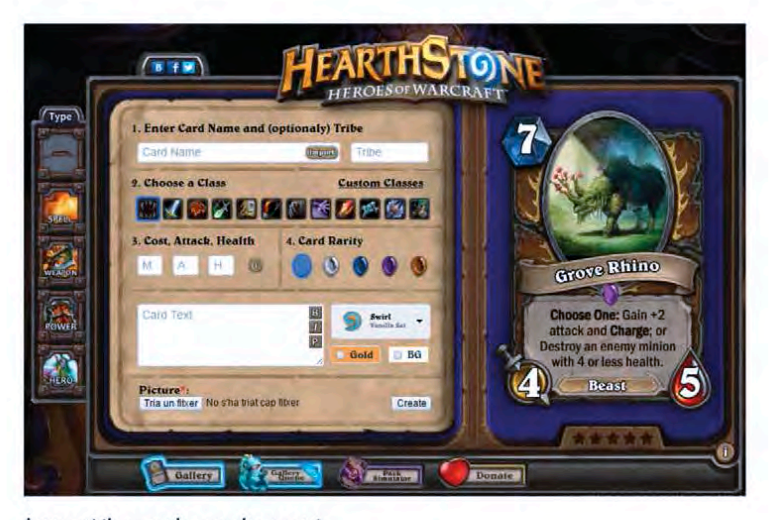

http://hearthcards.net/

**MAGIC THE GATHEDING** 

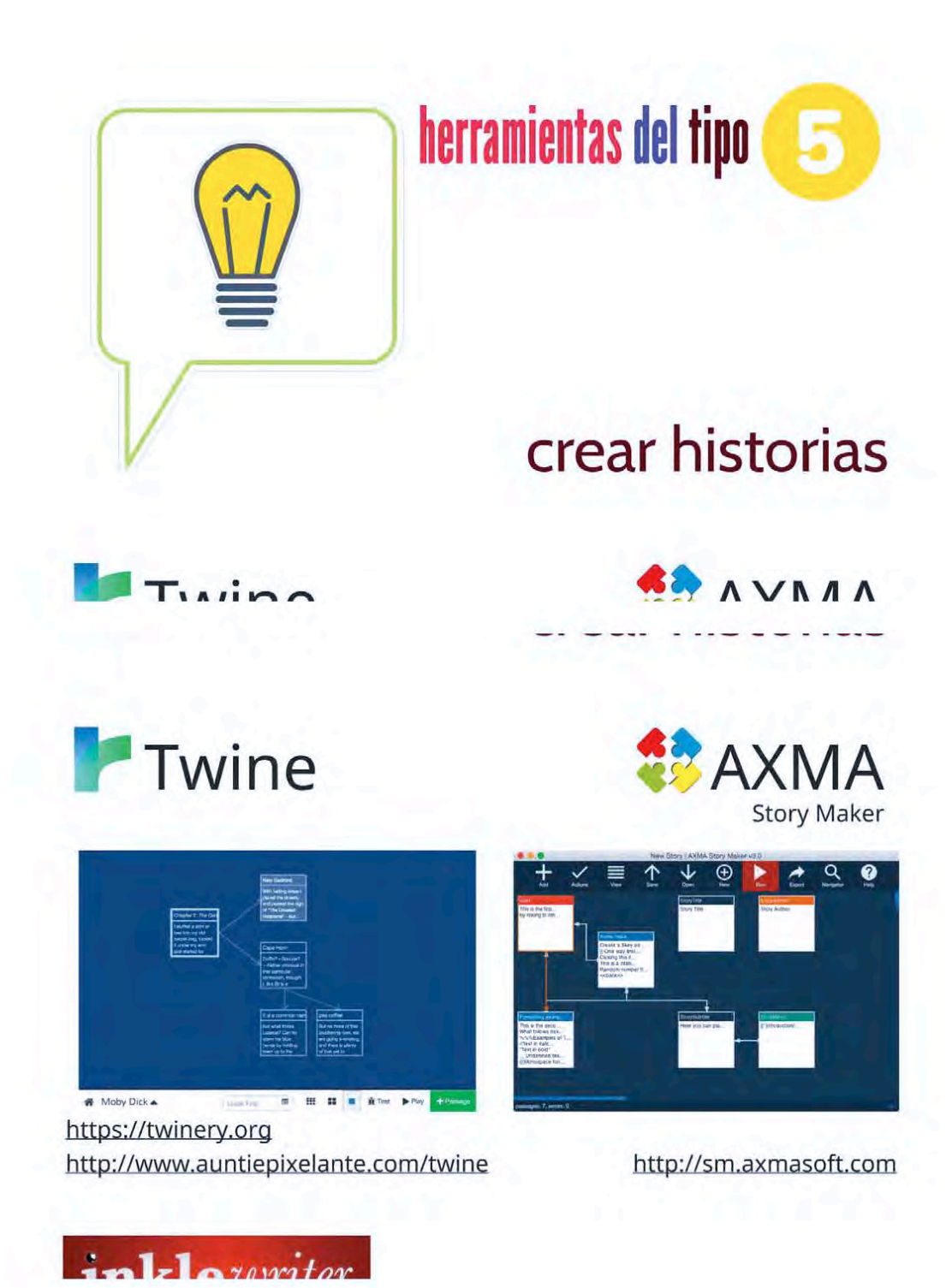

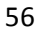

http://www.auntiepixelante.com/twine http://sm.axmasoft.com inklewriter inkleteriter sign in But for now, we're try<br>So let's get going.  $\, {\bf B}$ Okay  $\boldsymbol{I}$ O I still don't get it. An example, please  $\overline{\bullet}$ ...  $\bullet$ 

http://www.inklestudios.com/inklewriter

nttp://www.inkiestualos.com/inkiewriter

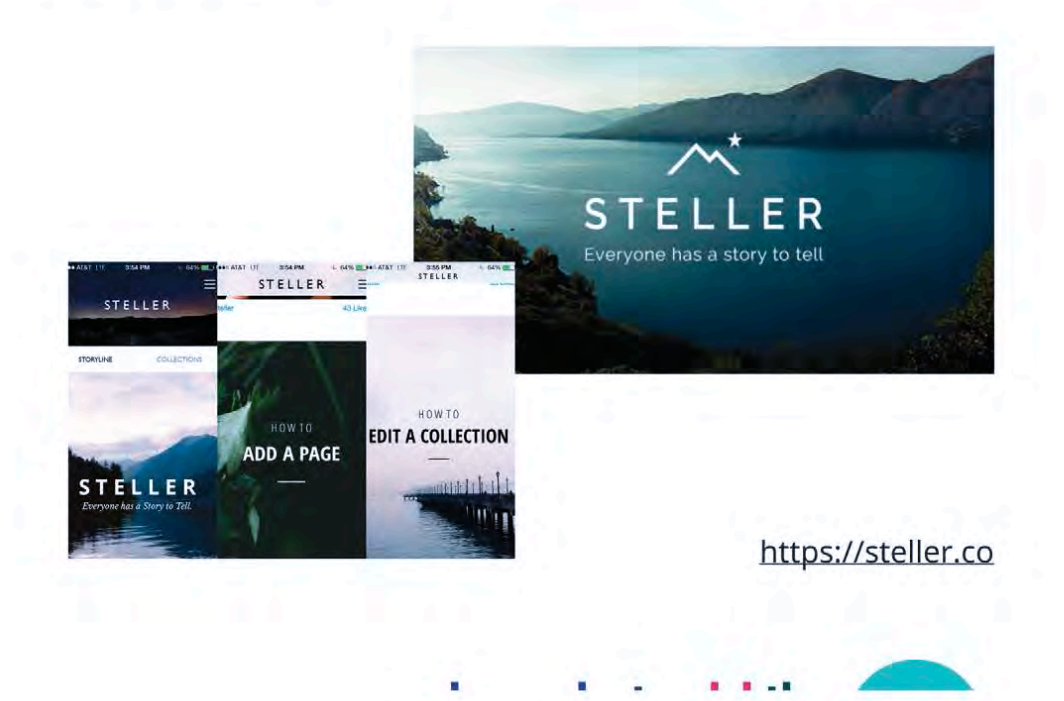

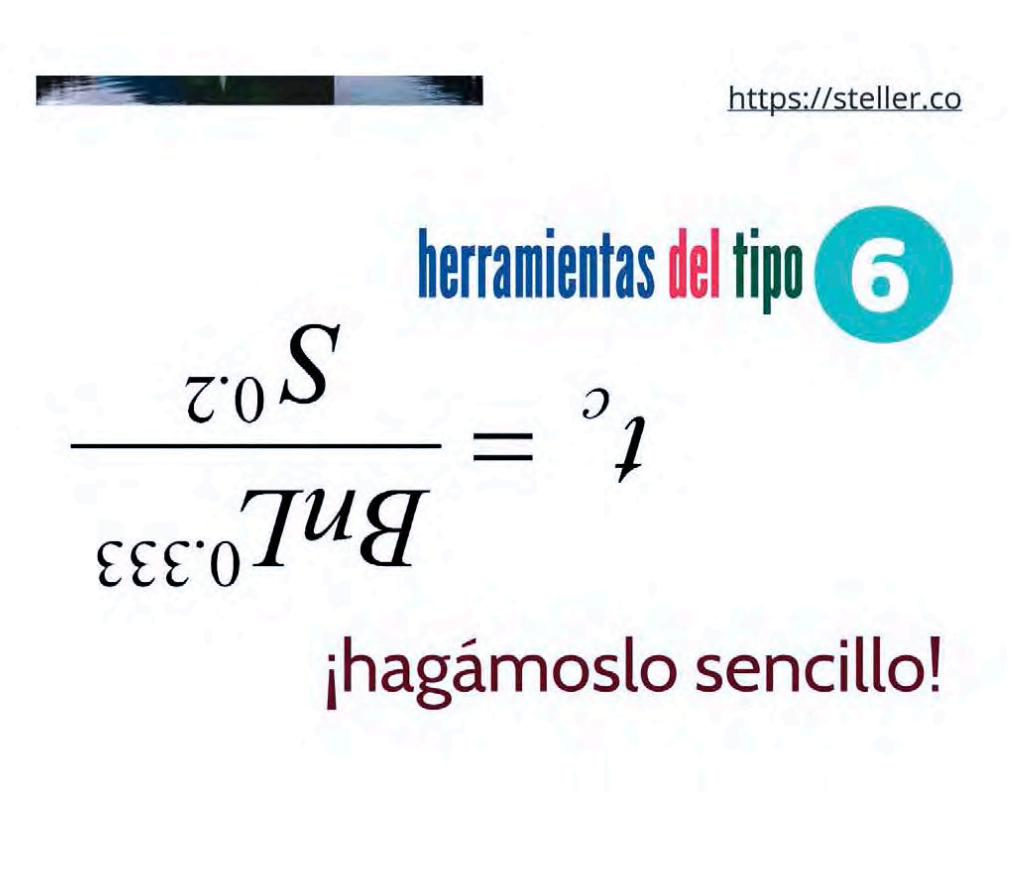

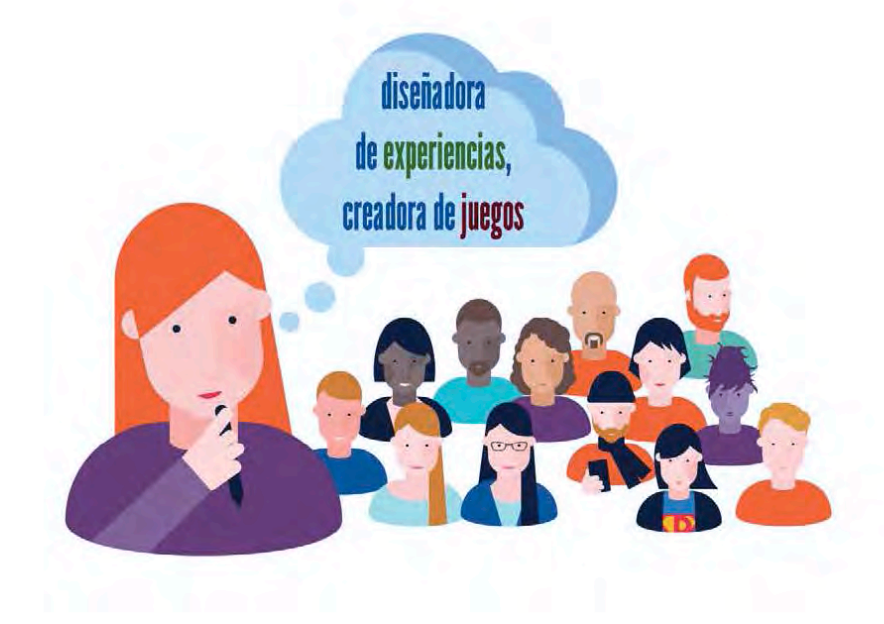

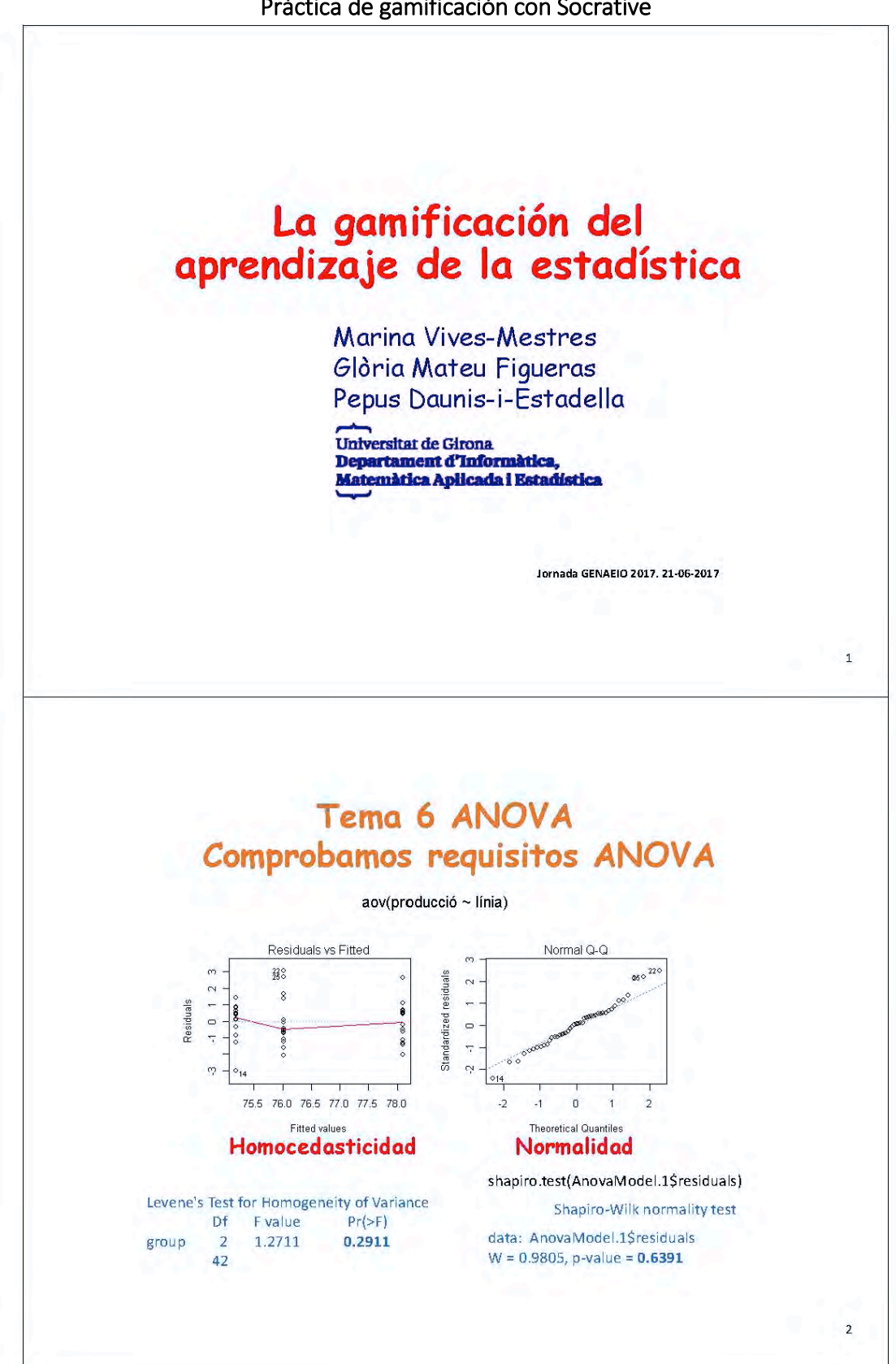

Práctica de gamificación con Socrative

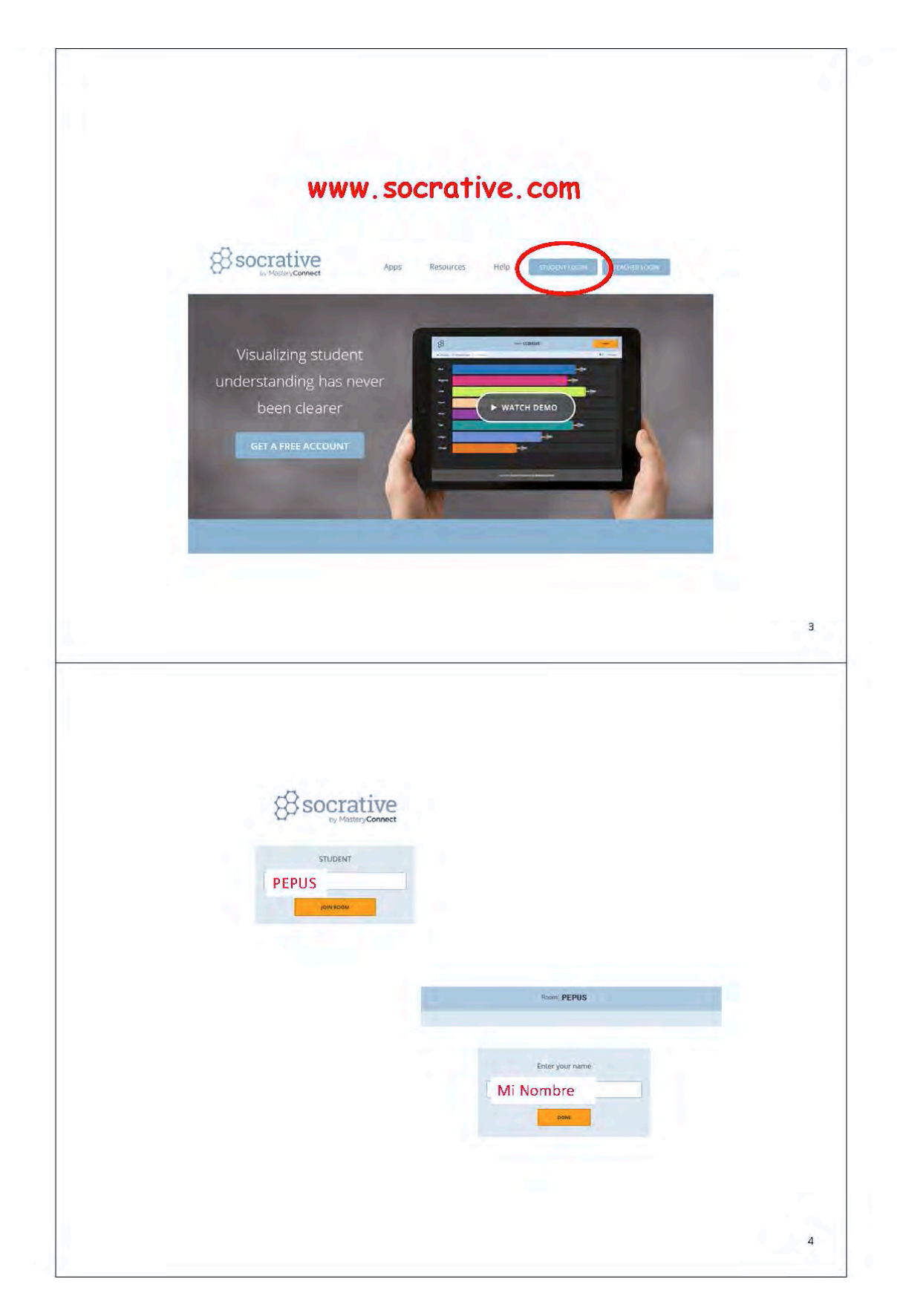

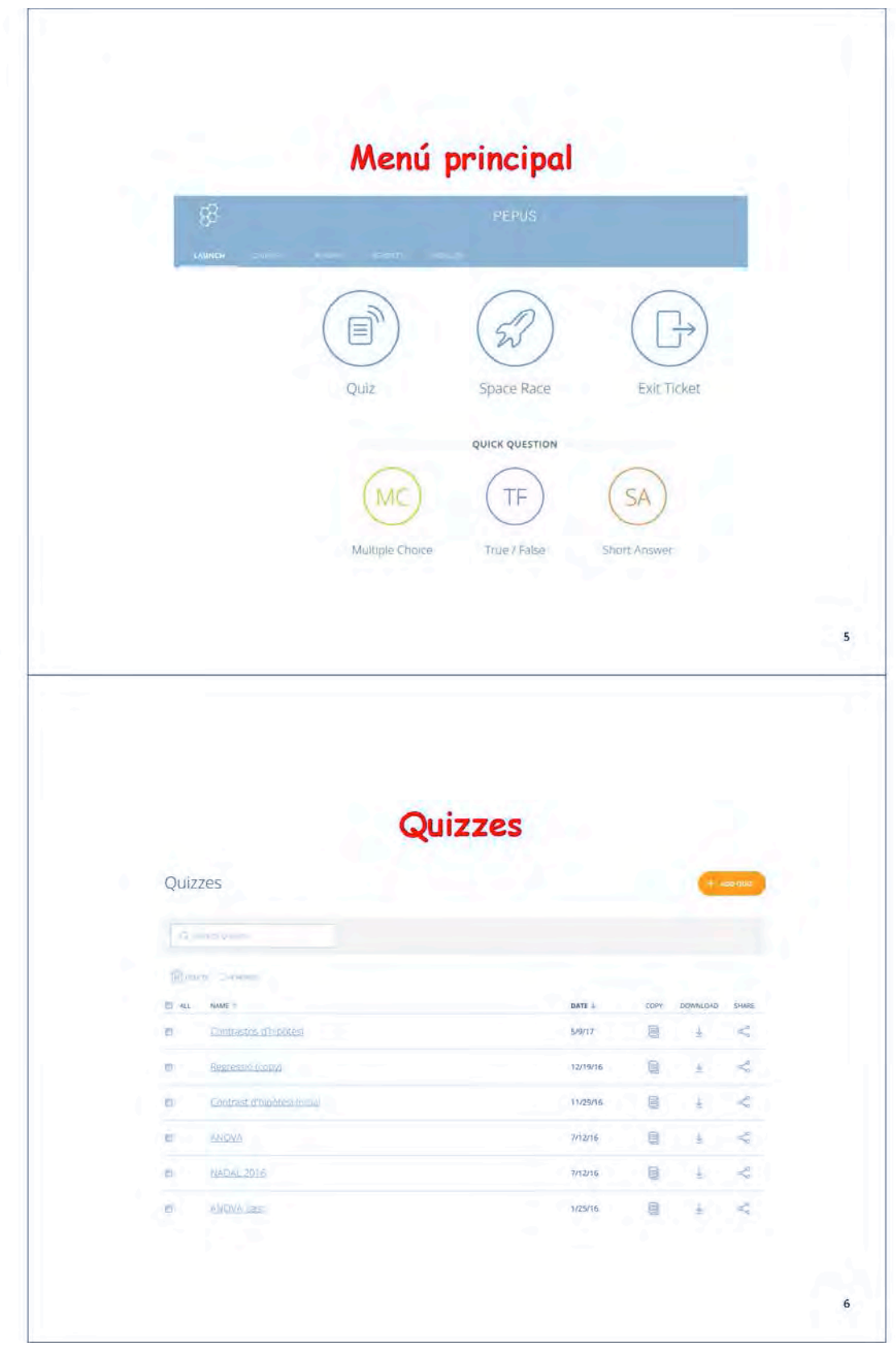

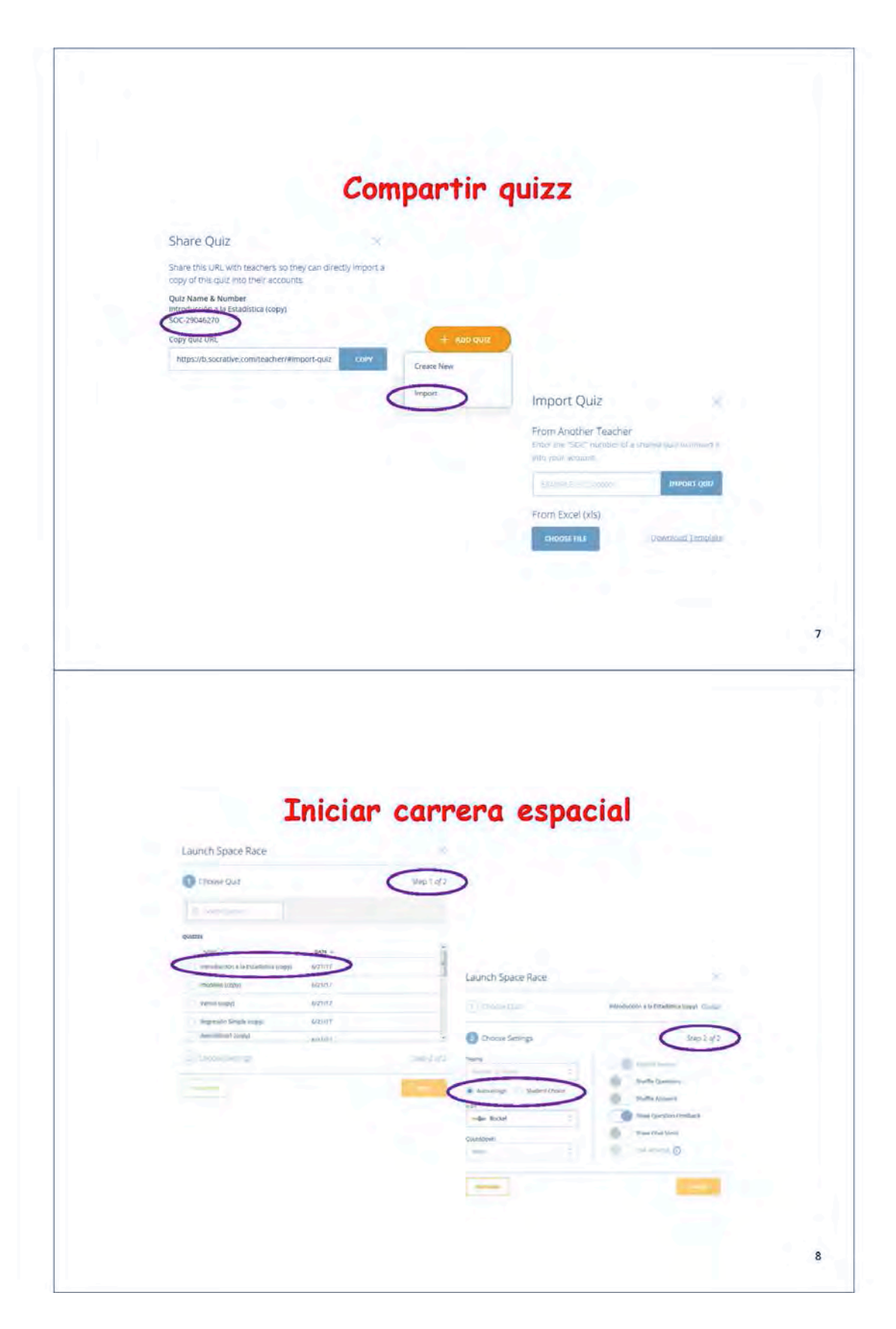

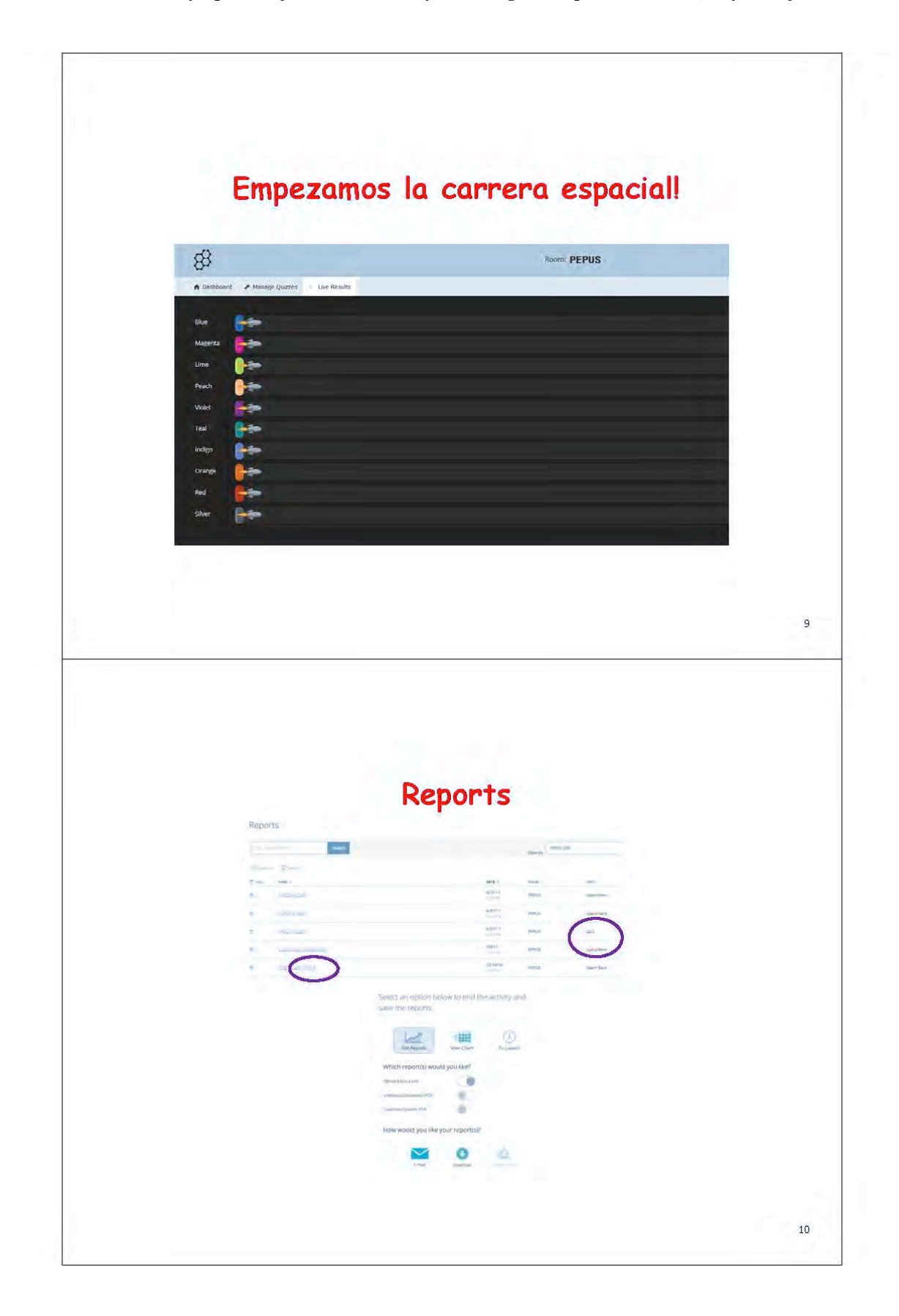

TALLERES

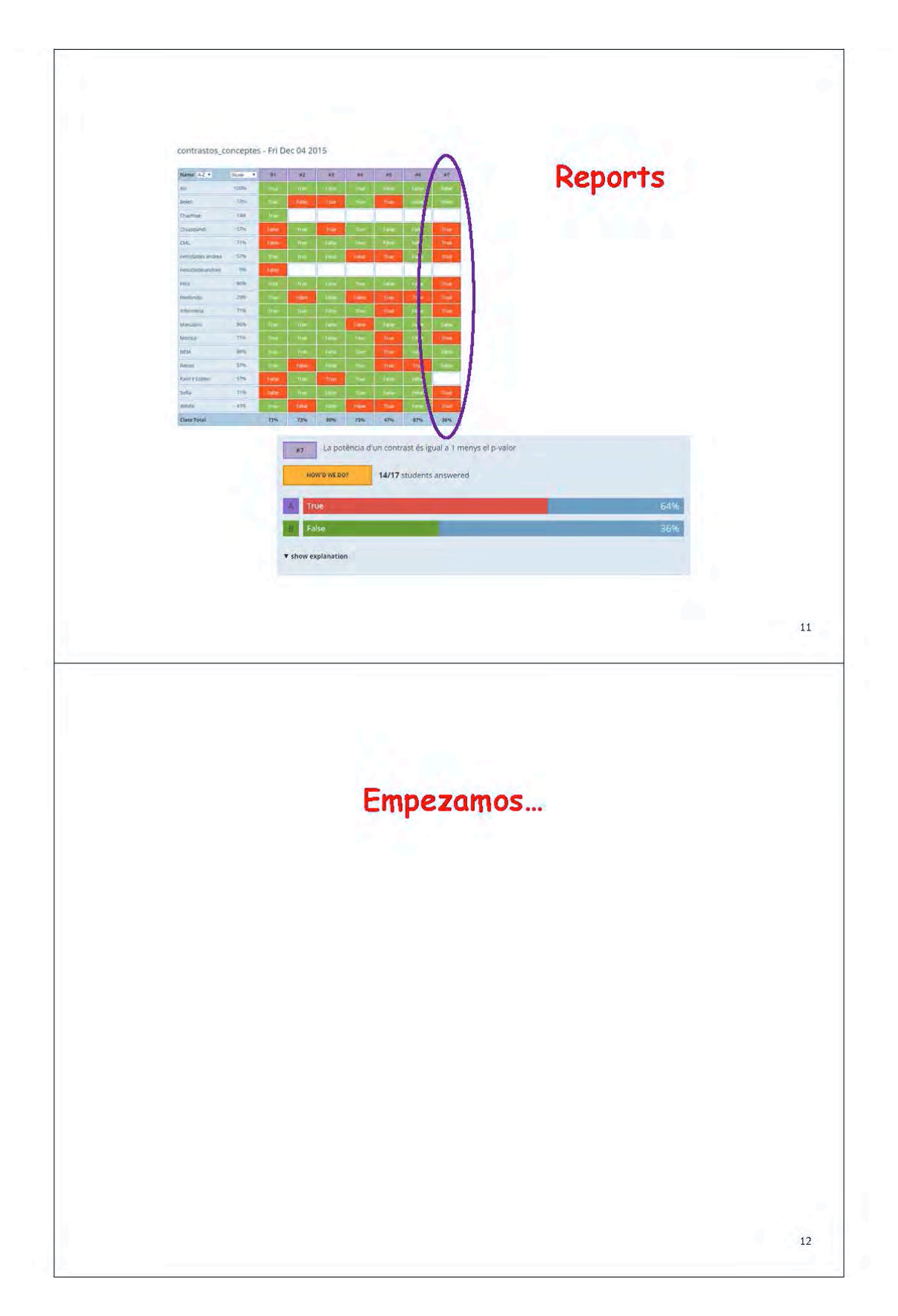

# **Taller de RMarkdown. Documentos beamer desde R**

Francesc Carmona

[fcarmona@ub.edu,](mailto:fcarmona@ub.edu)Universitat de Barcelona

# **Resumen**

Markdown es un tipo de sintaxis simple para dar formato a un archivo de texto plano y convertirlo en un documento HTML, PDF o incluso MS Word. Contiene el código que un científico o un profesor desea para reproducir su trabajo junto con la narración que un lector necesita para entender su trabajo. Se puede elegir exportar el informe final como un documento html, pdf, MS Word, ODT, RTF o Markdown o incluso como una presentación html or pdf.

La presentación está destinada a exponer y ejemplarizar los pasos de creación de un archivo .Rmd: escritura del documento, procesamiento del documento con knit para obtener el informe, visualización del resultado y publicación o utilización del archivo resultante

Se presentan diversas herramientas como son la inclusión de herramientas **LaTeX**, la inclusópn de trozos de código con **knitr**, la utilización del convertidor de documentos **Pandoc** para su utilización, entre otros.

La parametrización de documentos permite reutilizarlo con diferentes inputs como datos, valores, etc.

La inclusión de tablas, bibliografía y citas finaliza la presentación del taller.

Palabras clave: markdown, latex, preocesamiento textos, knit, parametrización Clasificación AMS: 62-01, 62-02, 62-04

### **Introducción**

Markdown es un tipo de sintaxis simple para dar formato a un archivo de texto plano y convertirlo en un documento HTML, PDF o incluso MS Word.

Para más detalles se puede consultar la web [http://rmarkdown.rstudio.com](http://rmarkdown.rstudio.com/)

En RStudio, cuando se hace click en el botón **Knit** se genera un archivo que incluye el texto redactado así como los resultados de los trozos (chunks) de código R que se mezclarán en el documento final.

#### **Arvhivos .Rmd**

Un archivo R Markdown (.Rmd) es un registro de tu investigación o tu docencia. Contiene el código que un científico o un profesor desea para reproducir su trabajo junto con la narración que un lector necesitapara entender sutrabajo.

#### **Análisis reproducibles**

Con un simple click sobre un icono, o con una instrucción, se puede reejecutar el código de un archivo R Markdown para reproducir tu trabajo y exportar los resultados a un informe definitivo.

#### **Documentos dinámicos**

Se puede elegir exportar el informe final como un documento html, pdf, MS Word, ODT, RTF o Markdown o incluso como una presentación html or pdf.

#### **Pasos para crear unapresentación**

- 1. Crear un archivo .Rmd
- 2. Escribir el documento
- 3. Procesar el documento con knit para obtener el informe
- 4. Ver el resultado
- 5. Publicar o utilizar el archivo resultante

#### **Estructura de una presentación**

• **Cabecera YAML**

#### Al principiodel archivo, entre dos lineas con ---

Ejemplo:

```
---
title: "Presentaciones con R Markdown y Beamer" author:
 - "Francesc Carmona"
 - "Universidad de Barcelona"
 date: "22 de junio de 2017"
 output: beamer_presentation
```
---

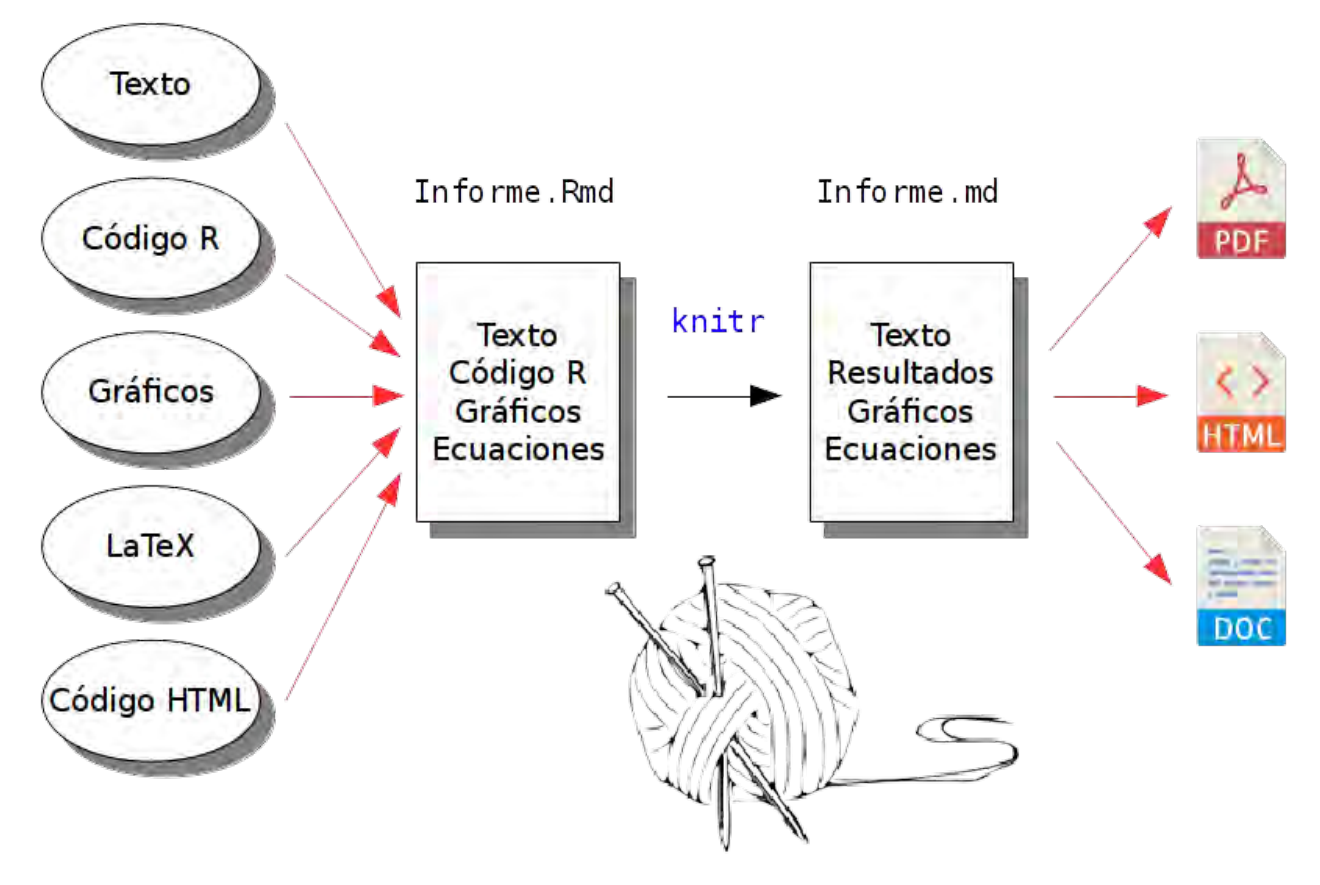

Figure 1:

#### • **Texto**

El texto que narra el documento escrito en Markdown *mezclado con*

```
• Trozos de código R (chunks)
```

```
Los chunks empiezan con una línea \cdots{r}
```
y acabanconuna línea ```.

Importante: En los documentos R Markdown que generan un PDF se pueden utilizar instrucciones L<sup>7</sup>TEX e incluso definir macros L<sup>7</sup>TEX. Ver la documentació[n Raw TeX](http://rmarkdown.rstudio.com/authoring_pandoc_markdown.html%23raw-tex) para más detalles.

El código se ejecutará en una sesión exclusiva con la localización del archivo .Rmd como carpeta de trabajo.

La división de la presentación en secciones y dispositivas se hace con un símbolo almohadilla # (nueva sección) o con dos almohadillas ## (nueva diapositiva) seguido del título. También se puede crear una nueva diapositiva sin título con una línea del tipo ----.

- Ejemplo:
- # Por la mañana
- ## Levantarse
- ## Trabajar
- # Por la tarde
- ## Pasear
- ## Cenar

### **El código con** knitr

#### **Trozos de código**

Se trata de escribir una o más líneas de código R que empiezan con  $\cdots$ {r} y acaban con una línea  $\cdots$ .

RStudio facilita mucho el trabajo con *chunks*. Las opciones se introducen entre las llaves:

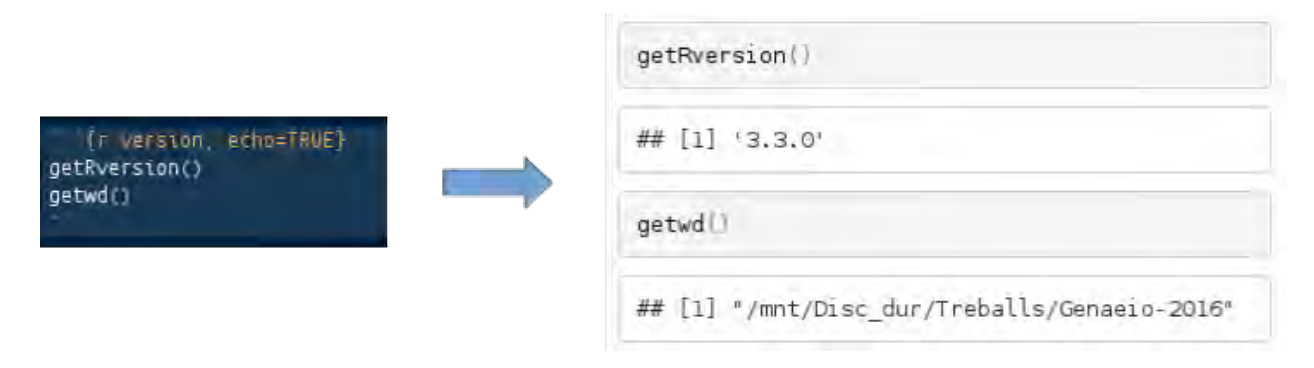

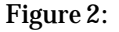

**Código en línea** Para insertar código en una línea de texto lo haremos con

El resultado aparece sin el código y proporciona un solodato.

**Opciones globales** Se pueden fijar con knitr::opts\_chunk\$set()

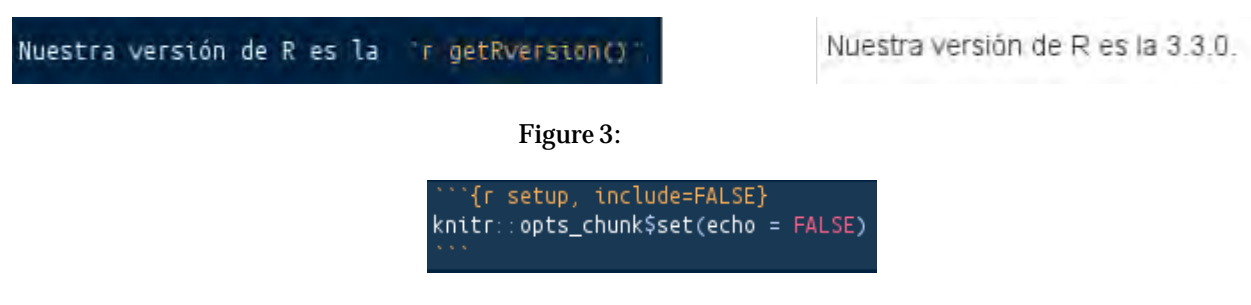

Figure 4: Todas las opciones se pueden consultar en la página de

knitr <http://yihui.name/knitr/options/>

### **Markdown con Pandoc**

Pandoc es un convertidor de documentos universa[l http://pandoc.org/](http://pandoc.org/)

Markdown es una herramienta para convertir texto a formato HTML muy fácil de escribir y, al mismo tiempo fácil de leer. <http://daringfireball.net/projects/markdown/>

**[Markdown](http://rmarkdown.rstudio.com/authoring_pandoc_markdown.html) con Pandoc** extiende la versión revisada de la sintaxis original de John Gruber.

La sintaxis básica de Markdown se puede consultar en [http://rmarkdown.rstudio.com/authoring\\_basics.html](http://rmarkdown.rstudio.com/authoring_basics.html)

## **Raw TEX**

Además de código HTML, **pandoc** permite incluir código LATEX, TEX y ConTEXt en un documento. Las instrucciones TEX se reservan y pasan sin modificarse al procesador L<sup>7</sup>TEX.

Luego, por ejemplo, se puede utilizar L<sup>7</sup>TEX para incluir citas BibTEX: Este resultado lo demostró \cite{jones.1967}. También

podemos utilizar entornos L<sup>7</sup>TEX como

\begin{tabular}{|l|l|}\hline Edad & Frecuencia \\ \hline<br>18--25 & 15 \\  $18-25$  &  $15 \text{ N}$ <br> $26-35$  &  $33 \text{ N}$ 26--35 & 33 \\<br>36--45 & 22 \\ & 22 \\ \hline \end{tabular}

el material entre begin y end se interpreta como código LATEX, no como Markdown.

### **Macros L**A**TEX**

En cualquier formato de salida (no hace falta que sea LAEX), **pandoc i**mplementa las instrucciones LAEX<br>\newcommand y \renewcommand y aplica las macros resultantes a cualquier fórmula.

Por ejemplo, la siguiente macro funcionará en cualquier formato de salida:

\newcommand{\tuple}[1]{\langle #1 \rangle}

\$\tuple{a, b, c}\$ → *(a,b, c)*

#### **Boxes con beamer**

Para crear unas bonitas cajas que destaquen algún resultado importante podemos utilizar el entorno block o theorem del paquete beamer de L<sup>7</sup>TEX:

\begin{block}{Principio de parsimonia de Ockam} Pluralitas non est ponenda sine necessitate. \end{block}

Principio de parsimonia de Ockam

Pluralitas non est ponenda sine necessitate.

Figure 5:

## **Tejer (**knit**) undocumento**

Para transformar un documento .Rmd utilizamos el botón knit o la función render(). En

la consola podemos utilizar rmarkdown::render() con los siguientes argumentos: **input** -

nombre del archivo .Rmd **output\_format** - si NULL el formato será el primero especificado en el preámbulo YAML **output\_options** - opciones que pueden sobreescribir las del preámbulo YAML **output\_fileoutput\_dir params** - lista de parámetros que pueden sobreescribir los del preámbulo YAML

**encoding** - del archivo de entrada

### **Formatos de documento final**

Cuando se procesa un archivo R Markdown con render() se hace en dos fases:

- 1. Se ejecuta el código R y su resultado se mezcla con el texto en un archivo .md
- 2. Entonces el archivo .md se transforma en el documento final con **pandoc**.

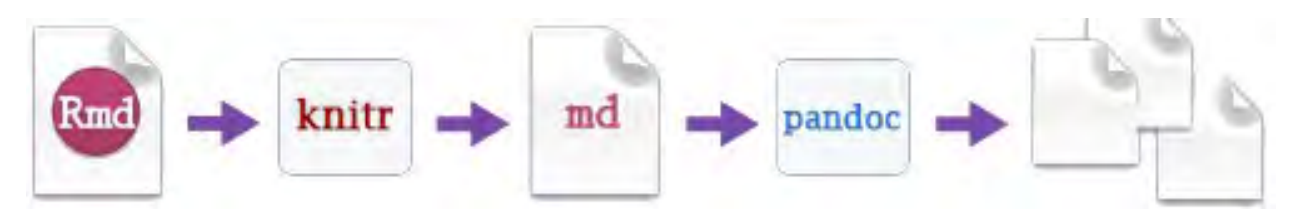

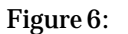

En el preámbulo YAML escribimos:

-- output: beamer\_presentation

---

para obtener una presentación PDF. Los

posibles formatos son:

**html**\_document, **pdf** \_document, **word**\_document, **odt**\_document, **rtf** \_document, **md**\_document, **github**\_document, **ioslides**\_presentation, **slidy**\_presentation, **beamer**\_presentation (requiere TeX)

Podemos personalizar el formato con subopciones

Indent 2 Indent 4  $\sum_{i=1}^{n}$ output: spaces spaces html\_document: code\_folding: hide toc\_float: TRUE  $---$ 

<sup>#</sup> Body

| <b>X X X X X</b>         |                |              |
|--------------------------|----------------|--------------|
|                          |                | X            |
|                          |                |              |
|                          |                |              |
|                          |                | X            |
|                          | X X            |              |
|                          |                |              |
|                          | X              |              |
|                          | X X X          |              |
| <b>X X X X X X X X X</b> |                |              |
|                          |                | X X          |
| <b>XXXXX</b>             |                |              |
|                          | X X X          |              |
| X X                      |                |              |
|                          |                | X            |
|                          |                | X            |
|                          | X X            |              |
|                          | X X            |              |
| <b>X X X X X X X X X</b> |                |              |
|                          |                |              |
| <b>X X X X X X X X X</b> |                |              |
|                          |                |              |
|                          |                |              |
|                          |                |              |
|                          |                | X            |
| X                        |                |              |
|                          |                |              |
|                          | X              | $\mathsf{X}$ |
|                          |                | X            |
|                          |                | X            |
|                          |                |              |
|                          |                |              |
|                          | X X X<br>X X X | X X<br>X X   |

Options not listed: extra\_dependencies, fig\_crop, fig\_retina, font\_adjustment, font\_theme, footer, logo, html\_preview, reference\_odt, transition, variant, widescreen

#### **Personalización**

- **Incremental Bullets**: Si true, se puede hacer que los items aparezcan de uno en uno.
- **Themes**: Se pueden especificar todos los temas de Beamer, oficiales o no.
- **Table of contents**: Si true, se añade el índice de contenidos al principio de la presentación.
- **Figure options**: Especifica el ancho y alto de todas las figuras.
- **Data Frame Printing**: Forma en que se presentan los *data.frames*.

• Includes: Se puede personalizar el documento PDF con paquetes o instrucciones L<sup>7</sup>TEX en archivos adjuntos en la misma carpeta.

• **Keeping Intermediate TeX**: Para convertir un documento R Markdown a PDF, primero se convierte en un archivo TFX y el programa LATX lo convierte en PDF. Por defecto el archivo TFX se borra.

#### **Parámetros**

Se puede parametrizar un documento para reutilizarlo con diferentes *inputs* como datos, valores, etc.

1. Los parámetros se añaden al preámbulo como valores de **params**

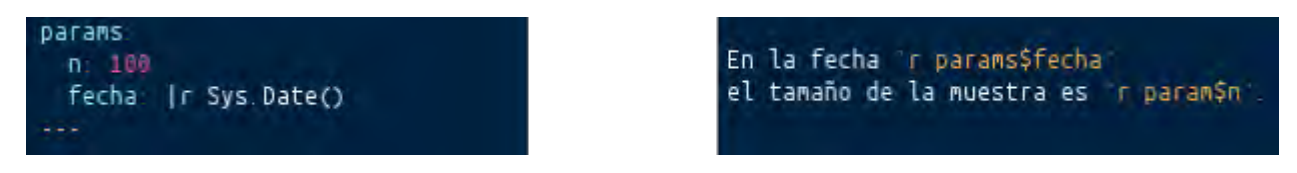

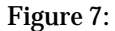

- 2. Los parámetros se llaman como código R en la forma params\$<nombre>
- 3. También se pueden fijar con **Knit with Parameters** o como argumento de la función render()

render("doc.Rmd",

```
params=list(n=100, fecha=as.Date("2016-06-06")))
```
#### **Funciones para generar tablas**

| eruptions waiting                                                                                                    | Table with kable |                | eruptionswaiting  |                                                     |    |       | Table with stargazer                           |
|----------------------------------------------------------------------------------------------------|------------------|----------------|-------------------|-----------------------------------------------------|----|-------|------------------------------------------------|
| 3.600                                                                                                    | 79               | $\mathbf{1}$   | 3.60              | 79.00                                               |    |       | eruptionswaiting                               |
|                                                                                                    |                  | $\overline{2}$ | 3 3.33 74.00      | 1.80 54.00                                          | 1. | 3.600 | 79                                             |
| 1,800                                                                                                    | 54               | $\overline{4}$ | 2.28              | 62.00                                               | 2  | 1.800 | 54                                             |
| 3.333                                                                                                    | 74               |                |                   |                                                     | а  | 3.333 | 74                                             |
| 2.283                                                                                                    | 62               |                | Table with xtable |                                                     |    | 2.283 | 62                                             |
|                                                                                                    |                  |                |                   | $data <$ faithful[1:4,]                             |    |       |                                                |
|                                                                                                    |                  |                |                   | knitr::kable(data, caption = "Table with kable")    |    |       |                                                |
| $\hat{ }$ fr results = "asis"}                                                                                                    |                  |                |                   | type = "html", html.table.attributes = "border=0")) |    |       |                                                |
| print(xtable::xtable(data, caption = "Table with xtable"),<br>$\{r \text{ results} = "asis"\}$<br>stargazer::stargazer(data, type = "html", |                  |                |                   |                                                     |    |       | Learn more in<br>the stargazer.<br>xtable, and |

**Markdown Tables Generator**:

[http://www.tablesgenerator.com/markdown\\_tables](http://www.tablesgenerator.com/markdown_tables)
**VIII Jornadas de Enseñanza y Aprendizaje de la Estadística y la Investigación Operativa (Girona, 21 y 22 de junio de 2017)**

### **Bibliografías y citas**

Para especificar un archivo de bibliografía lo hacemos en el preámbulo YAML

-- title: "Informe de ejemplo" output: html\_document bibliography: refs.bib cls: style.cls ---

donde el estilo debe ser CSL 1.0 y es opcional. Las

citas se pueden hacer de diversas formas: @perez16 [Citation](http://rmarkdown.rstudio.com/authoring_bibliographies_and_citations.html) Syntax

### **Referencias**

[Markdown by John](https://daringfireball.net/projects/markdown/) Gruber [R](http://rmarkdown.rstudio.com/index.html)  [Markdown v2 de](http://rmarkdown.rstudio.com/index.html) RStudio [knitr](http://yihui.name/knitr/)  [de Yihui](http://yihui.name/knitr/) Xie [R Markdown Cheat Sheet](http://www.rstudio.com/wp-content/uploads/2015/02/rmarkdown-cheatsheet.pdf) (PDF) [R Markdown Reference](http://www.rstudio.com/wp-content/uploads/2015/03/rmarkdown-reference.pdf) Guide (PDF) [Presentations with Beamer](http://rmarkdown.rstudio.com/beamer_presentation_format.html)

### TALLERES

# **Taller de Aplicaciones estadísticas con Shiny: ShinyEST**

### Julio Mulero

[julio.mulero@ua.es,](mailto:julio.mulero@ua.es) Departamento de Matemáticas (Universidad de Alicante)

### **Resumen**

En este taller describimos el uso del paquete Shiny del software estadístico R a fin de diseñar aplicaciones web interactivas destinadas a los estudiantes y profesores de las asignaturas de Estadística de los grados pertenecientes al área de Ciencias Sociales. Estas aplicaciones forman parte del proyecto **ShinyEST** y están alojadas en un servidor desarrollado por el propio departamento de Matemáticas de la Universidad de Alicante. **Estos recursos docentes pueden ser utilizados por el profesor en clase, pero principalmente proporcionan una infinidad de ejercicios resueltos para entrenar sus capacidades estadísticas de manera individual desde su propia casa fomentando el autoaprendizaje, lo cual ha constituido un reclamo recurrente por parte de los alumnos.** 

Palabras clave: R, shiny, interactivity, data analysis.

**Clasificación** AMS: 62-01, 62-04, 62-97, 62-09.

#### **INTRODUCCIÓN**

El proceso de enseñanza-aprendizaje de la Estadística en titulaciones no técnicas como Criminología, Relaciones Laborales y Recursos Humanos y Gestión y Administración Pública presenta, para los alumnos, grandes dificultades que pueden ser subsanadas, en parte, proporcionando materiales bien organizados. Además, los profesores responsables de dicha asignatura recibimos con frecuencia el reclamo de una mayor cantidad de ejercicios de naturaleza metodológica que permitan a los estudiantes un mayor entrenamiento en los correspondientes contenidos.

Ante tal necesidad, y con las limitaciones temporales de las clases ordinarias, hemos decidido incentivar el autoaprendizaje mediante el diseño de unas aplicaciones web interactivas desarrolladas con el software estadístico R.

Shiny es un paquete de R que permite construir aplicaciones web interactivas. La primera versión de este paquete fue presentada en 2012 dentro de las herramientas de Rstudio y ha ido evolucionando de manera progresiva. El lector puede Beeley (2103), Carmona y Subirana (2014), Mulero (2015) o Resnizky (2015) para mayor información.

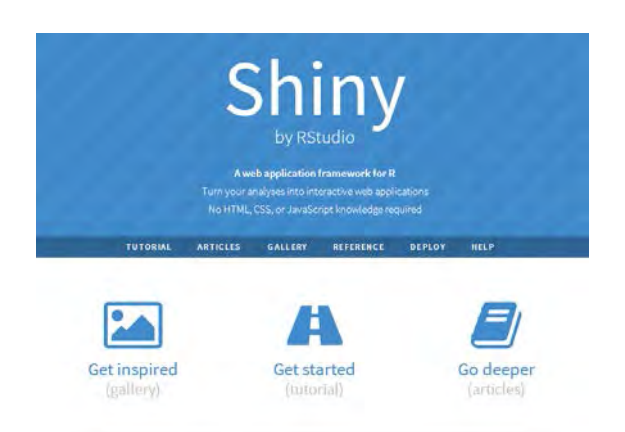

Figura 1. Shiny by Rstudio (http://shiny.rstudio.com/).

Shiny permite crear aplicaciones web que incorporan código R sin la necesidad de tenerlo instalado ni siquiera de conocer su uso. Estas aplicaciones permiten al programador crear webs en las que se soliciten datos a analizar, se generen datos aleatorios o bien se pueda escoger entre algunas bases de datos ya existentes. El usuario podrá escoger entre una lista de resultados a visualizar y aplicar los métodos tantas veces como desee. En otras palabras, la interactividad de estas aplicaciones permite manipular los datos sin tener que manipular el código. Más concretamente, en la naturaleza de Shiny subyace el concepto de reactividad.

ShinyEST es un proyecto para la creación de este tipo de aplicaciones interacticas que pretende poner a disposición de los alumnos un número ilimitado de ejercicios-tipo resueltos a fin de facilitar el autoaprendizaje. Este tipo de recursos suponen una ayuda para los alumnos de Estadística en Ciencias Sociales, tal y como ellos mismos han expresado, no sólo por el interés del propio contenido sino también por la posibilidad de acceder a ellas desde su ordenador, tablet o incluso desde su teléfono móvil. La gran versatilidad de estas aplicaciones junto la fácil accesibilidad ha inducido un alto nivel de aceptación por parte del alumnado, que se ha reflejado de manera objetiva en el aumento continuo del número de visitas registradas en nuestras aplicaciones.

Adicionalmente, las aplicaciones Shiny pueden ser utilizadas en docencia para ilustrar conceptos teóricos, así como ser propuestas a los propios alumnos para crear sus propios recursos, por ejemplo, en el caso de un trabajo fin de grado.

ShinyEST está alojado en un servidor propio del Departamento de Matemáticas de la Universidad de Alicante al que se puede acceder desde el siguiente enlace:

#### <http://shiny.dmat.ua.es:3838/apps/shinyest>

Entre otras aplicaciones web hemos implementado una aplicación por cada tema de los contenidos de la asignatura de Estadística en Ciencias Sociales:

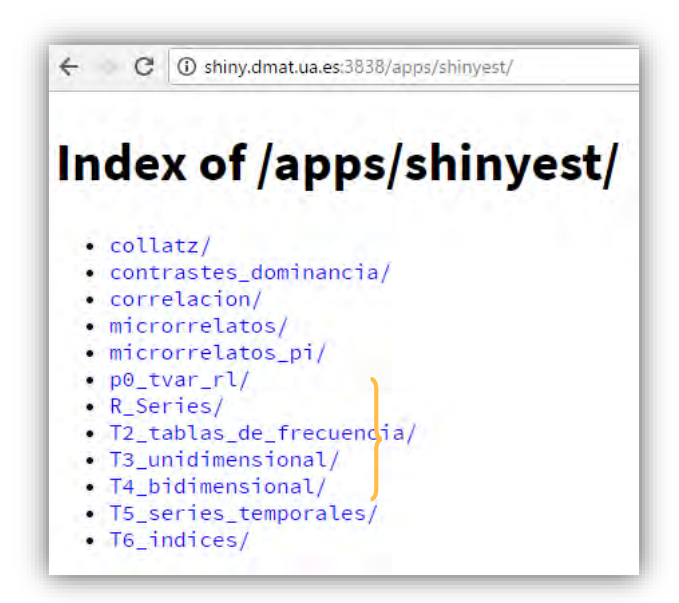

Figura 2. ShinyEST [\(http://shiny.dmat.ua.es:3838/apps/shinyest\)](http://shiny.dmat.ua.es:3838/apps/shinyest).

A modo de ejemplo, en la Figura 3 se muestra la aplicación Shiny dedicada a los ejercicios del tema 2 en el que se describen ciertas técnicas descriptivas para la tabulación y representación de datos en función del tipo de variable (cuantitativas discretas o continuas). En primer lugar, observemos que aparecen ciertos datos en el panel principal y se pide que construyan la tabla de frecuencias y los representen en diagramas adecuados. A través de unas breves orientaciones, los alumnos pueden practicar los cálculos necesarios y comprobar las soluciones marcando las opciones que aparecen en el panel lateral.

Figura 3. Aplicación Shiny para los contenidos del tema 2.

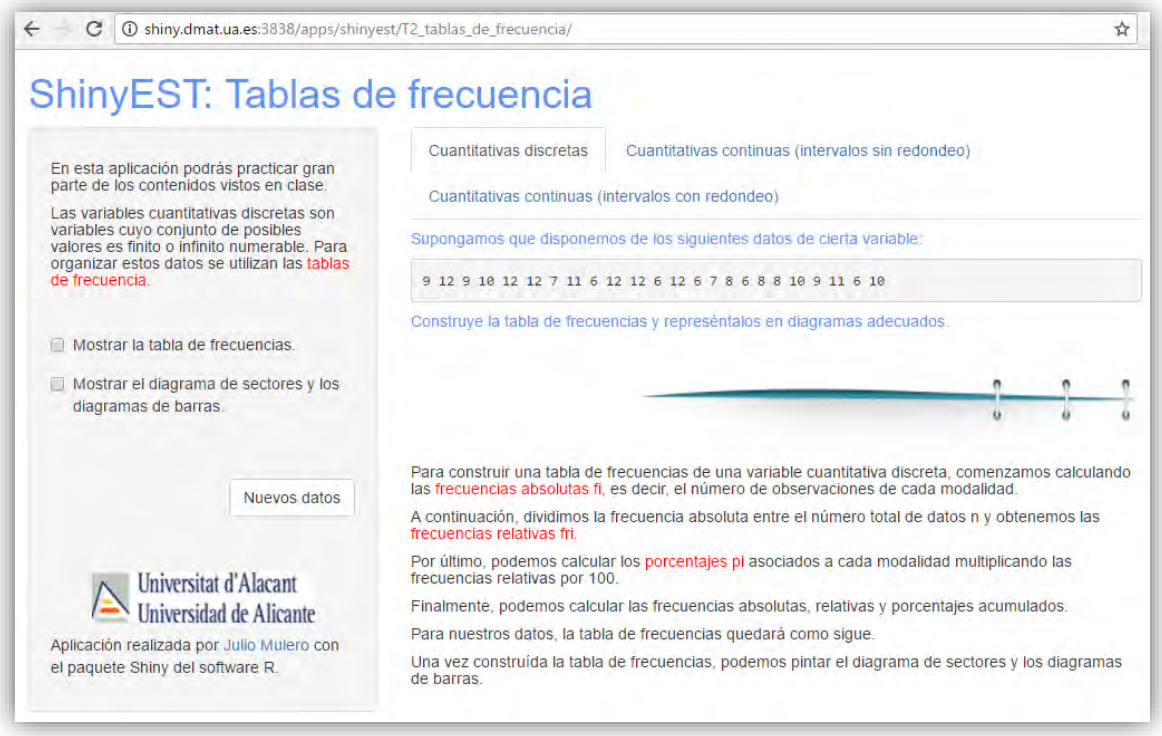

En este taller, describiremos el proceso para la creación de estas aplicaciones a través de varios ejemplos.

### **ELABORANDO UNA APLICACIÓN SHINY**

La creación de estas aplicaciones debe realizarse preferentemente desde Rstudio. Antes de comenzar a componer, diseñar y construir una aplicación Shiny debemos asegurarnos de tener instalado y cargado el paquete Shiny:

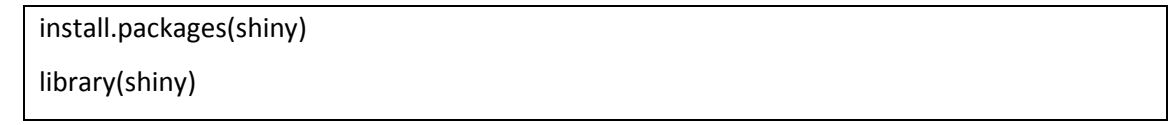

Rstudio ofrece la posibilidad de comenzar este proceso de forma sencilla realizando los siguientes pasos:

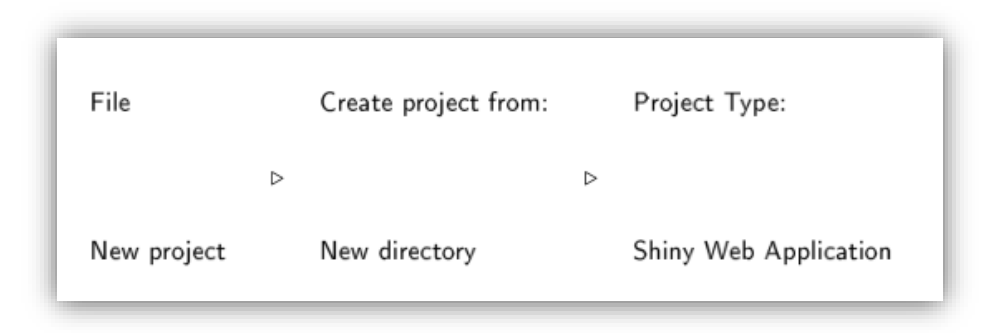

Figura 4. Creando un Nuevo Proyecto Shiny.

Una vez seleccionado Shiny Web Application, debemos especificar el nombre y la ubicación deseada para nuestro nuevo proyecto. R creará un directorio con la ubicación y el nombre indicado con tres archivos:

- 1. El proyecto con el nombre indicado de extensión Rproj.
- 2. Un script para la interfaz del usuario, (user-interface, ui.R), que recibirá los inputs y muestra los outputs, y
- 3. Un script para los cálculos (server.R), que realizará los cálculos necesarios.

Estos archivos constituirán, por tanto, el esqueleto de nuestra aplicación web que se comportará atendiendo al siguiente esquema:

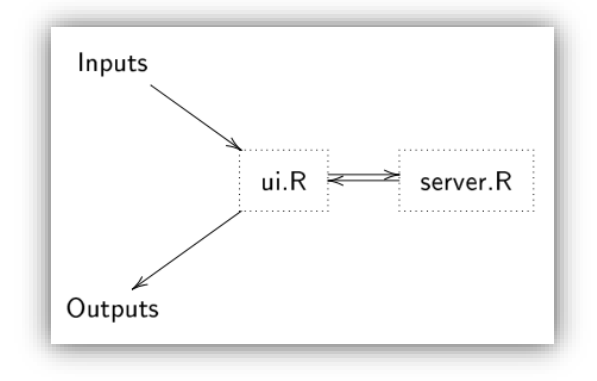

Figura 5. Esquema de una aplicación Shiny.

Rstudio mostrará el contenido de los archivos ui.R y server.R tal y como aparece en la figura 6.

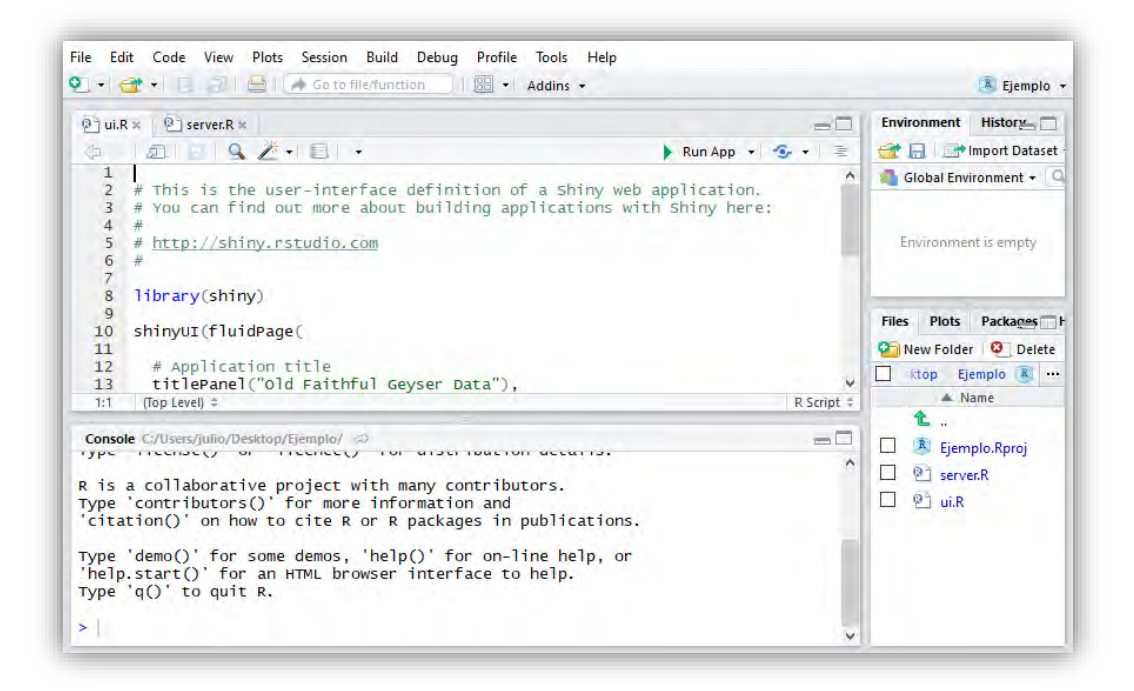

Figura 6. Archivos ui.R y server.R de la primera aplicación Shiny.

Los archivos ui.R y server.R no aparecen vacíos sino que, por defecto, se obtiene una aplicación sencilla de Shiny que facilita la comprensión e interpretación del código. De hecho, si lanzamos la aplicación clicando en el botón Run App que aparece en la parte superior derecha de los scripts, podemos observar en qué consiste (ver Figura 7). En particular, el usuario debe indicar el número de intervalos con los que quiere construir el histograma que aparece a la derecha. Como se puede observar, la aplicación reacciona con cada elección.

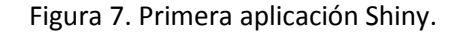

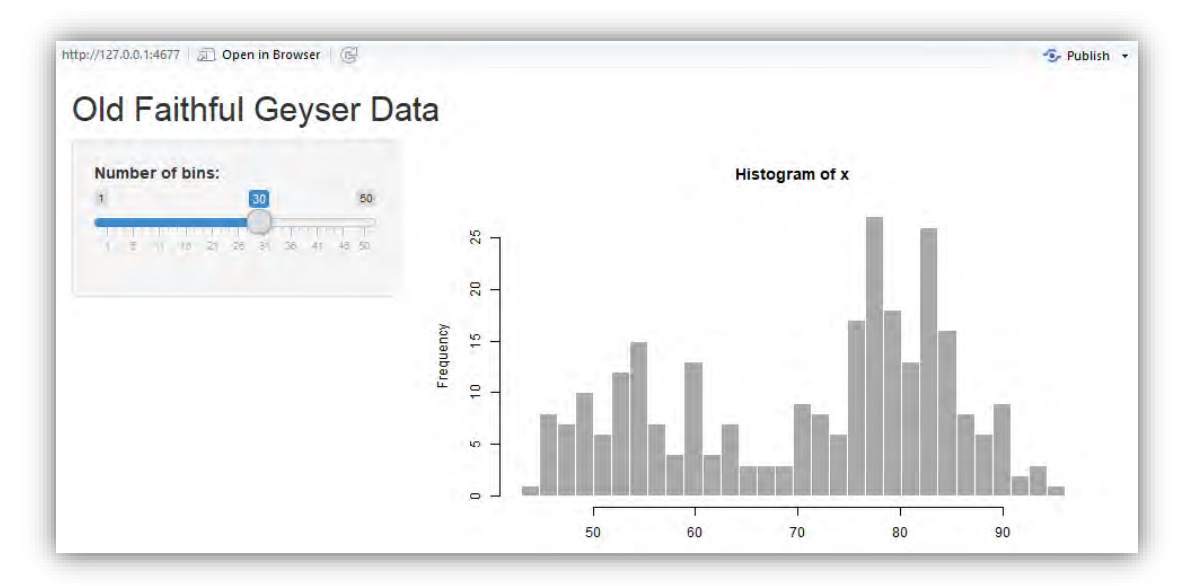

El archivo ui.R que aparece por defecto cuando creamos el Nuevo Proyecto es el siguiente:

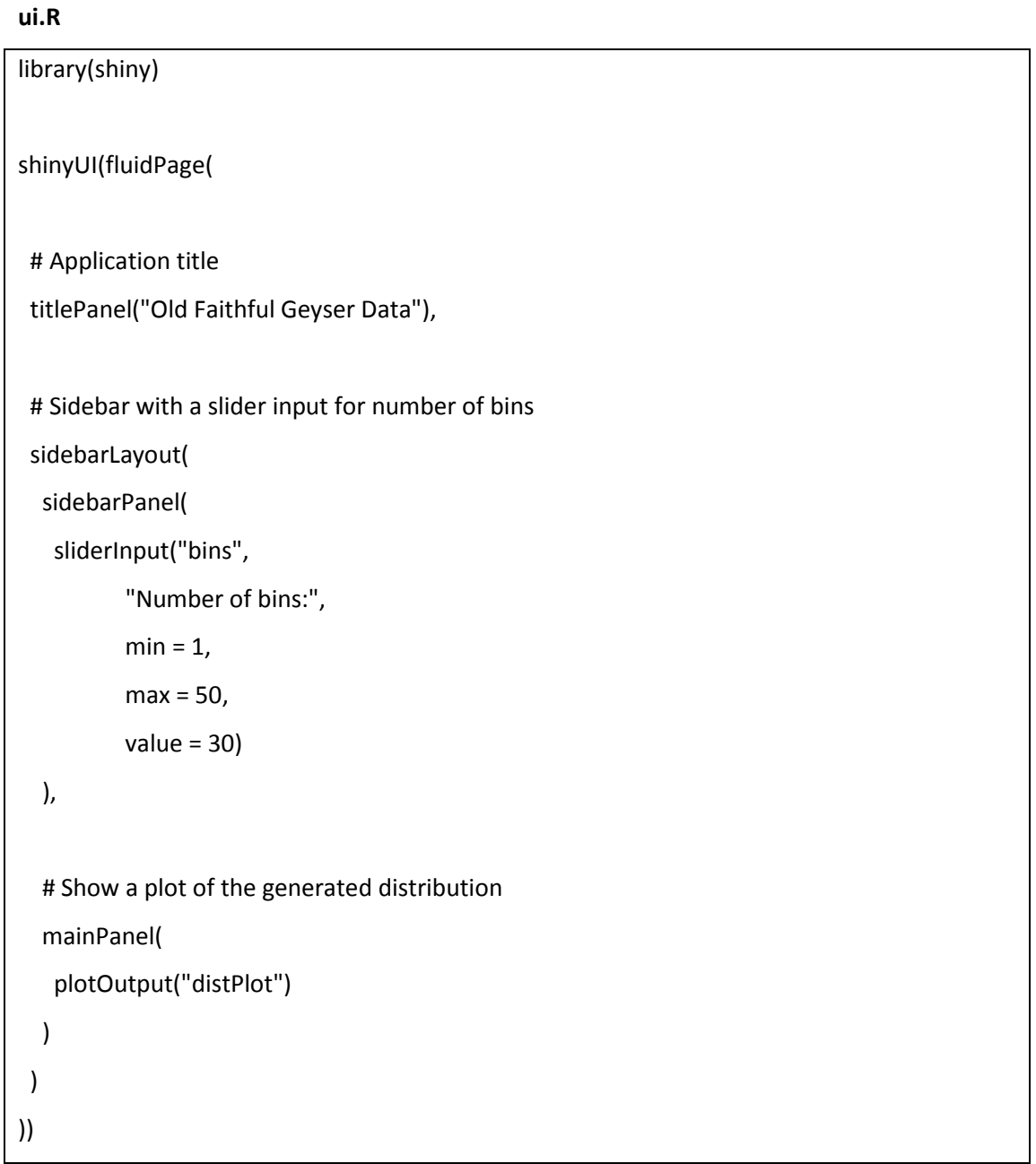

En primer lugar, la instrucción library(shiny) carga el paquete Shiny. El resto del código de la interfaz está incluido dentro de la función shinyUI y fluidpage, que es el tipo de estructura de la interfaz. En este caso, se adaptará a la anchura desde los dispositivos de acceso (también puede ser fixedPage).

Dentro de las dos funciones anteriores, especificamos el título de la aplicación por medio de titlePanel, el contenido y aspecto del panel lateral con sidebarLayout y el contenido del panel principal con

#### TALLERES

mainPanel. La función sliderInput incorpora una barra deslizable que permite al usuario modificar el valor del input bins.

El proceso interno llevado a cabo en una aplicación Shiny comienza con la entrada de los inputs, es decir, los valores de entrada que proporciona el usuario. En Shiny, hay diferentes tipos de inputs tales como valores numéricos, cadenas de caracteres, fechas, etc. que podemos resumir en la tabla de la figura 8. En la aplicación anterior, aparece un sliderInput, pero podemos incorporar los "widgets" que aparecen en la figura 8.

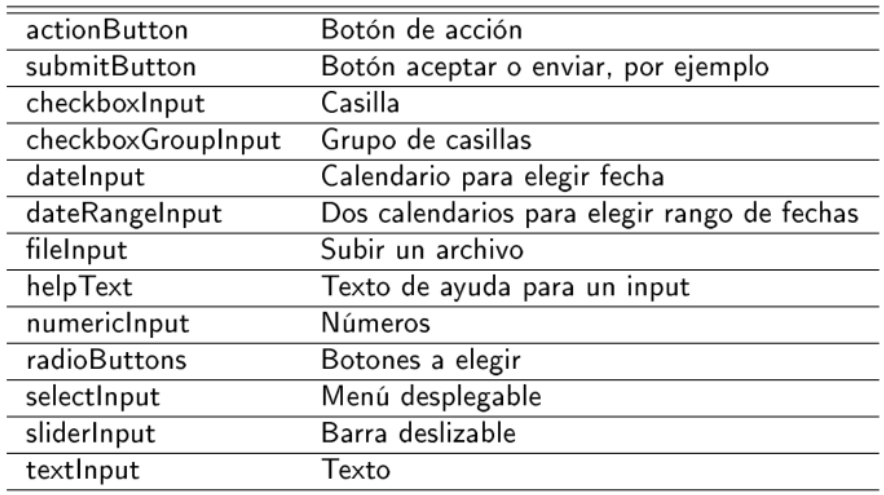

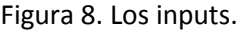

Los valores de los inputs, introducidos en ui.R, se interpretan en R como el tipo de objeto predeterminado por la función Input utilizada. Así, por ejemplo, actionButton devuelve un objeto de tipo lógico, es decir, con valores T/F o, en nuestro caso, sliderInput devuelve un valor numérico. Estos valores se envían a server.R donde están especificadas las operaciones que se que dan como resultado los outputs utilizando estos valores como nombre\$input.

El archivo server.R de esta aplicación es el siguiente:

#### **server .R**

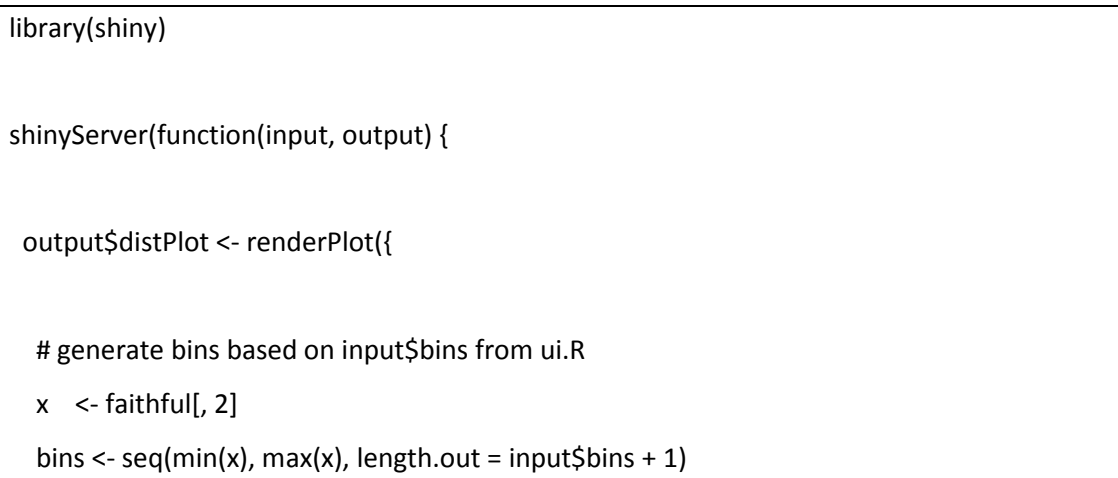

```
 # draw the histogram with the specified number of bins
  hist(x, breaks = bins, col = 'darkgray', border = 'white')
 })
```
})

Este archivo comienza cargando de nuevo el paquete shiny y el resto de las instrucciones están contenidas dentro de la función shinyServer que toma como fuente reactiva los inputs y devolverá los puntos finales reactivos ó outputs. Estos outputs son objetos reactivos cuyos nombres empiezan por render y acaban dependiendo del tipo de objeto que devuelven. En nuestro caso, se obtiene un gráfico reactivo con renderPlot. Las funciones render son las siguientes:

```
Figura 9. Funciones render (en server.R).
```
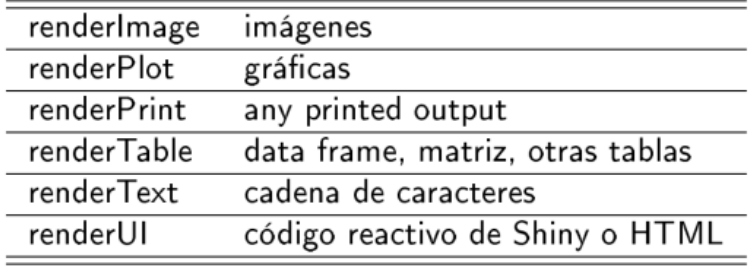

Dentro de las funciones render aparecerán presumiblemente como argumentos los input\$nombre que hayamos introducido en ui.R. Observemos el uso de input\$bins en nuestro código. Las funciones render se asignan a objetos del tipo output\$bins.

Finalmente, de nuevo el archivo ui recibe los outputs y los muestra (o no) en el lugar correspondiente. Es importante observar que las funciones Output del archivo ui.R necesitan como argumento el "nombre" del output\$nombre (en nuestro caso, distPlot). Además, debemos utilizar la función Output que se encargue de interactuar con el tipo de output generado en server (en nuestro caso, plotOutput). Estas funciones y el tipo de salida correspondiente son:

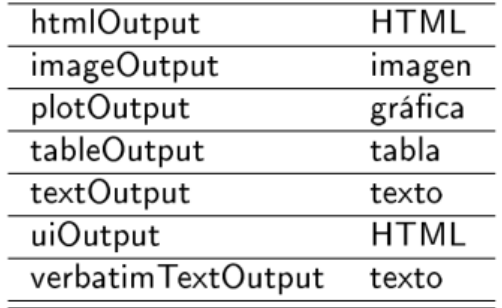

Figura 10. Los outputs (en ui.R).

Observemos pues que existe una correspondencia entre las funciones render y Output que se puede observar en la tabla de la figura 11.

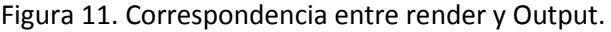

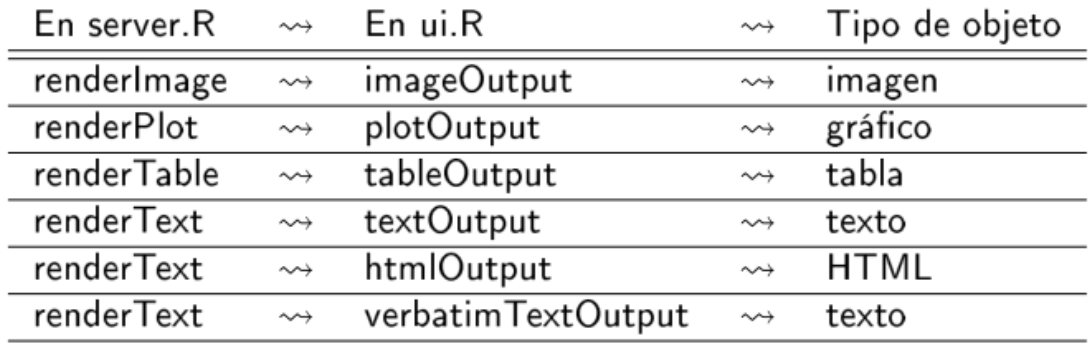

#### **EJEMPLOS DE APLICACIONES**

Las aplicaciones diseñadas pueden presentar una estructura más compleja con diferentes paneles, pestañas, etc. A continuación, proponemos varios ejemplos con diferentes estructuras.

> • Un panel lateral y varias filas de contenido, usando las funciones fluidRow, column y wellPanel.

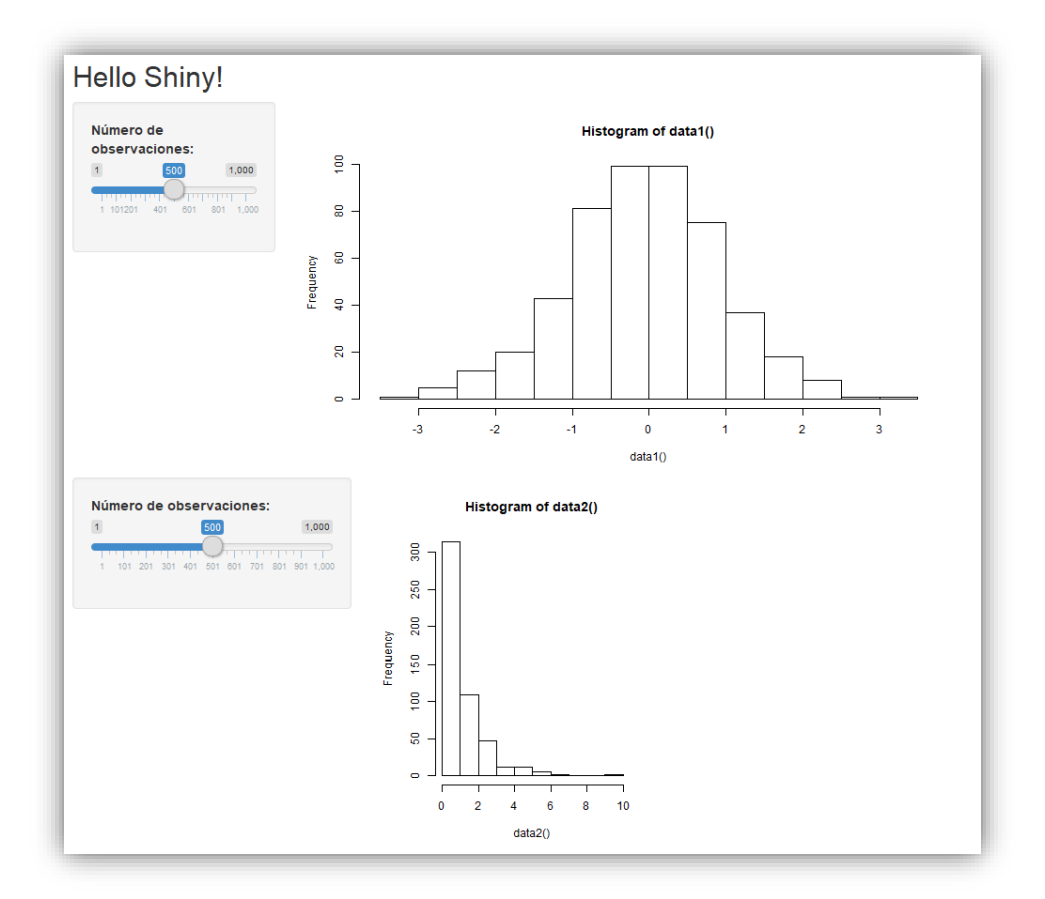

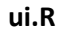

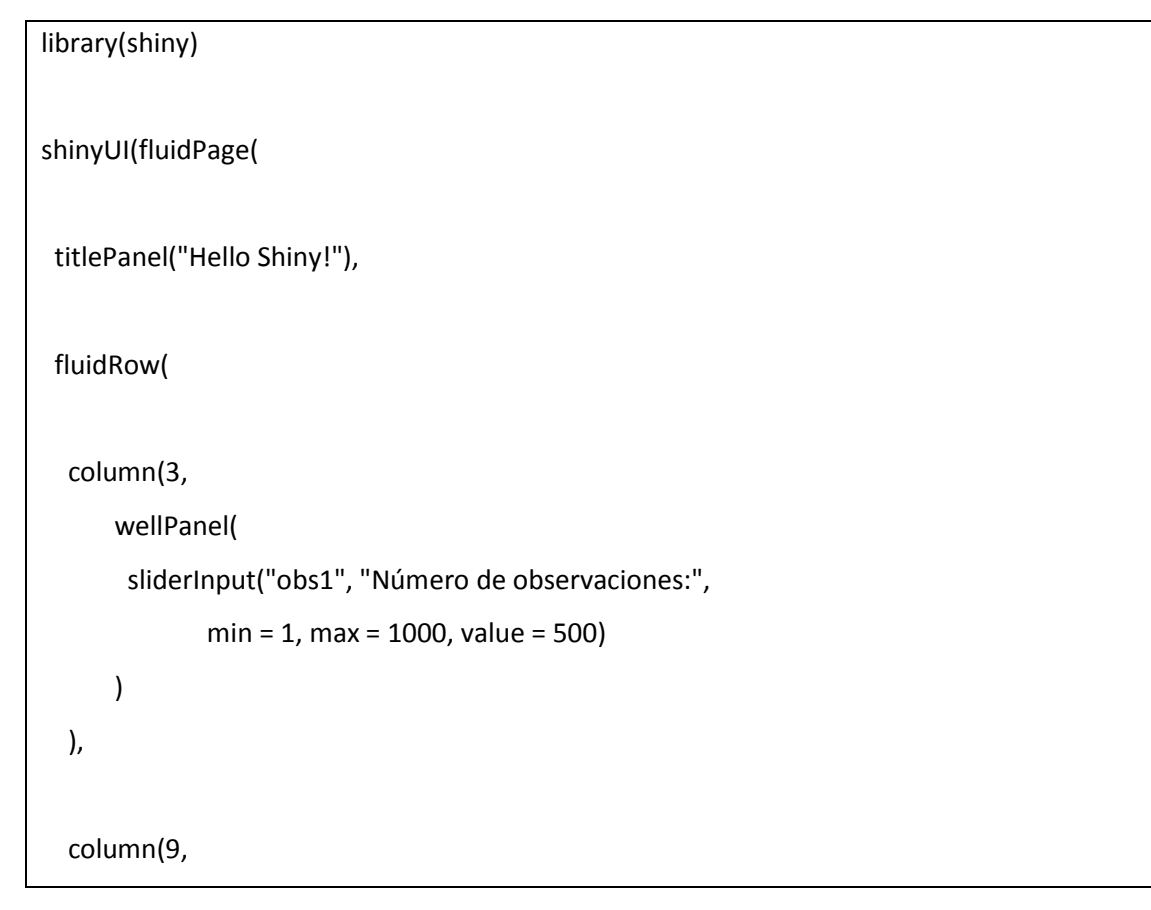

```
 plotOutput("distPlot1")
   ) 
  ),
  fluidRow( 
   column(4,
       wellPanel(
        sliderInput("obs2", "Número de observaciones:", 
                min = 1, max = 1000, value = 500)
       ) 
   ),
   column(4,
       plotOutput("distPlot2")
   ) 
  ) 
))
```
#### **server.R**

```
library(shiny)
shinyServer(function(input, output) {
  data1<-reactive({
   rnorm(input$obs1)
  })
  output$distPlot1 <- renderPlot({
   hist(data1())
  })
  data2<-reactive({
   rexp(input$obs2)
  })
```
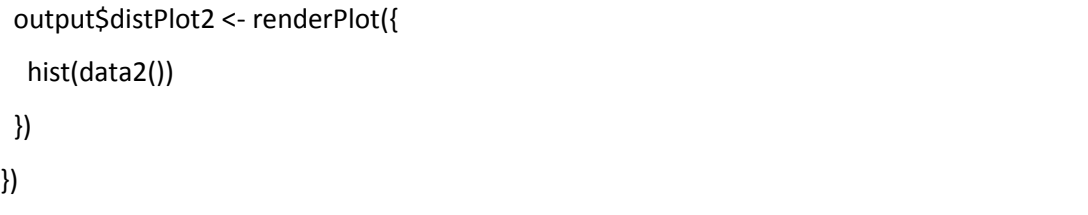

• Un panel lateral común y varias pestañas con diferentes paneles principales, usando las funciones tabsetPanel y tabPanel.

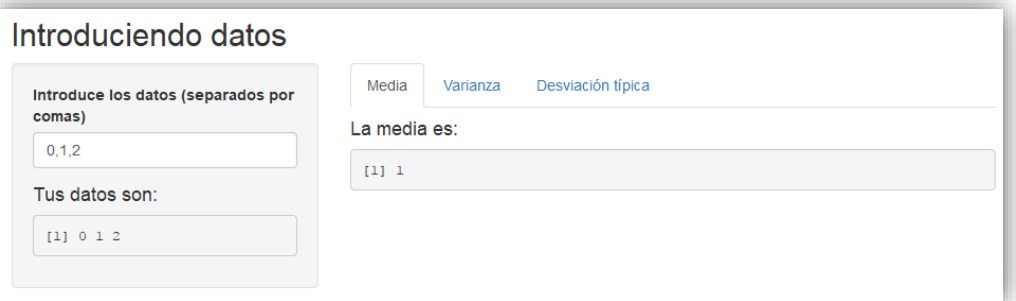

### **ui.R**

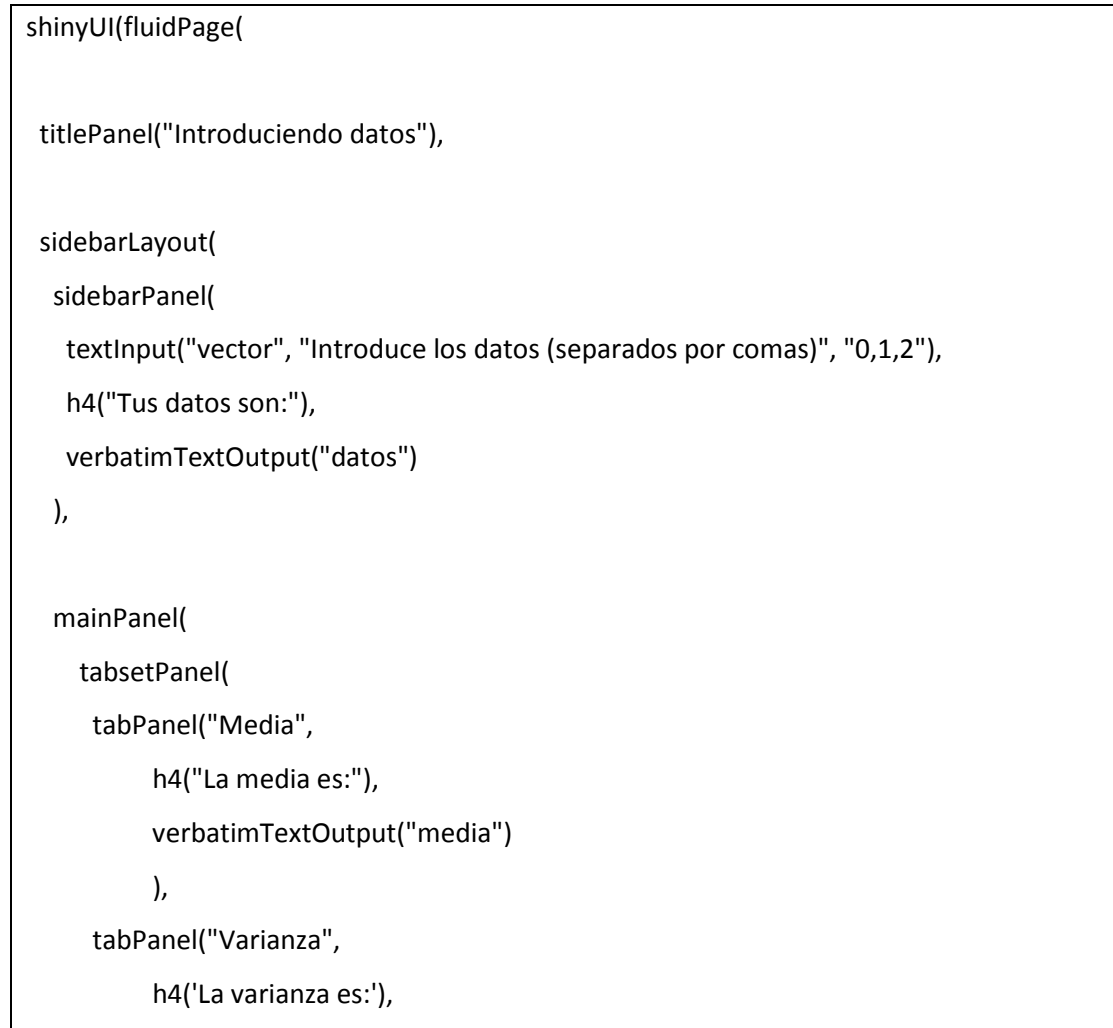

```
 verbatimTextOutput("varianza")
            ),
       tabPanel("Desviación típica", 
            h4('La desviación típica es:'),
            verbatimTextOutput("desviacion")
            ) 
     ))
   ) 
  ) 
)
```
#### **server.R**

```
library(shiny)
numextractall <- function(string){ 
unlist(regmatches(string,gregexpr("[[:digit:]]+\\.*[[:digit:]]*",string)), use.names=FALSE)
} 
shinyServer(function(input, output) {
  data<-reactive({
   as.numeric(numextractall(input$vector))
  })
  output$datos <- renderPrint({
   data()
  })
  output$media<-renderPrint({
   mean(data())
  })
  output$varianza<-renderPrint({
  var(data())
```

```
 })
  output$desviacion<-renderPrint({
   sd(data())
  })
})
```
• Varias pestañas con diferentes paneles laterales y paneles principales, usando las funciones conditionalPanel, tabsetPanel y tabPanel.

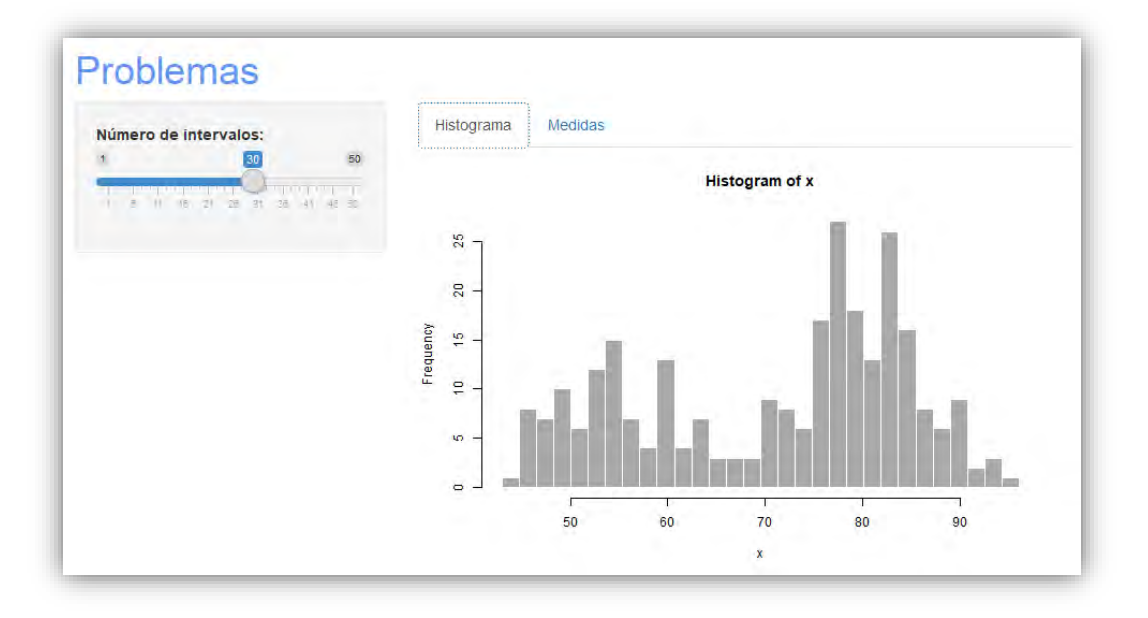

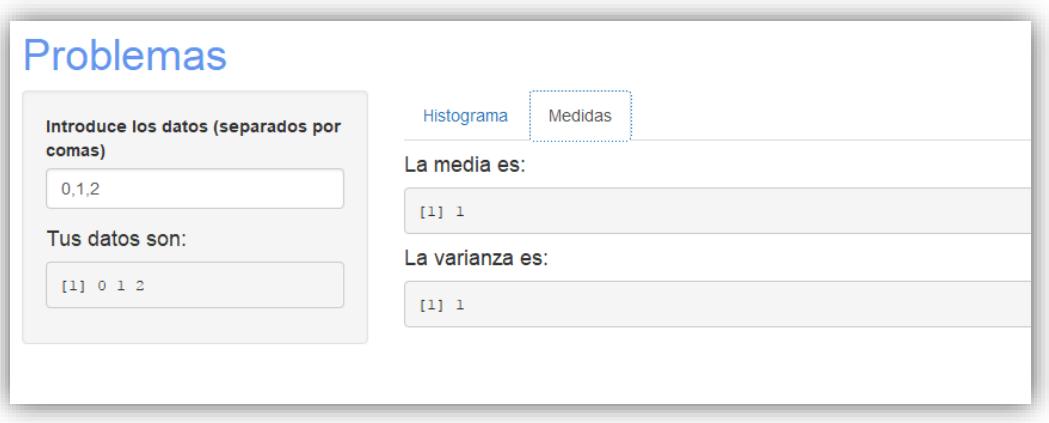

#### **ui.R**

```
library(shiny)
shinyUI(fluidPage(
  titlePanel(h1("Problemas", style = "color:CornflowerBlue"), windowTitle = "Problemas"),
  sidebarLayout(
   sidebarPanel(
    conditionalPanel(condition="input.conditionedPanels == 'Histograma'", 
              sliderInput("bins",
                     "Número de intervalos:",
                    min = 1,
                     max = 50,
                    value = 30)
    ), 
    conditionalPanel(condition="input.conditionedPanels == 'Medidas'", 
              textInput('vector', 'Introduce los datos (separados por comas)', "0,1,2"),
              h4('Tus datos son:'),
              verbatimTextOutput("datos") 
    ) 
   ),
   mainPanel(
     tabsetPanel(
      tabPanel("Histograma", 
            plotOutput("distPlot")
            ),
      tabPanel("Medidas", 
            h4('La media es:'),
            verbatimTextOutput("media"),
            h4('La varianza es:'),
            verbatimTextOutput("varianza")
```

```
 ),
         id = "conditionedPanels"
       ) 
       ) 
    ) 
  ) 
)
```
#### **server.R**

```
library(shiny)
numextractall <- function(string){ # 
unlist(regmatches(string,gregexpr("[[:digit:]]+\\.*[[:digit:]]*",string)), use.names=FALSE)
} 
shinyServer(function(input, output) {
   output$distPlot <- renderPlot({
   x <- faithful[, 2] # Old Faithful Geyser data
  bins <- seq(min(x), max(x), length.out = input$bins + 1)
   hist(x, breaks = bins, col = 'darkgray', border = 'white')
  })
   data<-reactive({
   as.numeric(numextractall(input$vector))
  }) 
  output$datos <- renderPrint({
   data()
  }) 
  output$media<-renderPrint({
```
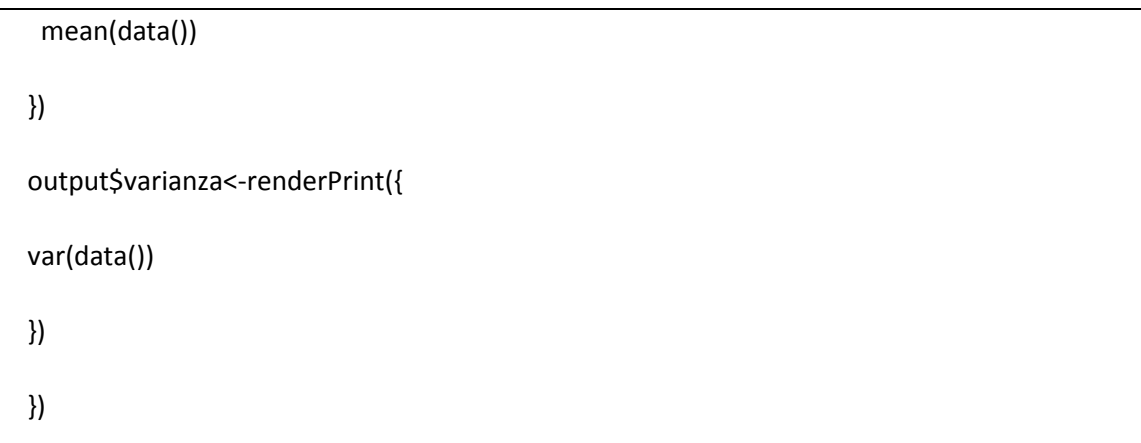

En cuanto al aspecto de fuentes, colores, etc. se puede hacer uso de cualquiera de las plantillas del paquete shinythemes (http://rstudio.github.io/shinythemes/), sin más que cargar el paquete en el archivo ui.R e indicar el tema a continuación de fluidpage:

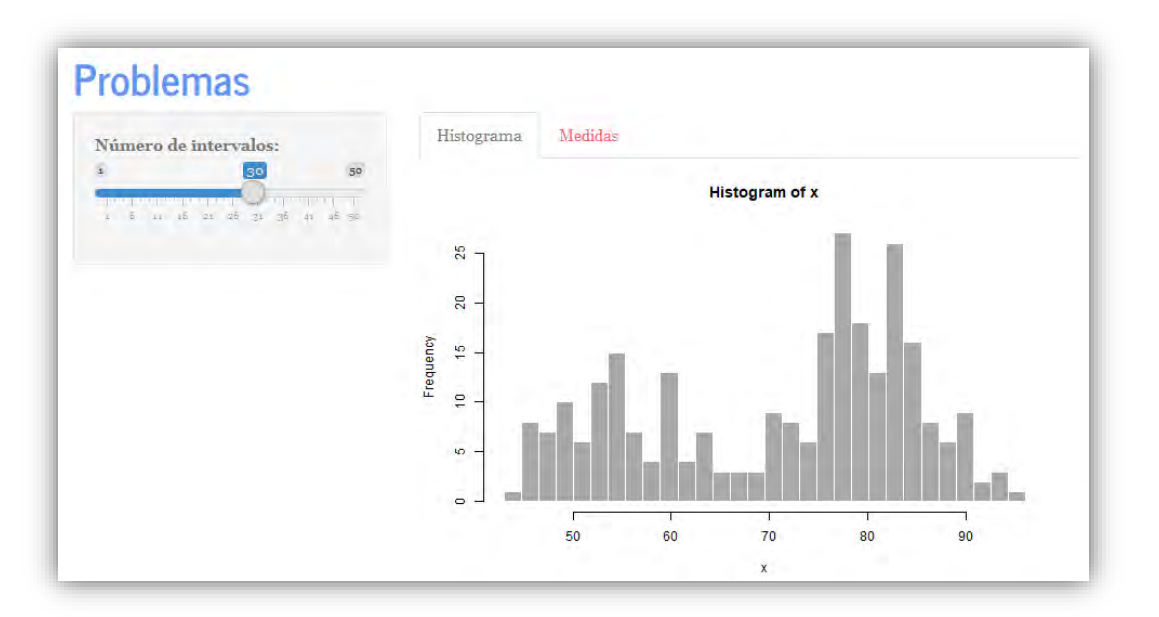

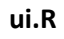

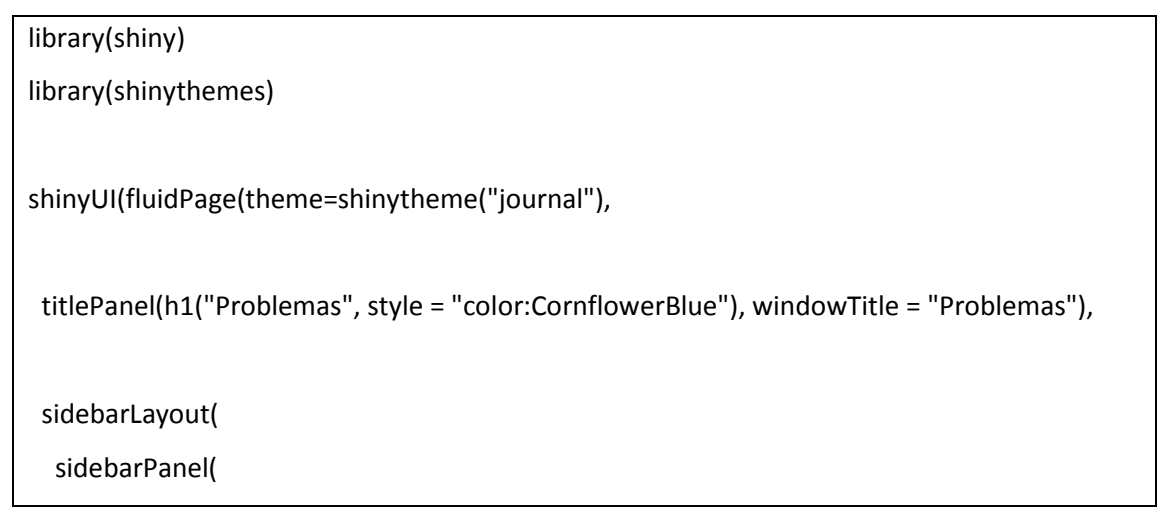

```
 conditionalPanel(condition="input.conditionedPanels == 'Histograma'", 
              sliderInput("bins",
                     "Número de intervalos:",
                    min = 1,
                     max = 50,
                    value = 30)
    ), 
    conditionalPanel(condition="input.conditionedPanels == 'Medidas'", 
              textInput('vector', 'Introduce los datos (separados por comas)', "0,1,2"),
              h4('Tus datos son:'),
              verbatimTextOutput("datos") 
    ) 
   ),
   mainPanel(
     tabsetPanel(
      tabPanel("Histograma", 
            plotOutput("distPlot")
            ),
      tabPanel("Medidas", 
            h4('La media es:'),
            verbatimTextOutput("media"),
            h4('La varianza es:'),
            verbatimTextOutput("varianza")
            ),
      id = "conditionedPanels"
     ) 
     ) 
   ) 
  ) 
)
```
#### **server.R**

```
library(shiny)
numextractall <- function(string){ 
  unlist(regmatches(string,gregexpr("[[:digit:]]+\\.*[[:digit:]]*",string)), use.names=FALSE)
} 
shinyServer(function(input, output) {
  output$distPlot <- renderPlot({
   x <- faithful[, 2] # Old Faithful Geyser data
  bins <- seq(min(x), max(x), length.out = input$bins + 1)
  hist(x, breaks = bins, col = 'darkgray', border = 'white')
  })
  data<-reactive({
   as.numeric(numextractall(input$vector))
  })
  output$datos <- renderPrint({
   data()
  })
  output$media<-renderPrint({
   mean(data())
  })
  output$varianza<-renderPrint({
  var(data())
  })
})
```
Una de las principales ventajas del paquete Shiny, además de manipular los inputs sin necesidad de conocer el código R, es la incorporación de contenido HTML en el archivo ui.R. En la figura 8 podemos observar diferentes opciones.

Figura 8. Contenido HTML en la interfaz.

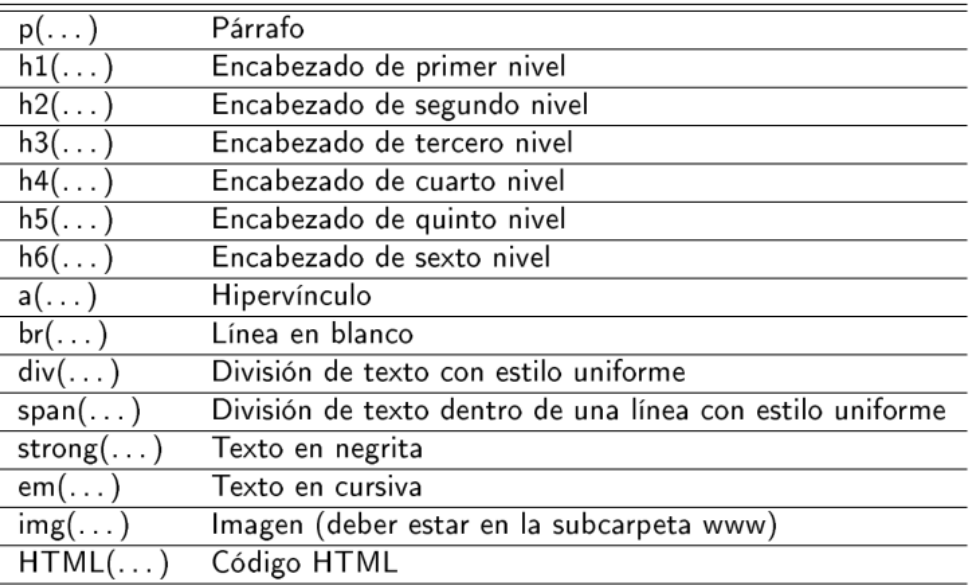

En el siguiente ejemplo se incorporan líneas de texto, colores, etc.

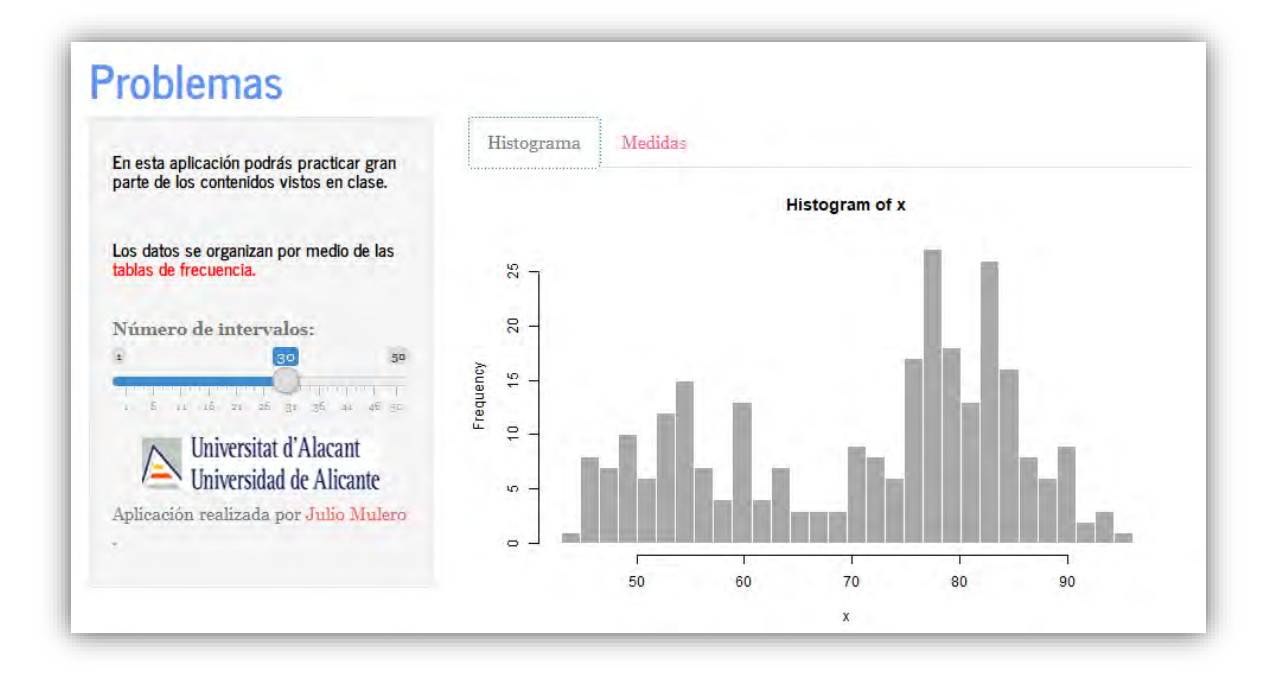

#### **ui.R**

```
library(shiny)
library(shinythemes)
shinyUI(fluidPage(theme=shinytheme("journal"),
  titlePanel(h1("Problemas", style = "color:CornflowerBlue"), windowTitle = "Problemas"),
  sidebarLayout(
   sidebarPanel(
    conditionalPanel(condition="input.conditionedPanels == 'Histograma'", 
              h5("En esta aplicación podrás practicar gran parte de los contenidos vistos en 
clase."),
              br(),
              h5("Los datos se organizan por medio de las",span("tablas de frecuencia.", style 
= "color:red")),
              br(),
              sliderInput("bins",
                     "Número de intervalos:",
                    min = 1,
                     max = 50,
                    value = 30).
              p(img(src="ua.png", height = 45, width = 200), align="center"),
              p("Aplicación realizada por", a("Julio Mulero", 
href="mailto:julio.mulero@ua.es"),".")
    ), 
    conditionalPanel(condition="input.conditionedPanels == 'Medidas'", 
              textInput('vector', 'Introduce los datos (separados por comas)', "0,1,2"),
              h4('Tus datos son:'),
              verbatimTextOutput("datos"),
              p(img(src="ua.png", height = 45, width = 200), align="center"),
              p("Aplicación realizada por", a("Julio Mulero", 
href="mailto:julio.mulero@ua.es"),".")
    ) 
   ),
   mainPanel(
     tabsetPanel(
      tabPanel("Histograma", 
            plotOutput("distPlot")
            ),
      tabPanel("Medidas", 
            h4('La media es:'),
            verbatimTextOutput("media"),
            h4('La varianza es:'),
            verbatimTextOutput("varianza")
```

```
 ),
        id = "conditionedPanels"
      ) 
      ) 
   ) 
 ) 
)
```
#### **server.R**

```
library(shiny)
numextractall <- function(string){ 
  unlist(regmatches(string,gregexpr("[[:digit:]]+\\.*[[:digit:]]*",string)), use.names=FALSE)
} 
shinyServer(function(input, output) {
  output$distPlot <- renderPlot({
   x <- faithful[, 2] # Old Faithful Geyser data
  bins <- seq(min(x), max(x), length.out = input$bins + 1)
  hist(x, breaks = bins, col = 'darkgray', border = 'white')
  })
  data<-reactive({
   as.numeric(numextractall(input$vector))
  })
  output$datos <- renderPrint({
   data()
  })
  output$media<-renderPrint({
   mean(data())
  })
  output$varianza<-renderPrint({ 
  var(data())
  })
})
```
### **UNA APLICACIÓN SHINYEST**

Finalmente, mostramos un ejemplo de las aplicaciones docentes que proponemos a los alumnos. Observemos el uso de la función isolate que detiene la reacción de la aplicación hasta que pulsemos el botón Nuevos datos.

### Ejercicio 8

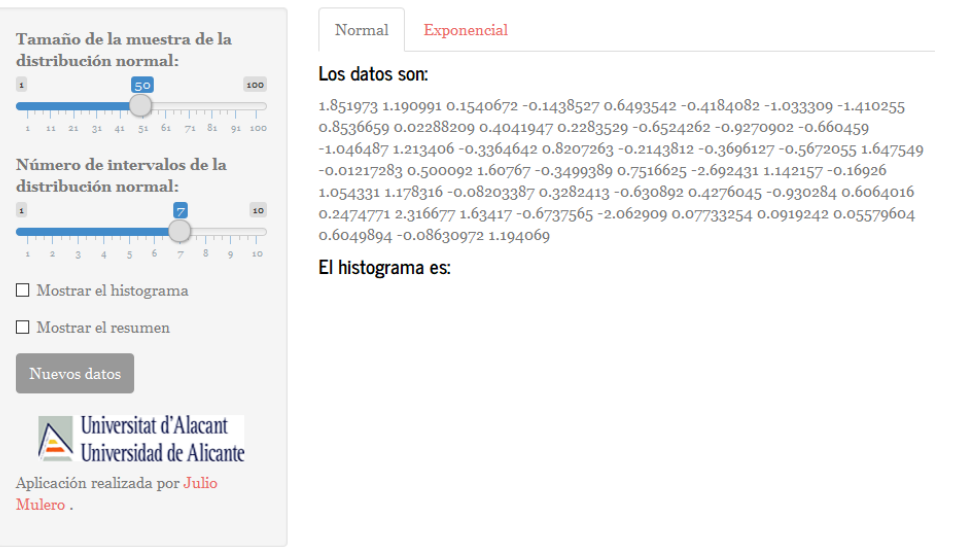

#### **ui.R**

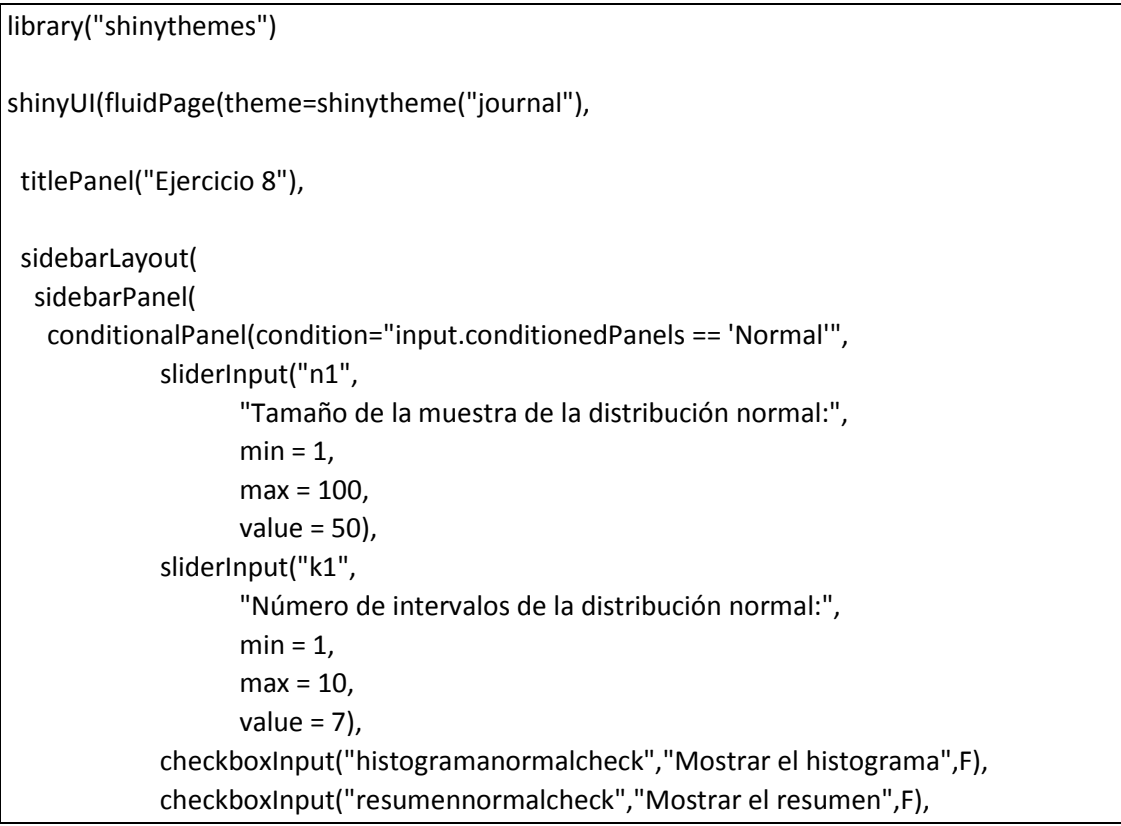

```
 actionButton("renovarnormal", "Nuevos datos"),
              br(),br(),
              p(img(src="ua.png", height = 45, width = 200), align="center"),
              p("Aplicación realizada por", a("Julio Mulero", 
href="mailto:julio.mulero@ua.es"),".")
    ), 
    conditionalPanel(condition="input.conditionedPanels == 'Exponencial'", 
              sliderInput("n2",
                    "Tamaño de la muestra de la distribución exponencial:",
                   min = 1,
                   max = 100.
                   value = 50),
              sliderInput("k2",
                    "Número de intervalos de la distribución exponencial:",
                   min = 1.
                   max = 10,
                   value = 7).
             checkboxInput("histogramaexponencialcheck","Mostrar el histograma",F),
              checkboxInput("resumenexponencialcheck","Mostrar el resumen",F),
              actionButton("renovarexponencial", "Nuevos datos"),
              br(),br(),
              p(img(src="ua.png", height = 45, width = 200), align="center"),
              p("Aplicación realizada por", a("Julio Mulero", 
href="mailto:julio.mulero@ua.es"),".")
    ) 
   ),
   mainPanel(
     tabsetPanel(
      tabPanel("Normal", 
           h4("Los datos son:"),
           textOutput("datanormal"),
           h4("El histograma es:"),
           plotOutput("distPlot1"),
           h4("A continuación, se muestra el resumen estadístico:"),
           verbatimTextOutput("resumennormal")
           ),
      tabPanel("Exponencial", 
           h4("Los datos son:"),
           textOutput("dataexponencial"),
           h4("El histograma es:"),
           plotOutput("distPlot2"),
           h4("A continuación, se muestra el resumen estadístico:"),
           verbatimTextOutput("resumenexponencial")
           ),
      id = "conditionedPanels"
```

```
 ) 
            ) 
      ) 
  ) 
)
```
### **server.R**

```
library(shiny)
shinyServer(function(input, output) {
  datosnormal <- reactive({
   input$renovarnormal
   isolate({ 
    return(rnorm(input$n1))
   })
  })
  output$datanormal<-renderText({datosnormal()})
  output$distPlot1 <- renderPlot({
   bins <- seq(min(datosnormal()), max(datosnormal()), length.out = input$k1 + 1)
   # Dibujar el histograma con dicho número de intervalos
   if(input$histogramanormalcheck==T) hist(datosnormal(), breaks = bins, col = 'darkgray', 
border = 'white',
      main='Histograma de una distribución normal')
  })
  output$resumennormal <- renderPrint({
   if(input$resumennormalcheck==T) summary(datosnormal())
  })
  datosexponencial <- reactive({
   input$renovarexponencial
   isolate({ 
    return(rexp(input$n2))
   })
  })
  output$dataexponencial<-renderText({datosexponencial()})
  output$distPlot2 <- renderPlot({
   bins <- seq(min(datosexponencial()), max(datosexponencial()), length.out = input$k2 + 1)
   # Dibujar el histograma con dicho número de intervalos
   if(input$histogramaexponencialcheck==T) hist(datosexponencial(), breaks = bins, col = 
'darkgray', border = 'white',
```
 main='Histograma de una distribución exponencial') }) output\$resumenexponencial <- renderPrint({ if(input\$resumenexponencialcheck==T) summary(datosexponencial()) }) })

#### **CONCLUSIONES**

Las dificultades con las que nos encontramos en el proceso de enseñanza-aprendizaje de la Estadística en alumnos de los grados de Ciencias Sociales nos conducen a la innovación continua en los recursos de aprendizaje. La necesidad de disponer de problemas de la asignatura de Estadística aplicada a las Ciencias Sociales unido al interés de ofrecer formatos atractivos y accesibles a nuestros alumnos hace que las aplicaciones web sean una buena opción. Las aplicaciones creadas con Shiny permiten poner a disposición de los alumnos recursos docentes con los que afianzar la adquisición de los contenidos no solo en clase sino también desde su propia casa. Las aplicaciones creadas también han podido utilizarse por parte de los profesores en las clases presenciales, que las han mostrado a modo de "demo" en las clases de prácticas.

#### **REFERENCIAS**

- [1] Beeley, C. (2013). *Web Application Development with R Using Shiny*. Birmingham: Packt Publishing.
- [2] Carmona, F. y Subirana, I. (2014). Aplicaciones web interactivas con R. En M. Ortega Romero & M.J. García-Ligero Ramírez (Coords.), *Actas de las VI Jornadas de Enseñanza y Aprendizaje de la Estadística y la Investigación Operativa, Genaeio 2015* (pp. 21-42). Huelva: uhu.es **Publicaciones.** Recuperado de: http://genaeio.seio.es/ACTAS\_VI\_JORNADAS\_HUELVA\_2015.pdf.
- [3] Mulero, J. (2015). *Aplicaciones interactivas diseñadas con Shiny*. Recuperado de http://hdl.handle.net/10045/54325.
- [4] Resnizky, C. (2015). *Learning Shiny*. Birmingham: Packt Publishing.

### TALLERES

### **ENLACES**

- [1] Rstudio: https://www.rstudio.com/.
- [2] Shiny CRAN: https://cran.r-project.org/web/packages/shiny/index.html
- [3] Shiny by Rstudio: https://shiny.rstudio.com/
- [4] Shiny by Rstudio (tutorial): https://shiny.rstudio.com/tutorial/
- [5] Showme shiny: https://www.showmeshiny.com/

# Pósteres

En estas Jornadas los asistentes presentaron los siguientes pósteres:

- **Bachillerato LOMCE en Andalucía: Itinerario curricular en estadística** Marín Trechera, Luis Miguel y Gámez Mellado, Antonio
- **Competencia matemática en Cataluña: un estudio multinivel de los resultados PISA 2015**  Ana María Lara Porras y David Molina Múñoz
- **Itinerario Curricular en Estadística en Educación Secundaria adaptada a la LOMCE en Andalucía** Marín Trechera, Luis Miguel y Gámez Mellado, Antonio
- **Mejora de las competencias comunicativas en el Grado de Estadística y en el Máster de Ciencias Actuariales y Financieras mediante el uso de infografías** Boj, E., Boncompte, M., Castañer, A., Claramunt, M. M., Costa, T. y Martínez de Albéniz, J.
- **Metodología docente según el estilo de aprendizaje de los alumnos en la enseñanza de la Estadística** María Concepción Vega Hernández, María Carmen Patino Alonso y María Purificación Galindo Villardón
- **Plan de Desarrollo en Estadística para el PDI en la UCA: Itinerario Formativo "Estadística para Investigadores" en la Universidad de Cádiz.** Gámez Mellado, Antonio y Marín Trechera, Luis Miguel
- **Uso de R-Studio y R-Markdown para la resolución y entrega de prácticas de Estadística en primer curso de los grados de Ingeniería en la Universidad Pública de Navarra**  Goicoa, T, Etxeberria, J, Adin, A, Militino, AF,Santafé, G, Blanco, R, Trandafir, PC y Ugarte, M.D.
- **Utilidad en los errores al aplicar técnicas estadísticas.** Ortega Moreno, M. y Serrano Czaia, I.

# **Bachillerato LOMCE en Andalucía:Itinerario curricular en estadística**

*Marín Trechera, Luis Miguel 1 , Gámez Mellado, Antonio <sup>2</sup>*

<sup>1</sup>[luis.marin@uca.es](mailto:1luis.marin@uca.es)</u> , Departamento de Estadística e I.O. Universidad de Cádiz

2 [antonio.gamez@uca.es](mailto:2antonio.gamez@uca.es) , Departamento de Estadística e I.O. Universidad de Cádiz

### **Resumen**

En el presente trabajo se muestra un resumen de los contenidos relacionados con el Cálculo de Probabilidades y la Estadística en el desarrollo curricular de Bachillerato según se recogen en las disposiciones oficiales publicadas por la Junta de Andalucía, tras la entrada en vigor de la Ley Orgánica para la Mejora de la Calidad Educativa (LOMCE).

En el Bachillerato de Ciencias tenemos las asignaturas Matemáticas I y II. Cada una de estas asignaturas se divide en 5 bloques temáticos:

- Procesos, Métodos y Actitudes en Matemáticas Procesos,
- Números y Álgebra
- Análisis
- Geometría
- Estadística y Probabilidad

Los contenidos del Bloque Estadística y Probabilidad, en Matemáticas I y II incluyen estadística descriptiva bidimensional, independencia de variables, regresión lineal, axiomática de Kolmogorov, teoremas de la probabilidad total y de Bayes, variables aleatorias y distribuciones binomial y normal.

En el Bachillerato de Humanidades y Ciencias Sociales, en el itinerario de Ciencias Sociales, tenemos las asignaturas Matemáticas aplicadas a las Ciencias Sociales I y II. Cada una de estas asignaturas se divide en 4 bloques temáticos:

- Procesos, Métodos y Actitudes en Matemáticas Procesos,
- Números y Álgebra
- Análisis
- Estadística y Probabilidad

En Matemáticas Aplicadas a las Ciencias Sociales se incluyen todos los contenidos de Estadística vistos en el Bachillerato de Ciencias y conceptos de muestreo y cálculo de intervalos de confianza.

Si los estudiantes acceden a la Universidad con estos contenidos adquiridos, será más fácil impartir las asignaturas iniciales de Estadística, pudiendo partir de esta base para profundizar en los conceptos y añadir nuevos contenidos.

La ponencia de Matemáticas II ha acordado que los contenidos del Bloque 5 Estadística y Probabilidad no entrarán en el examen de Selectividad. Si en las pruebas de Selectividad no se incluye este Bloque, se está enviando un mensaje incitando a no impartir estos conceptos, marginando al Área de Estadística como Matemáticas de segunda categoría.

**Palabras clave:** estadística, bachillerato, lomce, selectividad

**Clasificación AMS:** 97U50, 97U40, 97U70, 97U60

#### **VIII Jornadas de Enseñanza y Aprendizaje de la Estadística y la Investigación Operativa (Girona, 21 y 22 de junio de 2017)**

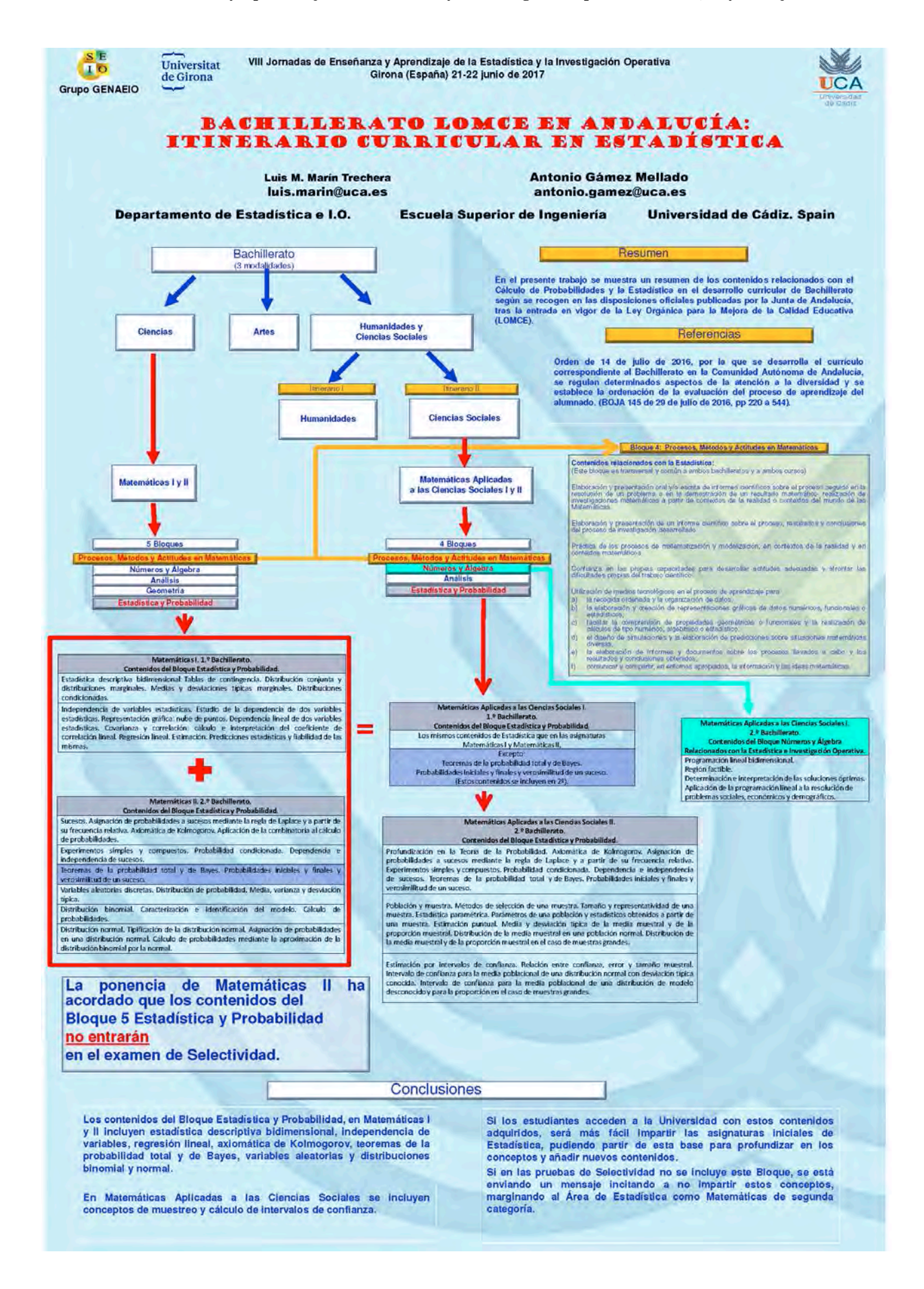

# **Competencia matemática en Cataluña: un estudio multinivel de los resultados PISA 2015**

*Ana María Lara Porras1 , David Molina Múñoz2* 

*1* [alara@ugr.es.](mailto:alara@ugr.es) Departamento de Estadística e I. O. Universidad de Granada.

*2* [dmolinam@ugr.es](mailto:dmolinam@ugr.es)*, Departamento de Estadística e I. O. Universidad de Granada.*

#### **Resumen**

El objetivo de este trabajo es identificar los factores más importantes que afectan al rendimiento en matemáticas de los estudiantes de Cataluña, distinguiendo entre características del alumno y características del centro educativo. Para ello hemos elaborado un modelo de regresión de dosniveles.

La muestra utilizada procede del estudio PISA 2015 y se compone de 1769 estudiantes de 15 años matriculados en 52 centros educativos catalanes (31 públicos y 21 privados, con 1057 y 712 alumnos, respectivamente).

El análisis multinivel revela que sólo el 13.54% de las diferencias en el rendimiento matemático se deben a particularidades del centro; de modo que dichas desigualdades pueden atribuirse, principalmente, a características de los estudiantes. Entre los aspectos relativos a los alumnos con una influencia significativa en su competencia matemática están la condición de repetidor, la condición de inmigrante y el género femenino (en sentido negativo) y el nivel sociocultural y económico (en sentido positivo). En el ámbito escolar, la única variable significativa es el tipo de centro (público/privado), siendo el rendimiento en los centros públicos 13.79 puntos menor que en los privados.

**Palabras clave:** PISA, regresión multinivel, competencia matemática, ESCS (estatus económico y sociocultural)

**Clasificación AMS:** 62P99

#### Competencia matemática en Cataluña: un estudio multinivel de los resultados PISA 2015

A. Lara<sup>1</sup>, D. Molina<sup>1</sup>

me hvestige<br>me hvestige <sup>1</sup> Departamento de Es ción Operativa, Ur d de Gra alana@ugr.es, deolinam@ugr.es

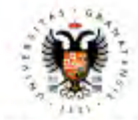

#### **UNIVERSIDAD** DE GRANADA

#### Introducción

El Programa Internacional de Evaluación de Estudiantes, (PISA, por sus siglas en Inglés), es<br>un macro estudio comparativo realizado por la Organización para la Cooperación y el Desamilio Econômicos (OCDE) desde al año 2000 y que presenta las siguie os nara · Se liova a cabo cada tres años.

- 
- . Evalúa las competencias en malemáticas, lectura y cléncias de una muestra de estudio de 15 años residentes en alguno de los palaes miembros o asociados de la OCDE.
- Cada edición analiza en profundidad una de las areas mencionadas en el punto anterior.<br>La edición de 2015 se centró en el estudio de la competencia clentífica.
- · Se utilizan distintos tipos de cuestionarios para recoger información a dos niveles: nivel alumnoy rilvel centro educativo.
- · 565000 alumnos participaron en la edición de 2015 de PISA. De ellos, 40000 eran españoles y pertenectan a más de 1000 centros educativos. En Cataluna, homos anaespanse a permetera e interessa de 1769 alumnos procedentes de 52 institutos (31 públicos y 21 privados, con 1057 y 712 alumnos, respectivamente).<br>En objetivo del tradicio, espectivamente (31 pitalitatos (31 públicos y 21

educativo en el que está matriculado.

#### Metodologia

Los modellos multinivel explican una variable dependiente a partir de la información seoplicida en distintos niveles. En nuestro ejemplo, se puede proponer un modelo multinivel en el que el rendiminar aveles. En nuestro ej

 $Y_{ij} = \beta_{ij} + \beta_1 X_{ij} + \beta_2 Z_j + c_{ij}$ 

donde  $Y_{ij}$  representa el rendimiento medio del individuo i en el centro  $j$ .  $X_{ij}$  es un vector<br>de características personales y tamillares del estudiante i del centro  $j$ .  $Z_{ij}$  representa el vector de características  $N(0, \lambda)$ 

k<sub>o</sub> :- // (0, x2).<br>En la practica, se parte de un modelo que no incluye ninguna yariable independiente, al cual<br>se conoce como modelo huio, y se la van incorporando secuencialmente variables de los sa conoce como modelo huio, y se la van incorporando secuencialmente variables de los<br>dos niveles. Tras formular el modelo nulo, es necesario contrastar la significación de «? y de use in the continue which are presented in the specific matrix of the continue of  $\sigma^2$  (the verticities only continue to entropy continue proportional and the continue of the continue of the continue of the continue of

 $\begin{array}{lll} \textbf{Nivol~alumno~(Mivol~1)} & \textbf{Nivol~control~(Mivol~2)}\\ Y_n = \beta_N + \sum_{\alpha} \beta_{\alpha} X_{\alpha \alpha} + \epsilon_{\alpha \beta} \gamma^{-1} \cdots (Q - \beta_{\alpha \beta} - \gamma_{\alpha \beta} \sum_{\alpha} \gamma_{\alpha \beta} X_{\alpha \beta} + \epsilon_{\alpha \beta \beta} P - 1, \ldots, P \end{array}$ Modelo combinado  $Y_{\mathbf{q}} = \eta_{\mathbf{q}} + \eta_{\mathbf{d}} Z_{\mathbf{q}} + \sum_q (\gamma_{\mathbf{p}} + \sum_p \gamma_{\mathbf{q}} Z_{\mathbf{q}}) X_{\mathbf{q}\mathbf{q}} + \left( u_{\mathbf{q}} + \sum_q u_{\mathbf{q}} X_{\mathbf{q}\mathbf{q}} + c_q \right)$ 

con $n_{\rm cr} \sim N(0, \sigma_{\rm eq}^2)$ 

#### **Conclusiones**

. Solo un 13.54% de la variabilidad del rendimiento en comprensión matemàtica de los estoristicas de los propios estudiantes.

- Abindiendo a los resultados del modelo multinivel con predictores del nivel alumno y del nivel centro, se observa que:
- Los estudiarios repolidoses tipnon un rendimiento medio en maternáticas 74.221 puntos
- Los souveannes regionales terment in termental creative en materialistas reuzzi paratas.<br>- Inflation al dia los altaminos no repetidores.<br>- El rendimiento materialisto de las alumnas y de los estudiantes inmigrantes es,
- inmigrantes, respectivamente. -<br>Los predictores relativos a los estudios de la madre y del padre dejan de ser significa-<br>Nos cuando la variable ESCS entra en el modelo.<br>- El nivel socioeconômico y cultural alecta de forma diferente el rendimiento malem
- de alumnos y alumnas.
- $-1\pi$ única variable del nivel centro que abicia significalivamente al rendimiento en matemáticas de los estudiantes es el tipo de centro, de manera que la escuela pública obtiene un rendimiento medio 13.793 puntos inferi

#### **Bibliografia**

[1] Gening, J. y Castra, M. (2005). Modébu (wiequidte Traveles, Coudernot de Estadística, 23, Madrid, Editional La Munalia S. A.<br>[2] Ghianna S. A. (2001). Flaminite and criterion about January variable from complex autoph

(5) Wu, M. y Adams, R. J. (2002). Rausible wheat - why are the important, International Nortology New Criterina.

Agrab cinterson Conserts de Concerts, Innovation, Cantony Crysto, Juris de Antalista (possible PrO HUM + et B

El rendimiento en matemáticas de los alumnos se ha medido utilizando los diez valores olau El rendmente en matemáticas de los aurames se ha medido utilizando los dez valores plan.<br>Ebles siguiendo la metodologia descrita en OECD (2017). Un valor plaudible (PISA) es un<br>valor atentorio extraido de la distribución d

**Análisis y resultados** 

## Mivel alumno (Nivel 1)<br>Género: masculino" o lamenino

Género: masculino" o temprino<br>¿Ha repetido el alumno algún curso acadêmico?: si o no"<br>¿Ha recibido el alumno educación infantil?: si" o no

/ Completó el padre del alumno estudios de Bachillerato (o equivalente) o superiores?: si o no"<br>/ Completó la madre del alumno estudios de Bachillerato (o equivalente) o superiores?: si o no"<br>/ Completó el padre del alumno onómico y cultural (ESCS)

#### Myel centro (Nivel 2)

**CO** 

nivei centro (nivei 2)<br>Tipo de centro: público o privado"

: po as centro: puedece o privado"<br>"Tamaño (número de alumnos) del centro<br>Falho protesor: alumnos) del centro<br>Propicación del centro en el diseño del curriculo y en la selección de criterios de evaluación<br>Propicación del c pilcación del centro en la gestión de recursos للمنابذة

Tabla 1: Variables independientes por niveles

Tras estimar el modelo nulo y comprobar que las varianzas son significativas en ambos niveles (a)  $-$  8134.231 y a)  $-$  962.747), comenzamos con el ajusto de los modelos. En una<br>primera etapa, se incorporaron secuencialmente al modelo variables independientes del nivel alumno. Por otra parla, se estimaron también modelos que consideraban variables independentes del nivel centro. Las tablas 2 y 3 muestran las estimaciones para los parámetros de las variables que resultaton estadísticamente significativas en ambas situaciones.

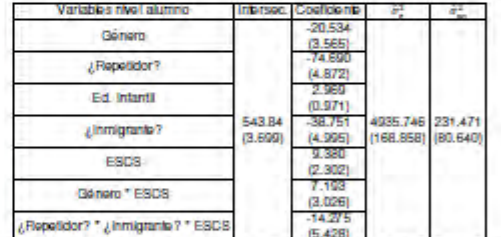

Tabla 2: Estimaciones y arrer Tpico (entre parentesis) usando variables del rivel alumno

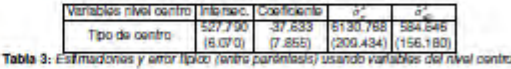

Por último, se ajustaron modelos con variables independientes de los dos niveles. Los coeficientes del modelo resultante, que incluye únicamente las variables estadisticamente significativas de los dos niveles, ap muestran en la tabla 4. Comparándolo con el modelo ruío. este modelo reduce la varianza del nivel alumno de 6124.291 a 4935.740. La varianza del

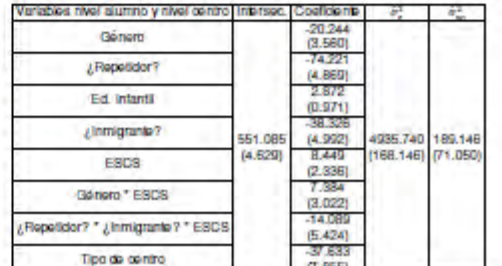

ches y arrar spoo (enre parentes) usando variad es de niva aldimo y Tab la ar Fitt del nivel centro.

# **Itinerario Curricular en Estadística en Educación Secundaria adaptada a la LOMCE en Andalucía**

*Marín Trechera, Luis Miguel 1 , Gámez Mellado, Antonio <sup>2</sup>* <sup>1</sup>[luis.marin@uca.es](mailto:1luis.marin@uca.es)</u> , Departamento de Estadística e I.O. Universidad de Cádiz 2 [antonio.gamez@uca.es](mailto:2antonio.gamez@uca.es) , Departamento de Estadística e I.O. Universidad de Cádiz

#### **Resumen**

En el presente trabajo se muestra un resumen de los contenidos relacionados con el Cálculo de Probabilidades y la Estadística en el desarrollo curricular en la Enseñanza Secundaria Obligatoria en Andalucía, según se recogen en las disposiciones oficiales publicadas por la Junta de Andalucía, tras la entrada en vigor de la Ley Orgánica para la Mejora de la Calidad Educativa (LOMCE).

En la Educación Secundaria Obligatoria se incluyen bastantes contenidos relacionados con el Cálculo de Probabilidades y la Estadística, tanto en el itinerario de Enseñanzas Académicas como en el de Enseñanzas Aplicadas.

En estadística descriptiva unidimensional se incluyen cálculos de medidas de posición y dispersión y representaciones gráficas, en cambio de estadística bidimensional solo se incluye la construcción e interpretación de diagramas de dispersión y una introducción a la correlación.

En cuanto a Teoría de la Probabilidad se incluyen los conceptos de experiencia aleatoria, sucesos y espacio muestral, así como el cálculo de probabilidades mediante la Regla de Laplace y sucesos dependientes e independientes.

En el itinerario de Enseñanzas Académicas se incluyen algunos contenidos no incluidos en el otro itinerario, especialmente las referidas a combinatoria y probabilidad condicionada, así como los referentes a identificar las fases y tareas de un estudio estadístico y el uso de un vocabulario adecuado.

En el itinerario de Enseñanzas Aplicadas se incluye el uso de hoja de cálculo, que no está incluido en el itinerario de Enseñanzas Académicas.

Tanto en uno como en otro itinerario se hace especial hincapié en el análisis crítico de tablas y gráficas en medios de comunicación.

**Palabras clave:** estadística, enseñanza secundaria, lomce, probabilidad

**Clasificación AMS:** 97U50, 97U40, 97U70, 97U60
$S E$ Universitat VIII Jornadas de Enseñanza y Aprendizaje de la Estadística y la Investigación Operativa  $10$ Girona (España) 21-22 junio de 2017 de Girona **UCA Grupo GENAEIO** ITINERARIO CURRICULAR EN ESTADÍSTICA EN EDUCACIÓN SECUNDARIA ADAPTADA A LA LOMCE EN **ANDALUCÍA** Luis M. Marin Trechera Antonio Gámez Mellado luis marinĝues es antonio.gamez@uca.es Departamento de Estadística e I.O. Escuela Superior de Ingeniería Universidad de Cádiz, Spain 1º y 2º de ESO Resumen En el presente trabalo se muestra un resumen de los contenidos relacionados con el Cálculo de Probabilidades y la Estadística en el desarrollo curricular en la Enseñanza Secundaria Obligatoria en **ENSEÑANZAS ENSEÑANZAS** Andalucía, según se recogen en las disposiciones oficiales publicadas por la Junta de Andalucía, tras la entrada en vigor de la Ley Orgánica **ACADÉMICAS APLICADAS** para la Mejora de la Calidad Educativa (LOMCE). (3º y 4º ESO) (3º y 4º ESO) 1º y 2º de ESO. 3º y 4º de ESO Población e individuo Población e individuo.<br>Mariadas satadísticas,<br>Variadois catadísticas,<br>Variadois catadísticas,<br>Frecuencias absolutas y cuantitativas.<br>Frecuencias absolutas y cuantitativas.<br>Frecuencias absolutas y de sectores.<br>Diagramas de 3.º ESO. 4.º ESO. 4.º ESO. 3.º ESO. DESCRIPCIÓN DE LOS CONTENIDOS F<sub>SO</sub> Fases y tareas de un estudio estadístico. Población, muestra. .<br>Variables estadísticas: cualitativas, discretas y continuas. <u>e</u> Métodos de selección de una muestra estadística. o, Representatividad de una muestra. Frecuencias absolutas, relativas y acumuladas Agrupación de datos en intervalos áficas estadísticas Cálculo de probabilidades mediante la regla de Laplace en experimentos sencillos Cálculo, interpretación y propiedades. Variables estadísticas.<br>Variables cualitativas y cuantitativas<br>Medidas de tendencia central<br>Medidas de dispersión. do intercuartilico y desviación típica  $\alpha$ Diagrama de caja y bigotes. nterpretación conjunta de la media y la desviación típica Referencias s y especio muestral.<br>Incia de un suceso ale Orden de 14 de julio de 2016, por la que se desarrolla el currículo<br>correspondiente a la Educación Secundaria Obligatoria en la<br>Comunidad Autónoma de Andalucía, se regulan determinados Cálculo de probabilidades mediante la regla de Laplace comunicaria de la atención a la diversidad y se establece la<br>ordenación de la evaluación ala diversidad y se establece la<br>alumnado. (BOJA 144 de 28 de julio de 2016, pp 108 a 396). guegonne en aroca<br>Difiraciónes, factorial de un número.<br>Utilización de la probabilidad para tomar decisiones fundamentadas en diferentes<br>contextos. ntroducción a la combinatoria: combinaciones, variaciones y permutaciones Conclusiones Cálculo de probabilidades mediante la regla de Laplace otras técnicas de recuento En la Educación Secundaria Obligatoria se incluyen bastantes Probabilidad simple y compuesta contenidos relacionados con el Cálculo de Probabilidades y la<br>Estadística, tanto en el litinerario de Enseñanzas Académicas Sucesos dependientes e independientes Experiencias aleatorias compuestas Utilización de tablas de contingencia y diagramas de árbol para la asignación de<br>probabilidades.<br>Poble initiativa exceptionada como en el de Enseñanzas Aplicadas. Probabilidad condicionada. En estadística descriptiva unidimensional se incluven cálculos de Utilización del vocabulario adecuado para describir y cuantificar situaciones En estados de posición y dispersión y representaciones gráficas, en<br>candidas de posición y dispersión y representaciones gráficas, en<br>cambio de estadística bidimensional solo se incluye la<br>construcción e interpretación de relacionadas con el azar y la estadística dentificación de las fases y tareas de un estudio estadístico Gráficas estadísticas: Distintos tipos de gráficas. Análisis crítico de tablas y gráficas estadísticas en los medios de comunicación. En cuanto a Teoría de la Probabilidad se incluyen los conceptos Detección de falacias. de experiencia aleatoria, sucesos y espacio muestral, así como el<br>cálculo de probabilidades mediante la Regia de Laplace y sucesos<br>dependientes e independientes. .<br>Medidas de centralización y dispersión: interpretación, análisis y utilización Comparación de distribuciones mediante el uso conjunto de medidas de posición y dispersión En el litinerario de Enseñanzas Académicas se incluyen algunos Construcción e interpretación de diagramas de dispersión contenidos no incluídos en el otro librerario, especialmente las referidas a combinatoria y probabilidad condicionada, así como los referentes a identificar las fases y tareas de un estudio estadístico y el uso de un vocab Introducción a la correlación. Código de colores **Iontenido común en Enseñanzas Académicas y Enseñanzas Aplicadas** En el itinerario de Enseñanzas Aplicadas se incluye el uso de hoja<br>de cálculo, que no está incluido en el itinerario de Enseñanzas ontenido común en Enseñanzas Azealimicas y Enseñanzas Aplicadas pero con distinta descripcio:<br>Je impica entre panéntese la descripción en Enseñanzas Aplicadas) Académicas Tanto en uno como en otro itinerario se hace especial hincapié en Contenido solo incluido en Enseñanzas Académicas el análisis crítico de tablas y gráficas en medios de comunicación. ntenido solo incluido en Enseñanzas Aplicadas

# **Mejora de las competencias comunicativas en el Grado de Estadística y en el Máster de Ciencias Actuariales y Financieras mediante el uso de infografías**

Boj, E.<sup>1</sup>, Boncompte, M.<sup>2</sup>, Castañer, A.<sup>3</sup>, Claramunt, M. M.<sup>4</sup>, Costa, T.<sup>5</sup>, Martínez de Albéniz, J.<sup>6</sup>

*1* [evaboj@ub.edu;](mailto:1evaboj@ub.edu) *<sup>2</sup>* [mboncompte@ub.edu;](mailto:mboncompte@ub.edu) *<sup>3</sup>* [acastaner@ub.edu;](mailto:acastaner@ub.edu) *<sup>4</sup>* [mmclaramunt@ub.edu;](mailto:mmclaramunt@ub.edu) *<sup>5</sup>* [tcosta@ub.edu;](mailto:tcosta@ub.edu) *6* [javier.martinezdealbeniz@ub.edu](mailto:javier.martinezdealbeniz@ub.edu)

> Departament de Matemàtica Econòmica, Financera i Actuarial Universitat de Barcelona

## **Resumen**

Una infografía es una combinación de palabras e imágenes diseñadas para explicar un concepto, de forma que puede ser una excelente herramienta de enseñanza. En este trabajo se presenta el uso de las infografías en la docencia universitaria, en concreto en el Grado de Estadística y en el Máster de Ciencias Actuariales y Financieras de la UB.

Los objetivos de este proyecto son introducir al alumnado en la utilización de las infografías y formar al mismo en el arte de saber comunicar la esencia de un fenómeno complejo en función del público.

En las asignaturas implicadas se imparte inicialmente una sesión explicativa sobre qué son las infografías y su elaboración. Los alumnos deben buscar información de manera autónoma y entregar una infografía junto con el documento explicativo asociado. El profesorado evalúa el trabajo mediante rúbricas.

Por último, se recopilan las opiniones de los estudiantes mediante una encuesta y se analizan los resultados. Destacamos que más del 80% de los estudiantes de una de las asignaturas implicadas, considera que el uso de las infografías ha sido positivo en general.

**Palabras clave:** Infografía, Rúbrica, Estadística, Ciencias Actuariales, Trabajo de Fin de Grado, Trabajo de Fin de Máster, Equipo Docente, Competencias Transversales.

**Clasificación AMS:** 62P05, 62N99, 62P25, 97M30, 94A99

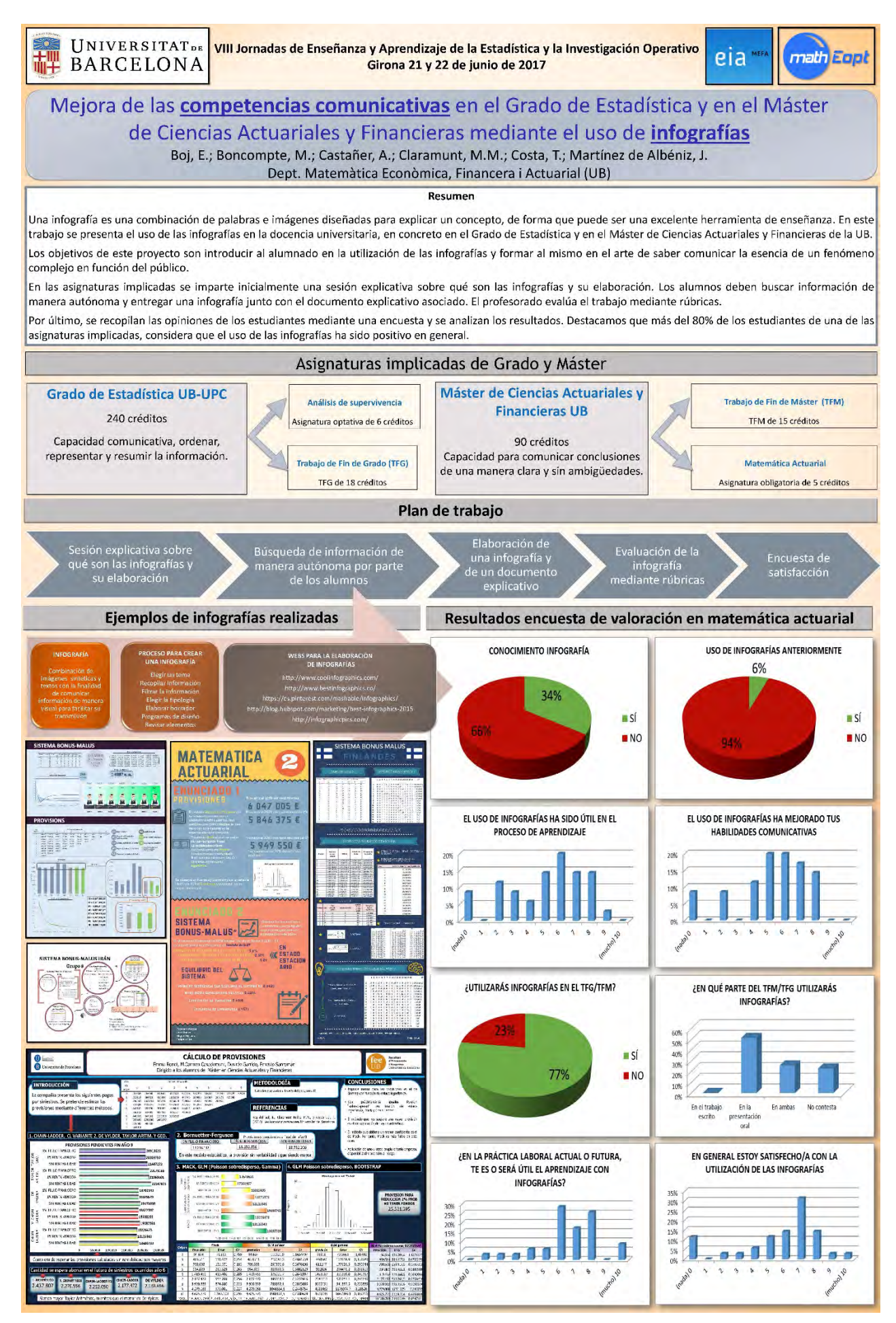

## **Metodología docente según el estilo de aprendizaje de los alumnos en la enseñanza de la Estadística**

*María Concepción Vega Hernández1 , María Carmen Patino Alonso2 , María Purificación Galindo Villardón3*

 $\frac{1}{2}$ [mariacvegher@gmail.com,](mailto:1mariacvegher@gmail.com) Departamento de Estadística de la Universidad de Salamanca;<br> $\frac{2}{3}$ carnatino@usal es. Departamento de Estadística de la Universidad de Salamanca, IBSAL:  $\frac{2 \text{carpatino@usal.es.}}{2 \text{Carpatino@usal.es.}}$  Departamento de Estadística de la Universidad de Salamanca, IBSAL; 3 [pgalindo@usal.es,](mailto:3pgalindo@usal.es) Departamento de Estadística de la Universidad de Salamanca, IBSAL

## **Resumen**

Siguiendo los compromisos adquiridos en el Espacio Europeo de Educación Superior, en este trabajo se propone una metodología para la enseñanza de la Estadística enfatizada en el autoaprendizaje de los alumnos con el fin de que el proceso de aprendizaje sea óptimo y de calidad. Para ello es necesario conocer los estilos de aprendizaje predominantes de cada estudiante (activo, reflexivo, teórico o pragmático) (Alonso, Gallego & Honey, 1995), adecuando los materiales didácticos para implicar, motivar y obtener un aprendizaje más efectivo por parte de los alumnos.

Los resultados indican que los estudiantes encuestados de la Universidad de Salamanca presentan un perfil de estilo de aprendizaje predominante reflexivo, con lo que es necesario adaptar los materiales y recursos de enseñanza hacia este perfil de alumnos. Sería conveniente utilizar herramientas como videopíldoras, transparencias, prácticas resueltas, etc. con el propósito de mejorar el rendimiento académico de los universitarios.

**Palabras clave:** estilos de aprendizaje, metodología, estadística.

**Clasificación AMS:** 97A99

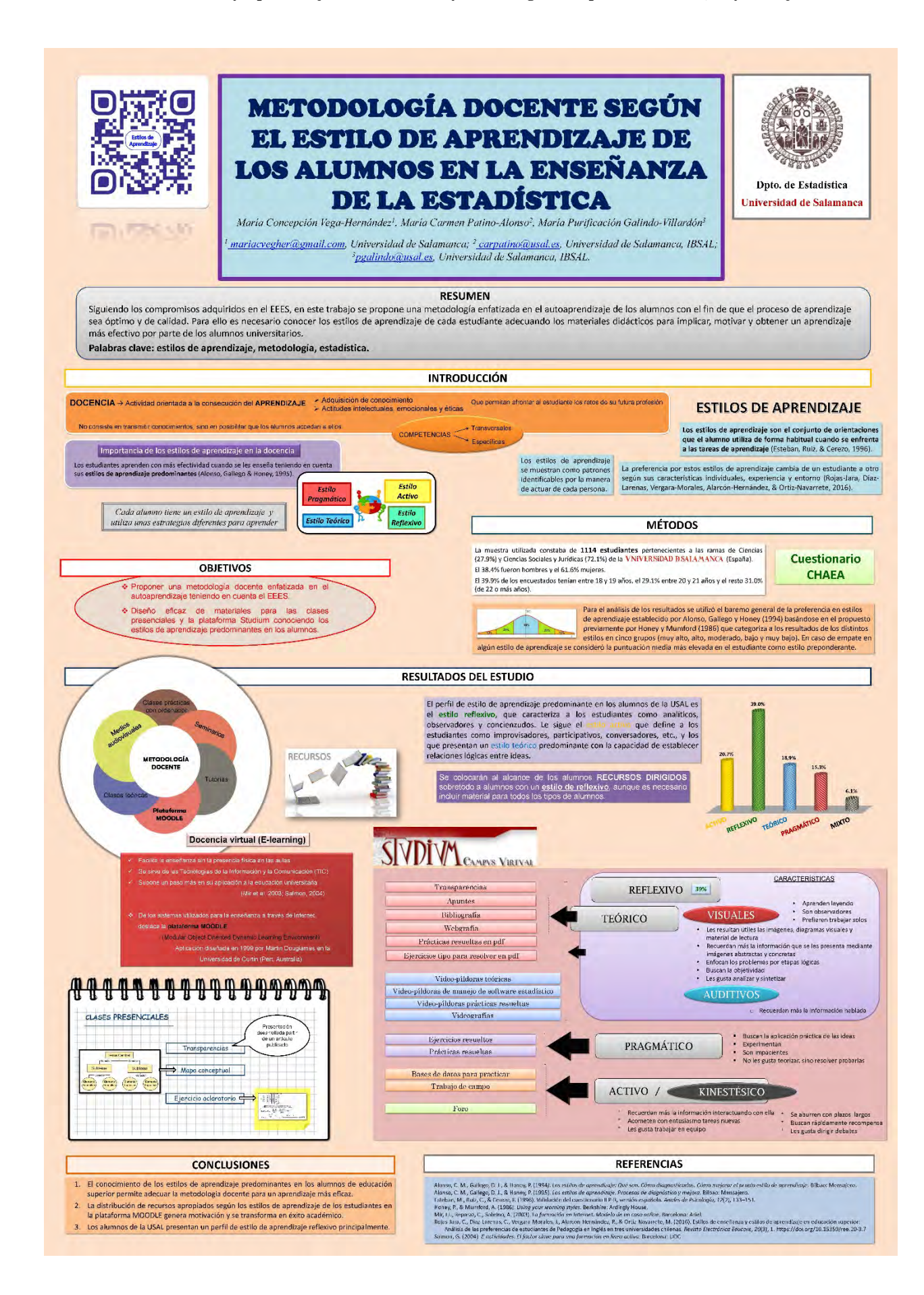

## **Plan de Desarrollo en Estadística para el PDI en la UCA: Itinerario Formativo "Estadística para Investigadores" en la Universidad de Cádiz.**

*Gámez Mellado, Antonio 1 , Marín Trechera, Luis Miguel 2*

<sup>1</sup>[antonio.gamez@uca.es](mailto:1antonio.gamez@uca.es)</u> , Departamento de Estadística e I.O. Universidad de Cádiz

<sup>2</sup>[luis.marin@uca.es](mailto:2luis.marin@uca.es)</u> , Departamento de Estadística e I.O. Universidad de Cádiz

## **Resumen**

Este trabajo presenta una experiencia en el diseño y desarrollo de un plan de formación del PDI en Estadística en la Universidad de Cádiz. Junto a la Unidad de Innovación Docente hemos diseñado e implementado un itinerario formativo orientado al aprendizaje de la Estadística para Investigadores. Para ello hemos diseñado una propuesta completa de formación que incluye 6 cursos de 25 horas de duración que se desplegará durante el año 2017. En la actualidad ya se han desarrollado los 3 primeros cursos.

Así se ha decidido incorporar en este itinerario formativo 6 cursos on-line de duración corta, 25 horas por curso, que se desarrollan en un periodo hábil de 35 días, 5 semanas, por curso. Se incorporan actividades de evaluación orientadas al aprendizaje que proporcionan un valor añadido muy importante. De forma opcional, los propios participantes pueden proponer actividades de evaluación de su ámbito de interés o su disciplina, que se puedan resolver utilizando las técnicas estadísticas propuestas en cada unidad temática.

Los títulos de cada uno de los cursos propuestos en este itinerario formativo son los siguientes:

- **Estadística para investigadores. Nivel I. Estadística Descriptiva.**
- **Estadística para investigadores. Nivel II. Probabilidad y Distribuciones Estadísticas.**
- **Estadística para investigadores. Nivel III. Inferencia Estadística.**
- **Estadística para investigadores. Nivel IV. Regresión Lineal Múltiple, ANOVA y ANCOVA.**
- **Estadística para investigadores. Nivel V. Técnicas de Análisis Multivariante.**
- **Estadística para investigadores. Nivel VI. Programación en R.**

La incorporación de la evaluación centrada en el aprendizaje supone, entre otros aspectos, proporcionar a los participantes de retroalimentación en el proceso de enseñanza-aprendizaje. Para conseguir que los participantes alcancen los resultados de aprendizaje se han diseñado actividades de evaluación adaptables, a través del paquete exams de R, que permiten la generación automática de recursos educativos para la e-evaluación, que son útiles tanto para el aula como para el Campus Virtual Moodle.

Disponemos de evidencias que nos permiten afirmar que el proceso descrito facilita el aprendizaje en Estadística del PDI pues toman la responsabilidad de su propio proceso de aprendizaje y ponen en juego destrezas y habilidades a través de la autoevaluación y la evaluación orientada al aprendizaje.

**Palabras clave:** e-evaluación, estadística, formación, adaptabilidad, retroalimentación, e-learning, exams R

**Clasificación AMS:** 97U50, 97U40, 97U70, 97U60

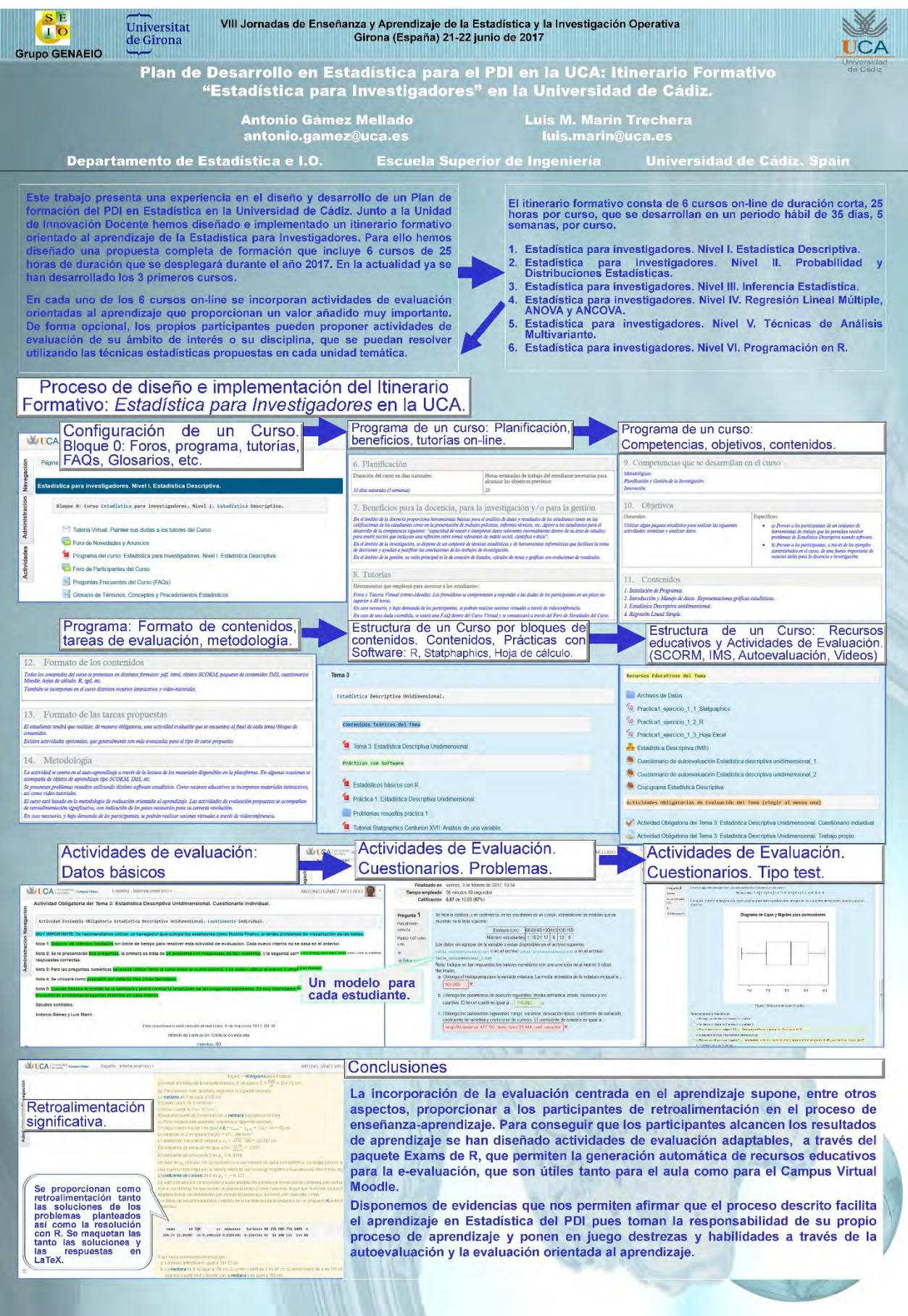

# **Uso de R-Studio y R-Markdown para la resolución y entrega de prácticas de Estadística en primer curso de los grados de Ingeniería en la Universidad Pública de Navarra**

Goicoa, T<sup>1</sup>, Etxeberria, J<sup>2</sup>, Adin, A<sup>3</sup>, Militino, AF<sup>4</sup>,Santafé, G<sup>5</sup>, Blanco, R<sup>6</sup>, Trandafir, PC<sup>7</sup>, Ugarte, M.D.<sup>8</sup>

 tomas.goicoa @unavarra.es, Universidad Pública de Navarra jaione.etxeberria@unavarra.es, Universidad Pública de Navarra aritz.adin @unavarra.es, Universidad Pública de Navarra militino@unavarra.es, Universidad Pública de Navarra guzman.santafe@unavarra.es, Universidad Pública de Navarra rosa.blanco@unavarra.es, Universidad Pública de Navarra paulacamelia.trandafir@unavarra.es, Universidad Pública de Navarra lola@unavarra.es, Universidad Pública de Navarra

### **Resumen**

En este trabajo se presenta la experiencia del equipo docente de la asignatura "Estadística" en los grados de Ingeniería de la Universidad Pública de Navarra (UPNA) con el uso de R Markdown para la entrega de prácticas de ordenador. Durante los últimos años los alumnos han venido entregando las prácticas sin un formato establecido. Muchos de ellos utilizaban el procesador de textos Microsoft Word donde copiaban y pegaban los comandos y las salidas de R. Algunos estudiantes solamente entregaban un fichero de texto con los comandos de R necesarios para resolver las prácticas, y otros simplemente presentaban el trabajo "a bolígrafo".

En las VII jornadas de la GENAEIO 2016 se impartió un curso sobre R Markdown al que asistió un miembro del equipo docente de la asignatura y se planteó la posibilidad de que los alumnos presentasen las prácticas de manera telemática utilizando R-Studio y R Markdown. El equipo docente de la UPNA, tras valorar la dificultad que esto tendría para los alumnos de primer curso, se decidió a utilizar este sistema. En este trabajo se describen las dificultades que han encontrado los alumnos a la hora de realizar las prácticas así como las ventajas e inconvenientes para profesores y alumnos.

## **Palabras clave: block de notas, documento pdf, entrega electrónica**

**Clasificación AMS:** 62F25

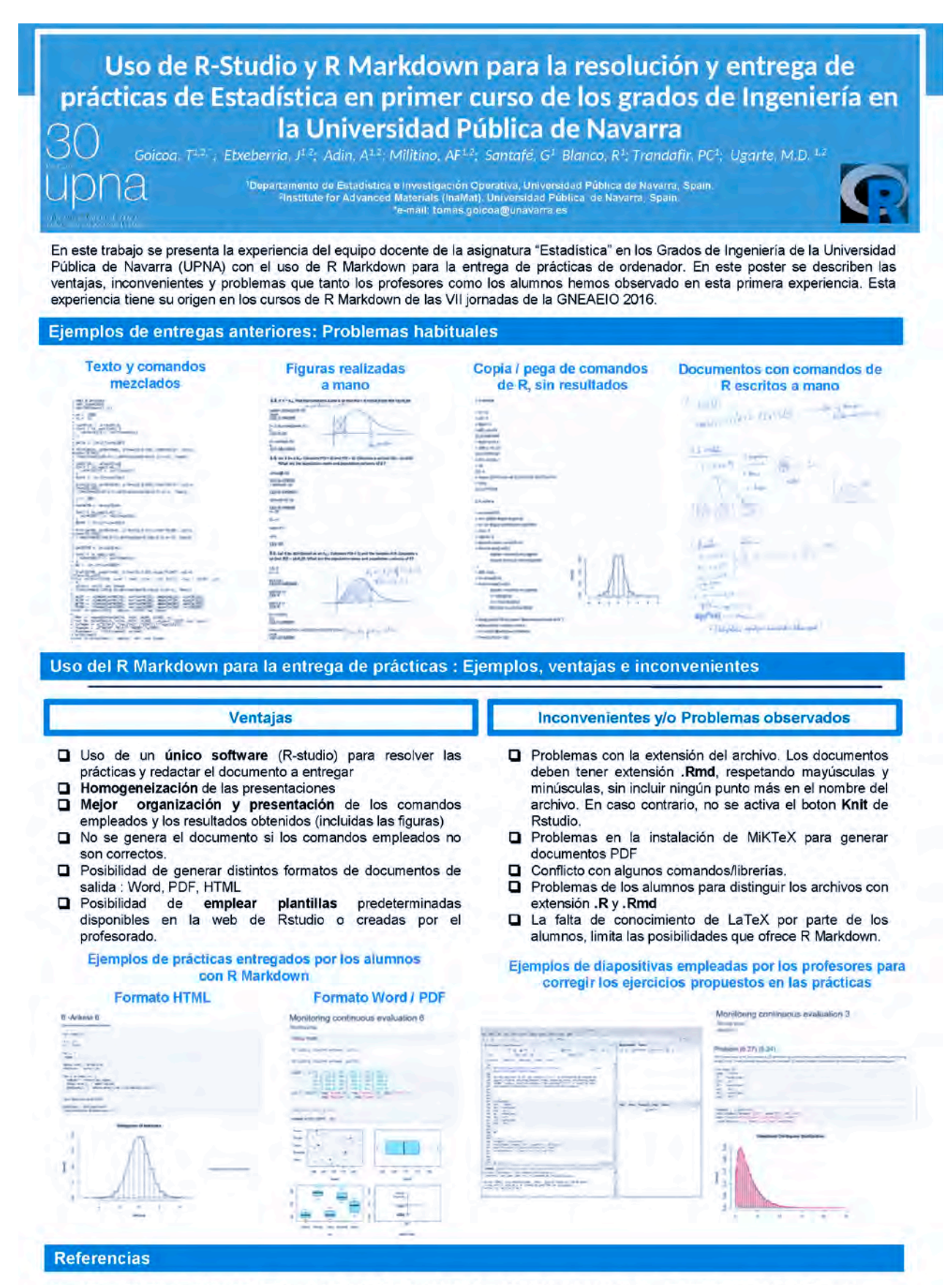

- Allaire JJ, Cheng J, Xie Y, McPherson J, Chang W, Allen J, Wickham H, Atkins A and Hyndman R (2016). rmarkdown: Dynamic  $1.$ Documents for R. R package version 1.3. https://CRAN.R-project.org/package=markdown
- $\overline{2}$ Ugarte, M. D., Militino, A. F., Arnholt, A. T. (2016). Probability and Statistics with R. CRC Press/Chapman and Hall. 2nd Edition.

## **Utilidad en los errores al aplicar técnicas estadísticas**

*Ortega Moreno, M. 1 , Serrano Czaia, I. 2*

<sup>1</sup>[ortegamo@uhu.es,](mailto:1ortegamo@uhu.es) Universidad de Huelva; <sup>2</sup>[iserrano@uhu.es](mailto:2iserrano@uhu.es) , Universidad de Huelva

## **Resumen**

La estadística es una disciplina transversal en todas las ramas del saber, pero no siempre se articulada de forma correcta perdiéndose la posibilidad de presentar conclusiones relevantes de las investigaciones realizadas. Para un gran número de estudiantes de grados, relacionados con las ciencias sociales, la salud, la psicología o las ciencias experimentales, entre otras, la estadística no es más que un requisito para obtener un título. Pocos reflexionan y son conscientes de las posibilidades que esta les ofrece, evidenciándose este hecho con más notoriedad en estudiantes en los que la docencia de la estadística se reduce a mínimos, como el caso de un cuatrimestre en primer curso.

En este trabajo se presentan ejemplos que nos permiten ilustrar a los alumnos el mal o incompleto uso de las técnicas estadísticas, algunos de ellos localizados en trabajos desarrollados por compañeros. Con ello pretendemos que sean conscientes de que los conocimientos adquiridos son mínimos y que es fundamental su actitud para marcar el resultado de su labor investigadora.

**Palabras clave: Aprendizaje, errores al aplicar técnicas estadísticas**

**Clasificación AMS: 97D50, 97D70**

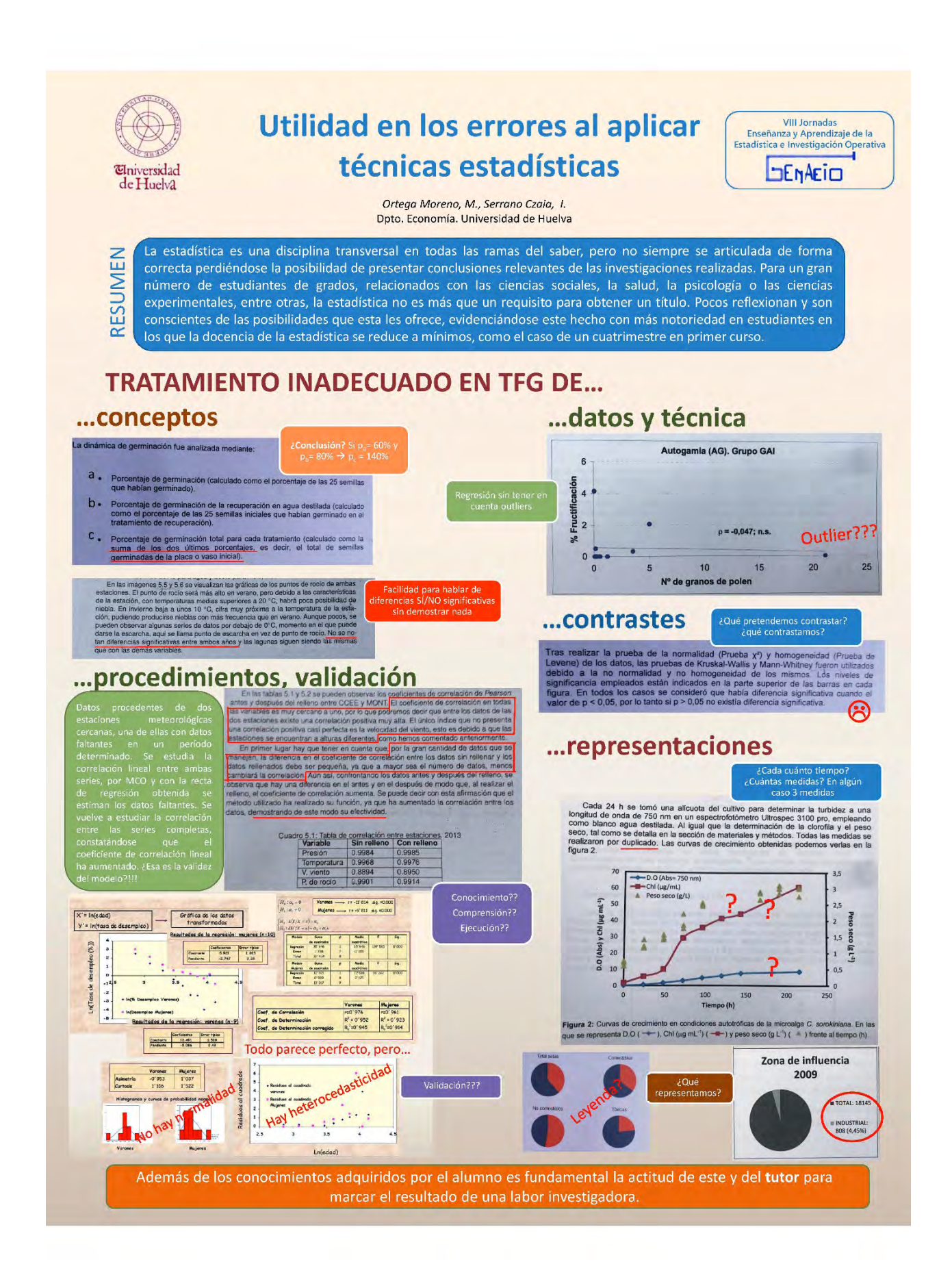

PÓSTERES

# Autores

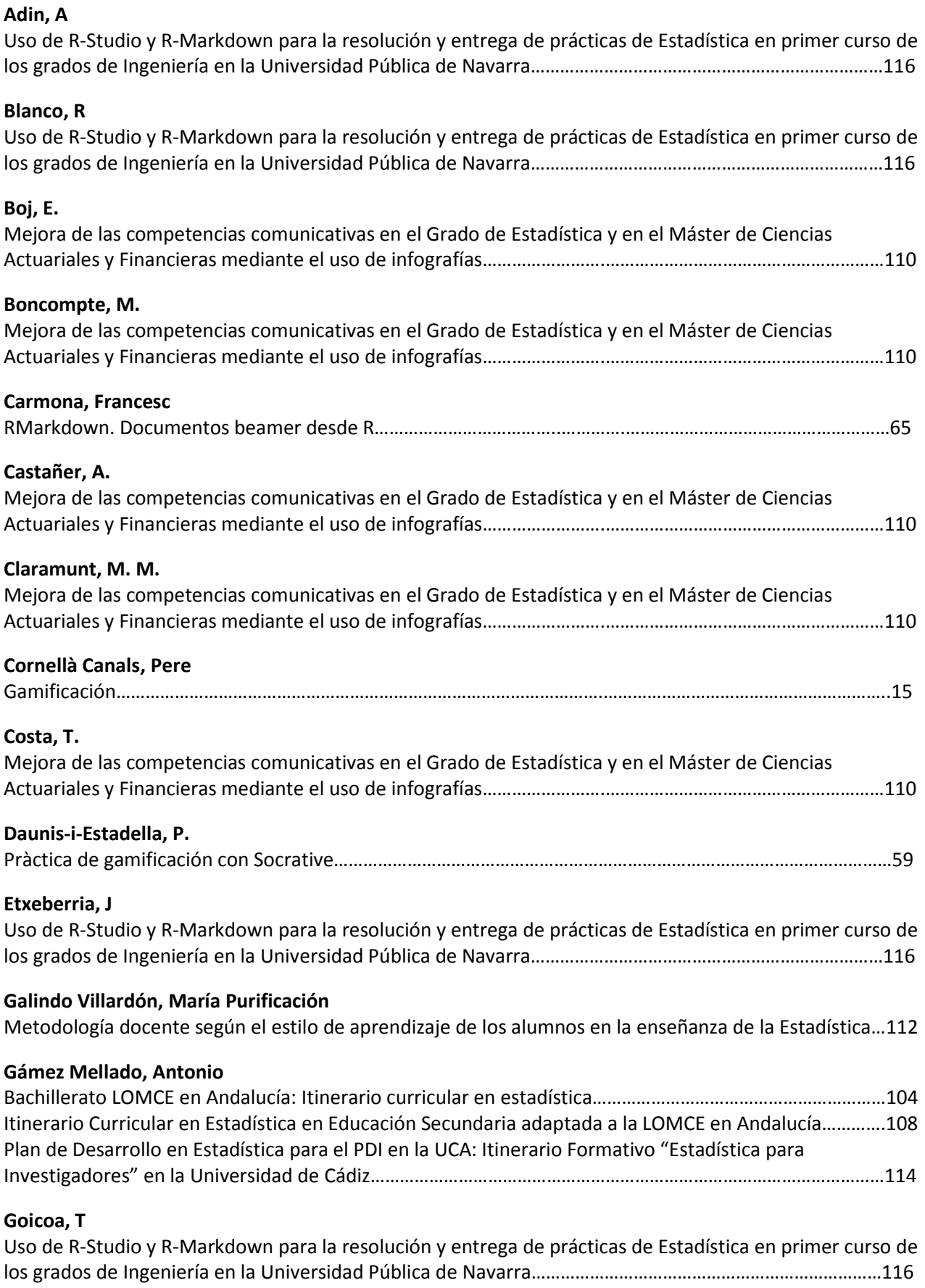

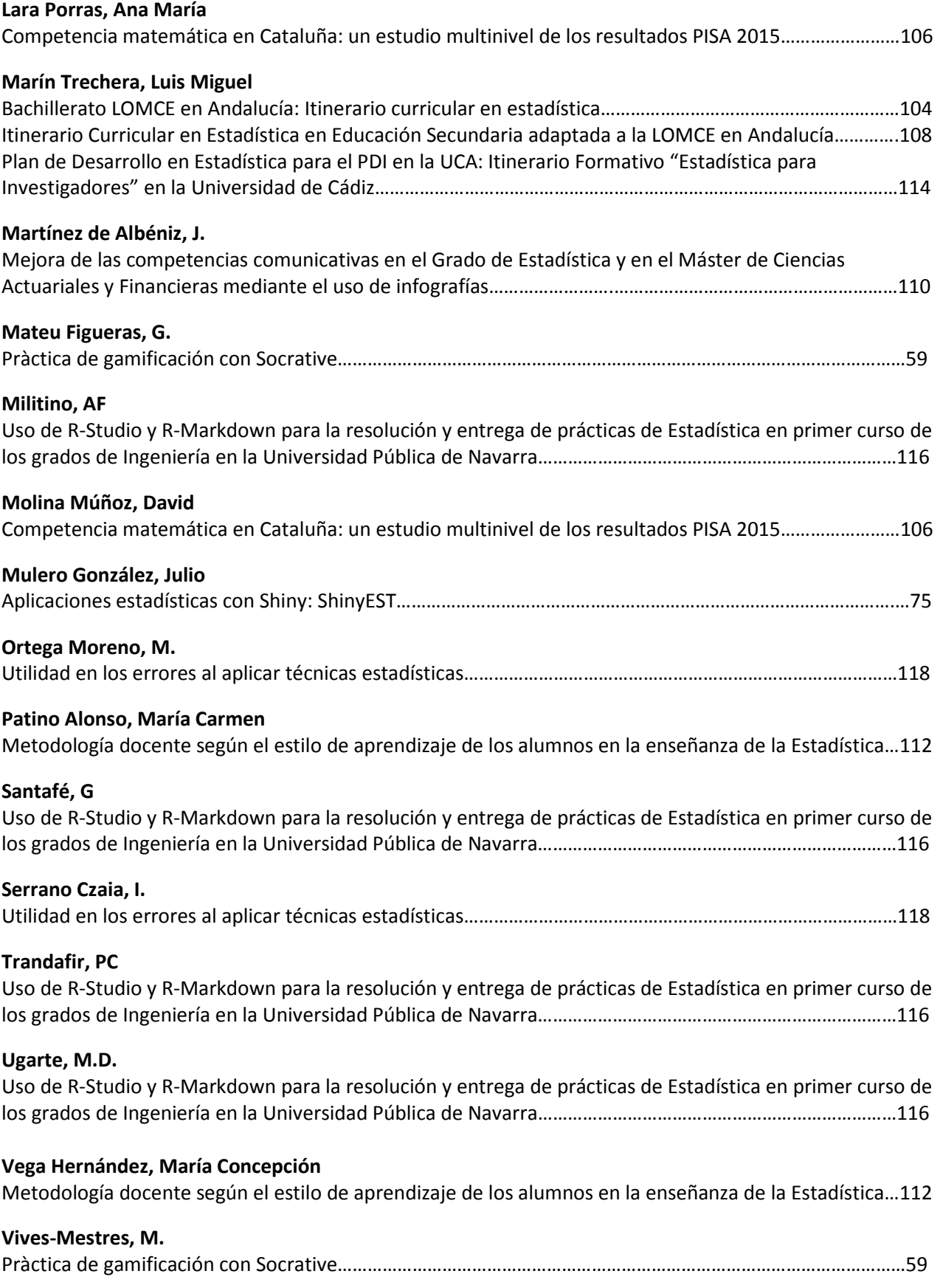

# Participantes

- 1. BOJ DEL VAL, EVA [evaboj@ub.edu](mailto:evaboj@ub.edu) Dept. de Matemàtica Econòmica, Financera i Actuarial. Univ. de Barcelona
- 2. CARMONA PONTAQUE, FRANCESC [fcarmona@ub.edu](mailto:fcarmona@ub.edu) Dept. de Estadística de la Universitat de Barcelona
- 3. CASALS TOQUERO, MARTÍ [marticasals@gmail.com](mailto:marticasals@gmail.com) CIBER. Universitat de Vic-Universitat Central de Catalunya
- 4. CORNELLÀ CANALS, PERE [pere.cornellacanals@udg.edu](mailto:pere.cornellacanals@udg.edu) Depto. de Pedagogia y miembro del ICE de la Universitat de Girona
- 5. DAUNIS I ESTADELLA, PEPUS [pepus@imae.udg.edu](mailto:pepus@imae.udg.edu) Dept. Informàtica, Matemàtica Aplicada i Estadística. Universitat de Girona
- 6. DAZA ARBOLÍ, MIGUEL ÁNGEL [mdazarb@et.mde.es](mailto:mdazarb@et.mde.es) Centro de Investigación Operativa de Defensa. Ministerio de Defensa
- 7. GÁMEZ MELLADO, ANTONIO [antonio.gamez@uca.es](mailto:antonio.gamez@uca.es) Depto. de Estadística e I.O. Universidad de Cádiz
- 8. GARCÍA-LIGERO RAMÍREZ, MARÍA JESÚS [mjgarcia@ugr.es](mailto:mjgarcia@ugr.es) Depto. de Estadística e Investigación Operativa. Univ. de Granada
- 9. GOICOA MANGADO, TOMÁS [tomas.goicoa@unavarra.es](mailto:tomas.goicoa@unavarra.es) Depto Estadística. Universidad Pública de Navarra.
- 10. GONZÁLEZ ALASTRUÉ, JOSÉ ANTONIO [jose.a.gonzalez@upc.edu](mailto:jose.a.gonzalez@upc.edu) Dept. Estadística i Investigació Operativa, Univ. Politècnica de Catalunya
- 11. HERNÁNDEZ MARTÍN, ZENAIDA [zenaida.hernandez@unirioja.es](mailto:zenaida.hernandez@unirioja.es) Depto. Matemáticas y Computación. Universidad de la Rioja
- 12. LARA PORRAS, ANA MARÍA

[alara@ugr.es](mailto:alara@ugr.es) Depto. de Estadística e I. O. Universidad de Granada

- 13. MATEU FIGUERAS, GLÒRIA [gloria@imae.udg.edu](mailto:gloria@imae.udg.edu) Dept. Informàtica, Matemàtica Aplicada i Estadística. Universitat de Girona
- 14. MULERO GONZÁLEZ, JULIO [julio.mulero@ua.es](mailto:julio.mulero@ua.es) Depto. de Estadística e Investigación Operativa. Universidad de Alacant
- 15. ORTEGA MORENO, MÓNICA [ortegamo@dehie.uhu.es](mailto:ortegamo@dehie.uhu.es) Depto. Economía. Universidad de Huelva
- 16. VEGA HERNÁNDEZ, MARÍA CONCEPCIÓN [mariacvegher@gmail.com](mailto:mariacvegher@gmail.com) Depto. de Estadística. Universidad de Salamanca